$1004.68$ Acow

## ESCUELA SUPERIOR POLITÈCNICA DEL LITORAL

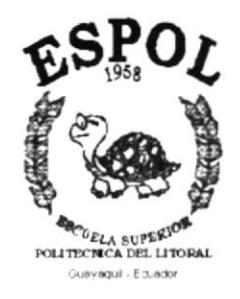

# PROGRAMA DE TECNOLOGÍA EN COMPUTACIÓN

## **TESIS DE GRADO**

## PREVIO A LA OBTENCIÓN DEL TÍTULO DE:

## **ANALISTA DE SISTEMAS** TECNÓLOGO EN DISEÑO GRÁFICO Y PUBLICITARIO

## **TEMA:**

## PÀGINA WEB DE LA COOPERATIVA DE AHORRO Y **CRÉDITO "POR UN FUTURO MEJOR"**

## **MANUAL DE DISEÑO**

## **AUTORES**

## **VICENTE GEOVANNY ACOSTA SAUCEDO MARCOS HENRY NEGRETE ZORRILLA IVONNE JEANETTE PINZON RUBIRA** LETTY DE FÁTIMA SALAZAR ROMERO

**DIRECTOR** ANL. ALEX ESPINOZA CARDENAS

> AÑO 2001

### **Agradecimiento**

Agradecemos especialmente a Dios y a nuestros padres los cuales han podido guiamos por el camino del bien y darnos la mejor herencia del mundo " El Estudio".

Agradecemos de manera especial a la Anl. Ruth Matovelle quien nos ha apoyado incondicionalmente.

A nuestros profesores que nos han regalado parte de su saber.

A nuestros amigos. los que han estado siempre a nuestro lado apoyándonos <sup>y</sup> ayudándonos.

### Dedicatoria

Dedicamos este trabajo a nuestros padres, quienes han estado con nosotros en los momentos más difíciles de nuestra carrera, y les queremos reiterar nuestro agradecimiento y amor incondicional hacia ellos.

### Declaración Expresa

La responsabilidad por los hechos, ideas y doctrinas expuestas en esta tesis de grado nos corresponden exclusivamente; y el patrimonio intelectual de la misma al PROTCOM (Programa de Tecnología en Computación) de la Escuela Superior Politécnica del Litoral.

(Reglamento de exámenes y títulos profesionales de la ESPOL)

Firma del Director de Tesis

Anl. Alex Espinoza Cárdenas

Firma de los Autores de Tesis

Company Acosta Saucedo

 $U_{\epsilon q \epsilon \epsilon}$ Marcos

Sr. Marcos Negrete Zorrilla

<u> Souve Pigoi A</u>

 $\sim$ V

Srta. Ivonne Pinzón Rubira

D

Srta. Letty Salazar Romero

## **TABLA DE CONTENIDO**

## **CAPÍTULO 1**

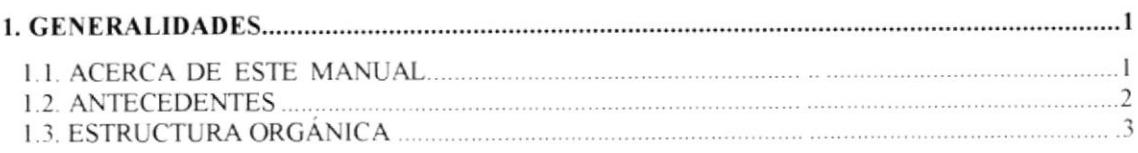

## **CAPÍTULO 2**

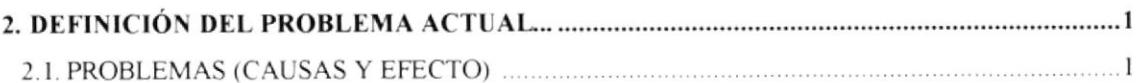

## **CAPÍTULO 3**

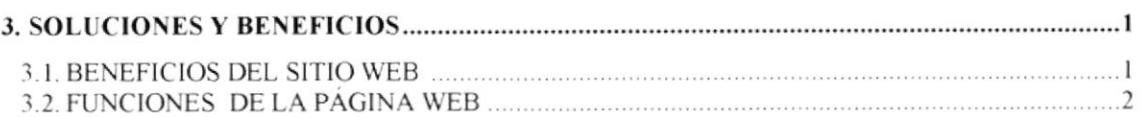

## **CAPÍTULO 4**

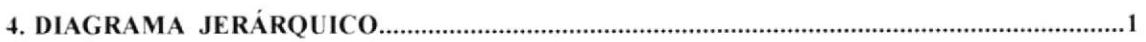

## **CAPÍTULO 5**

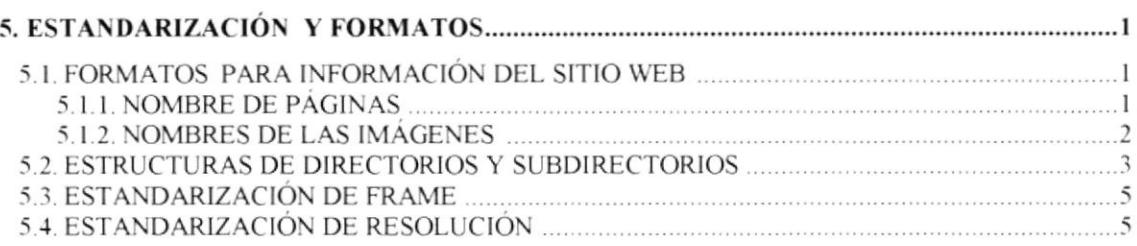

## **CAPÍTULO 6**

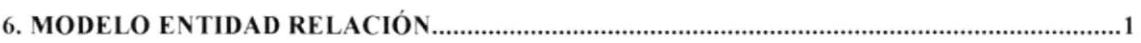

## **CAPÍTULO 7**

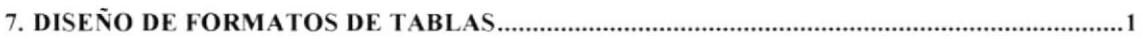

## **CAPÍTULO 8**

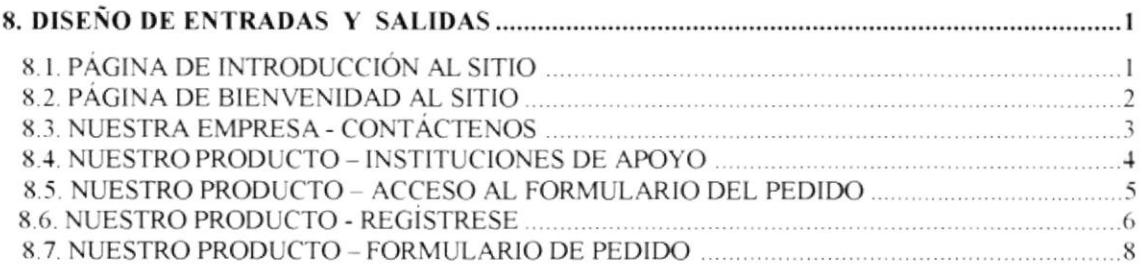

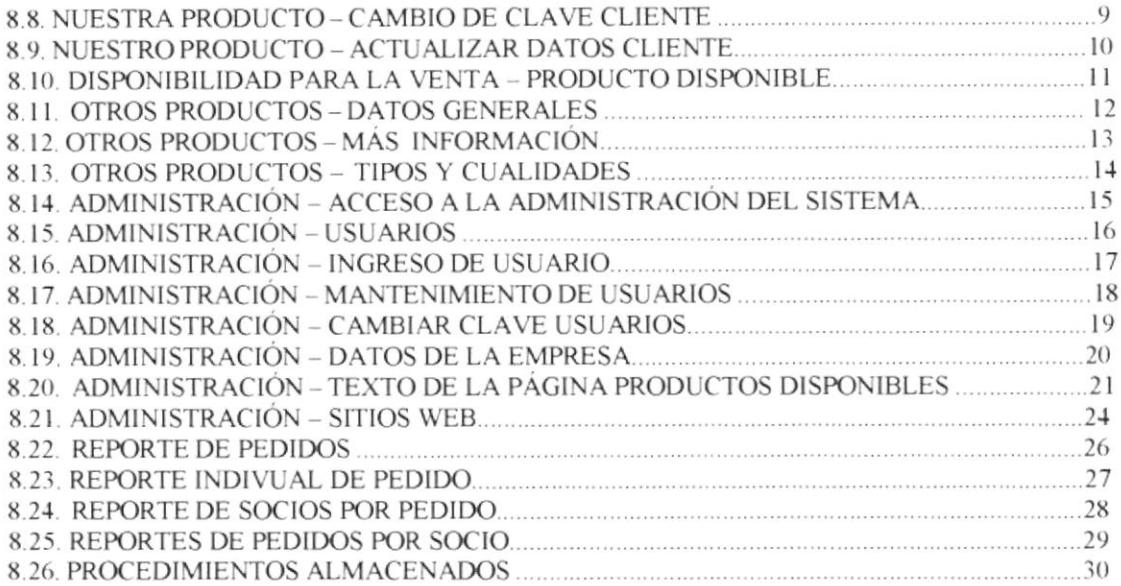

# **CAPÍTULO 9**

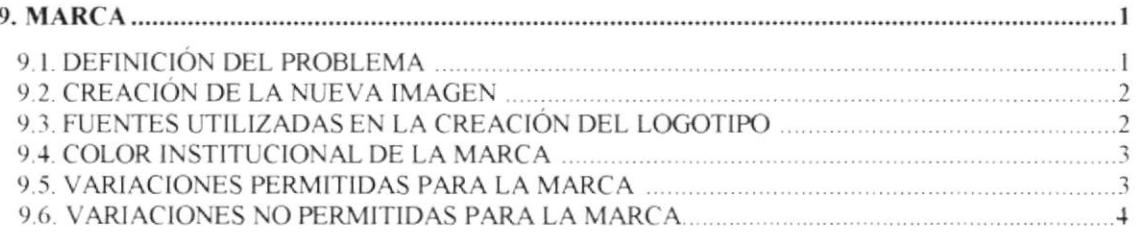

## **ANEXO A**

### **REPORTES**

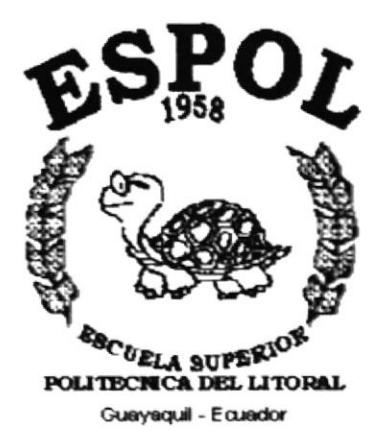

# CAPÍTULO 1.

# **GENERALIDADES**

## **1. GENERALIDADES**

### 1.1 Acerca de este manual

Con este manual el responsable del mantenimiento de la página Web, estará en capacidad de conocer:

- · Dimensión del área de la página.
- Las normas y los estándares utilizados en el manual.
- · El diseño utilizado para el desarrollo de la página.
- · La estructura de navegación utilizada.
- La descripción detallada de los procesos implícitos en la página.
- · Mantener cada página con los datos e información actualizada de manera oportuna.
- · Mostrar información acerca de los productos.

### ¿ Quién debe utilizar este manual?

Este manual va destinado a los responsables del mantenimiento de la página web y está elaborado con un soporte para cumplir con el mantenimiento de la página en su etapa de operación.

Entre las personas que tendrán la responsabilidad de revisar estas tareas podemos mencionar.

- Analistas de Sistemas. (WebMaster)
- Programadores de aplicaciones encargados.
- Personal con conocimientos de Programación (Lenguajes HTML, ASP).

#### Lo que debo conocer.

Entre los conocimientos que deben tener las personas a quienes esta dirigido este manual, incluye:

- Tener conocimientos de Diseño de Aplicaciones
- Tener conocimiento de Programación
- Tener conocimiento de Base de Datos

### 1.2 ANTECEDENTES

La Cooperativa de Ahorro y Crédito " Por un Futuro Mejor" Ltda.. de la ciudad de Jipijapa, se creó por iniciativa del Programa de las Naciones Unidas para el Desarrollo, PNUD. Organismo adscrito a la Organización de las Naciones Unidas para la Agricultura y la Alimentación. FAO

Entre l99l y 1994 un total de 15 organizaciones campesinas de la zona de Jipijapa. recibieron del Programa PNUD - DAO S/. 210'079.203,00 en calidad de crédito reembolsable para la ejecución de propuestas de carácter agricola y pecuarios a través de los proyectos ECU/89/007 " Participación y Gestión Popular en el Desarrollo Rural" y ECU/91/003 "Manejo del Fondo de Financiamiento para Mini proyectos campesinos" suscritos entre la Subsecretaria de Desarrollo Rural del Ministerio de Bienestar Social y el Reino de los Paises Bajos y financiaban créditos dirigidos a comunidades rurales en extrema pobreza para que participen y gestionen en el desarrollo rural

Durante tres años aproximadamente el organismo internacional canalizó y recuperó dichos recursos financieros con un 95% de efectividad. En 1994 el PNUD decidió buscar un organismo idóneo para que continúe en la gestión administrativa del fondo de financiamiento, pensándose en la continuación de una cooperativa de ahorro y crédito para que cumpla con estos objetivos.

De esta manera en Enero de 1995 la Cooperativa de Ahorro y Credito Por un Futuro Mejor adquiere Personería Jurídica mediante Acuerdo Ministerial N° 0090 y en el mismo mes y año mediante convenio el Ministerio de Bienestar Social transfirió en Documentos (pagarés y letras de cambio) el Fondo de Financiamiento a la Cooperativa. por un monto de S/ 102'ó24.599.00 por concepto de capital e intereses de acuerdo a los registros del Provecto PNUND/ECU/91/003 a esa fecha desde 1995 año en que se creó la Cooperativa.

Conformada por 144 socios fundadores de las diferentes organizaciones campesinas beneficiarias del Provecto hasta la fecha, se ha asumido el reto de organización y capacitación interna y de gestión ante organismos públicos y privados. nacionales <sup>e</sup> internacionales para lograr fortalecer sus servicios, teniendo un crecimiento sostenible que se relleja en los activos de la institución y a nivel de número de socios individuales a la fecha es de 537, esto es 3749ó de incremento en relación al primer año (1995) de las cuales el 95% de los accionistas son agricultores, además de que también forman 37 organizaciones campesinas lo cual eleva a 1200 beneficiarios directos de los servicios de la cooperativa

### 1.3 ESTRUCTURA ORGÁNICA

A continuación presentamos la estructura orgánica de la Cooperativa de Ahorro y Crédito "Por un Futuro Mejor".

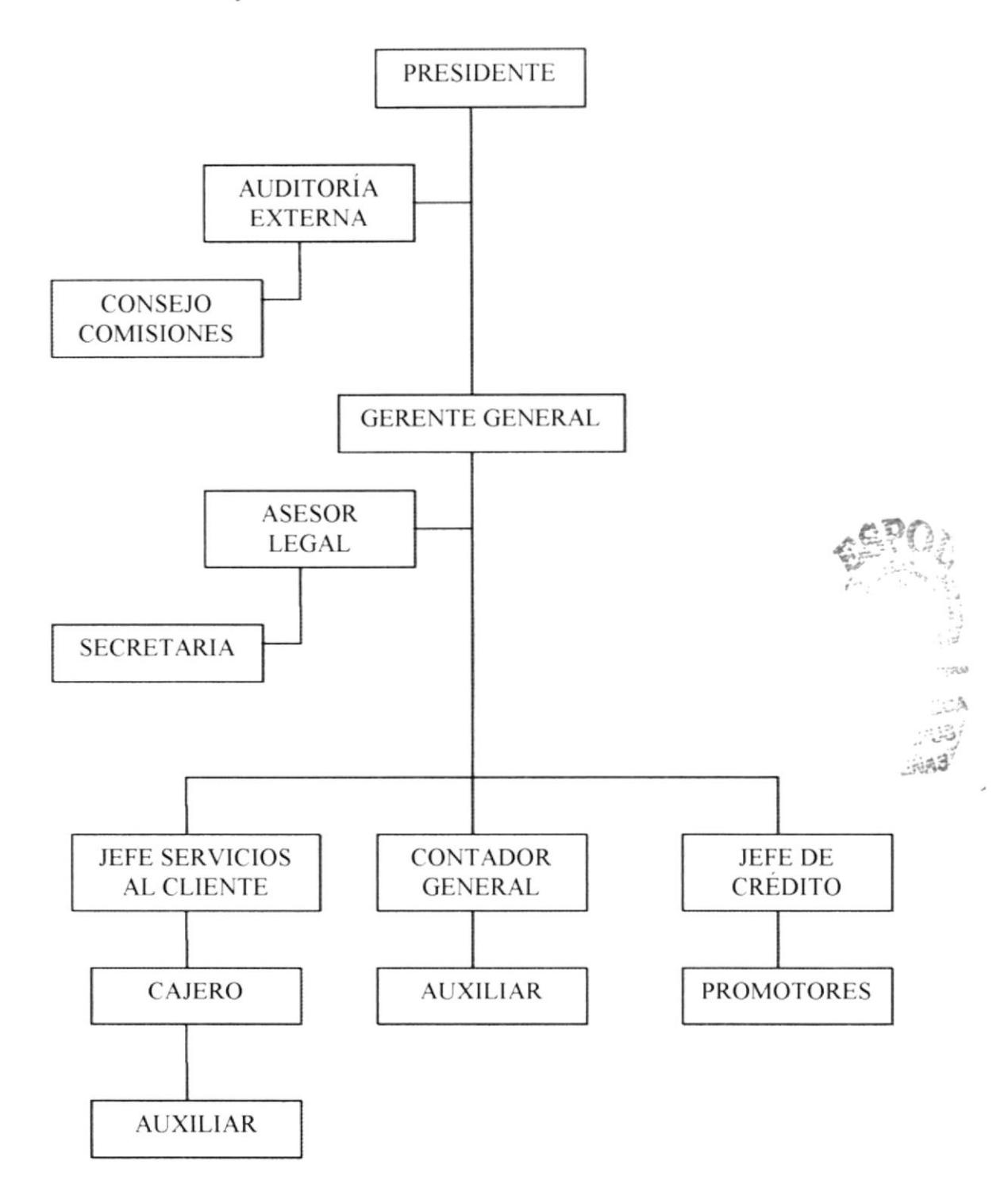

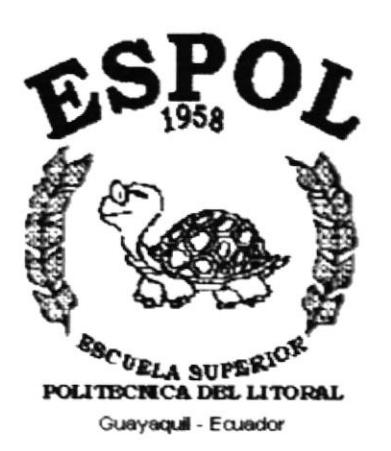

# **CAPÍTULO 2.**

# **DEFINICIÓN DEL** PROBLEMA ACTUAL

# 2. DEFINICIÓN DEL PROBLEMA ACTUAL

### 2.1 PROBLEMAS (CAUSAS Y EFECTO).

La Cooperativa de Ahorro y Crédito "Por un Futuro Mejor" Ltda., expresando su compromiso como organismo de desarrollo local a apoyar toda iniciativa que tienda a mejorar la calidad de vida de los grupos sociales menos favorecidos. Decide dar a conocer sus productos de una manera más amplia nacionalmente e internacionalmente.

El siguiente cuadro muestra las causas y efectos existentes, por no contar con un sitio web que promocione sus productos:

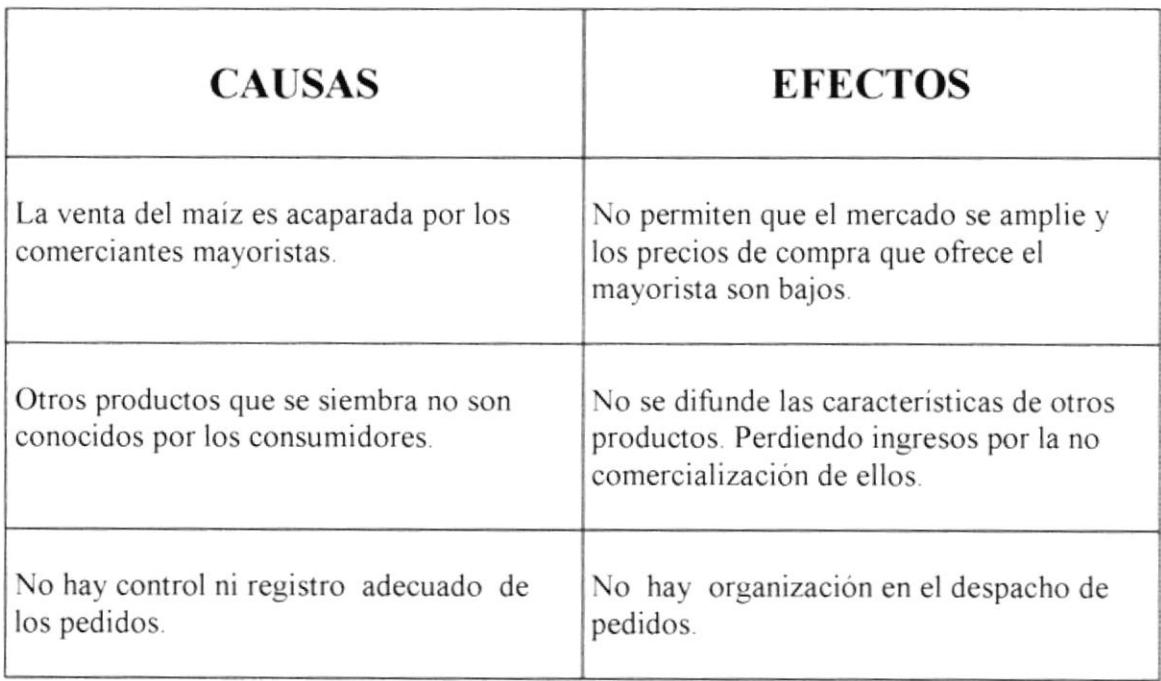

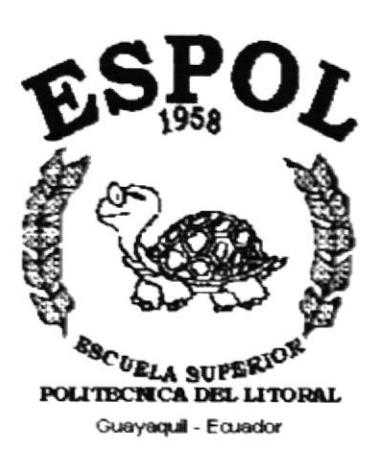

# CAPÍTULO 3.

# **SOLUCIONES Y BENEFICIOS**

## 3. SOLUCIONES Y BENEFICIOS.

Tomando como referencia la fase de estudio y analizando los problemas con los que actualmente cuenta la Cooperativa de Ahorro y Crédito "Por un Futuro Mejor", hemos decidido que la solución es la siguiente

- . Desarrollar un Sitio Web para presentar información general y específica del maiz, las variedades que de éste existen, su mantenimiento y secado.
- . Constará además de información acerca de otros productos que producen.
- o Permitir que los compradores realicen una proforma, la cual va a facilitar la venta del producto.

### 3.1. BENEFICIOS DEL SITIO WEB.

Con el Sitio Web se obtienen los benéficos en cuanto a: Rentabilidad, Tiempo de respuesta y Amplia información.

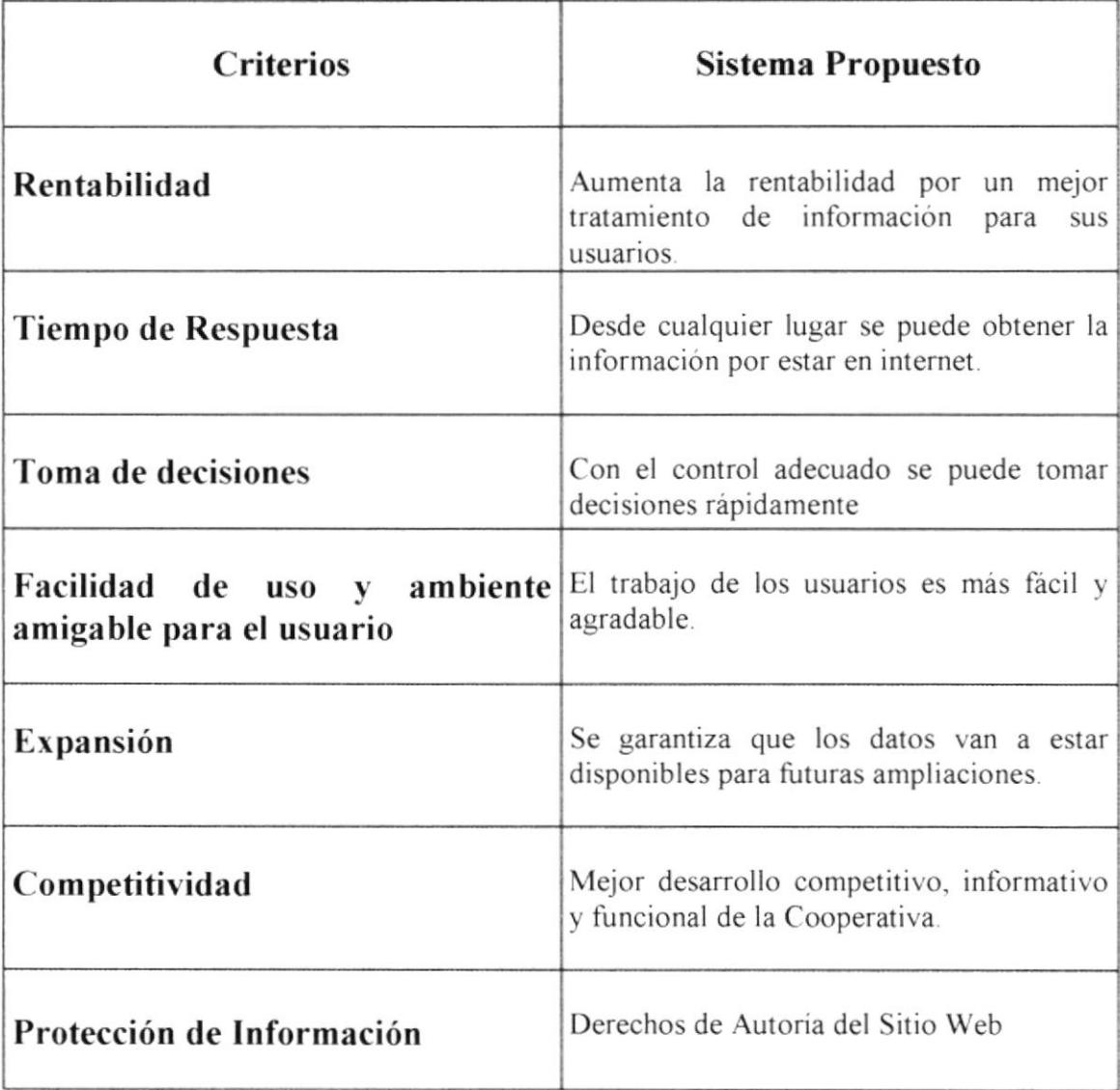

### 3.2 FUNCIONES DE LA PÁGINA WEB.

En forma resumida presentamos cuales son las funciones principales del Sitio Web Jipijapa-maiz, ya que éste fue desarrollado con la finalidad de dar un mejor servicio al usuario, entre ellas tenemos:

#### 3.2.1 Dar a conocer nuestro producto

Información detallada del producto que se siembra.

#### 3.2.2 Mostrar las características del producto

Se enumeran todas las características del producto. El cliente tendrá una mejor visión del producto que se le ofrece.

#### 3.2.3 Mostrar las variedades del producto

Se indica las variedades maíces que se siembra.

#### 3.2.4 Exponer sus otros productos

Promover la comercialización de nuevos productos.

#### 3.2.5 Solicitud de pedido

El cliente realizará sus pedidos desde la página. Deberá registrarse para poder realizar pedidos, sus datos ingresados nos permitirán contactarnos con el cliente. Para la verificación del pedido.

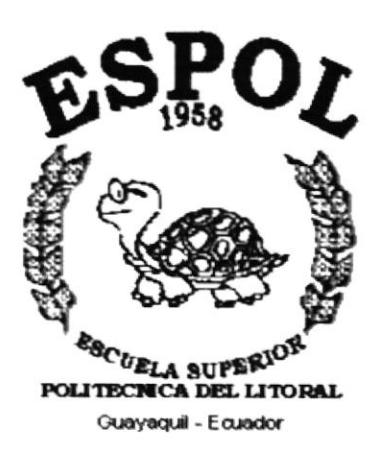

# **CAPÍTULO 4.**

# **DIAGRAMA JERÁRQUICO**

## 4. DIAGRAMA JERARQUICO

 $\mathbf{v}_{\mathbf{v}_{\text{crys}}\mathbf{b}_\mathbf{b}_{\text{crys}}\mathbf{b}_\mathbf{b}}}$ 

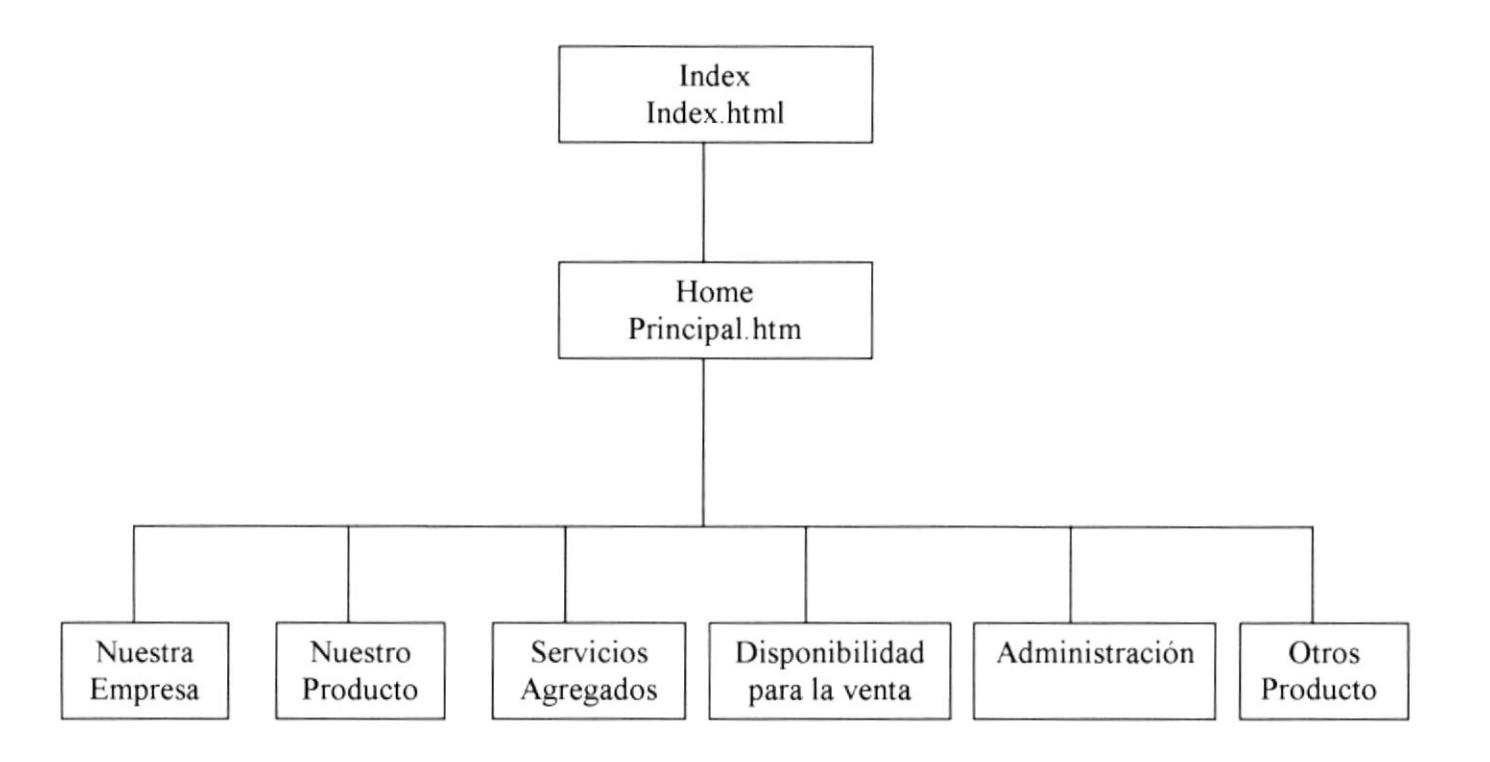

Manual de diseño

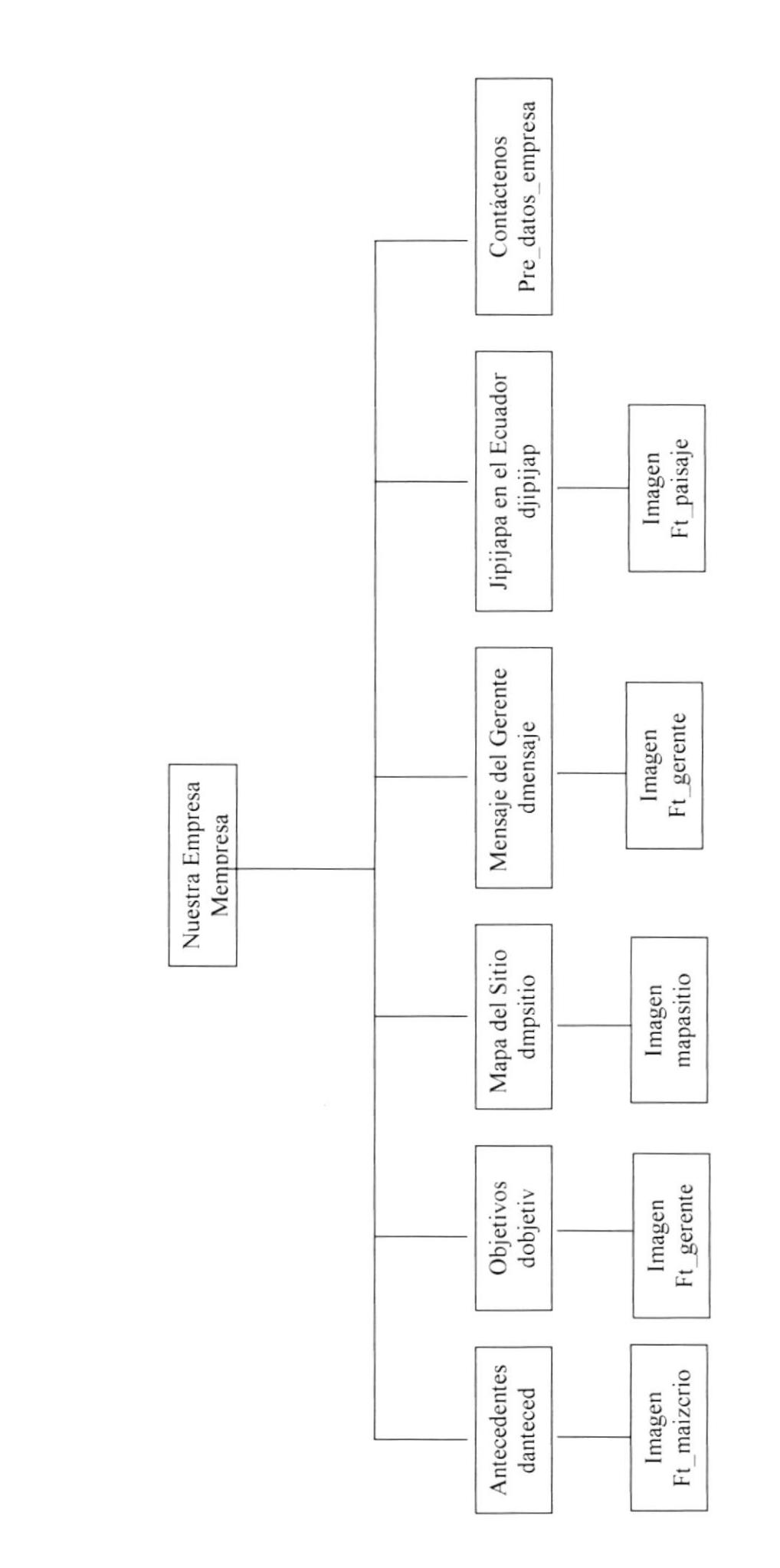

PROTCOM

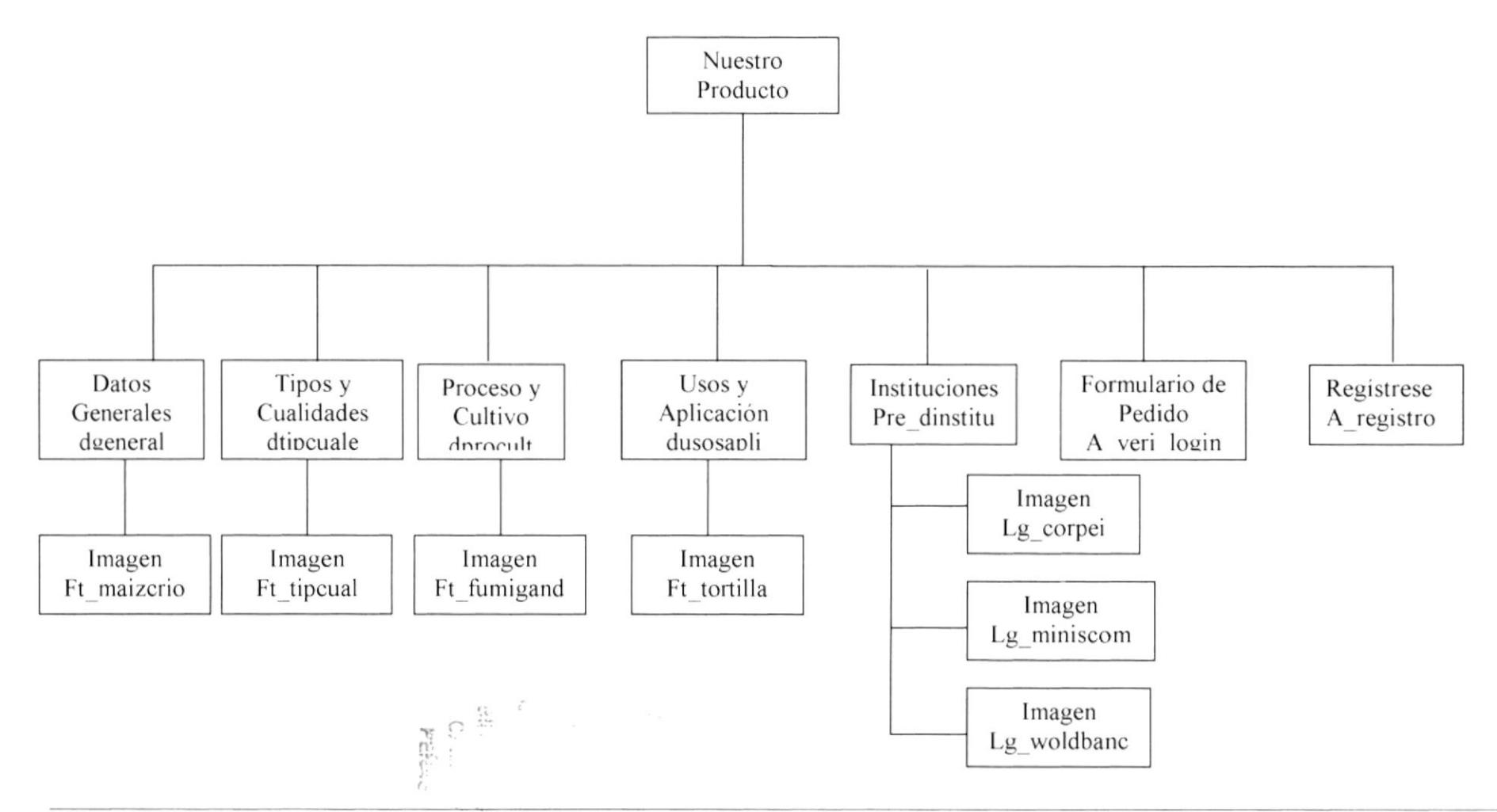

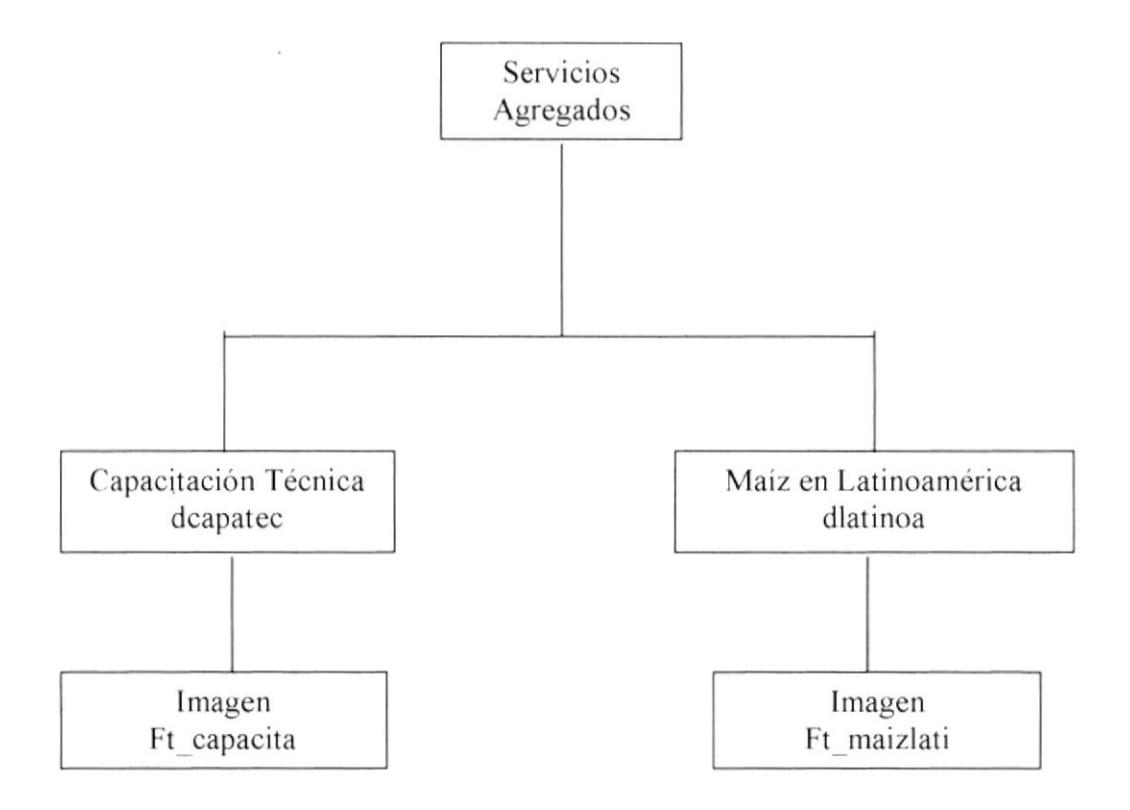

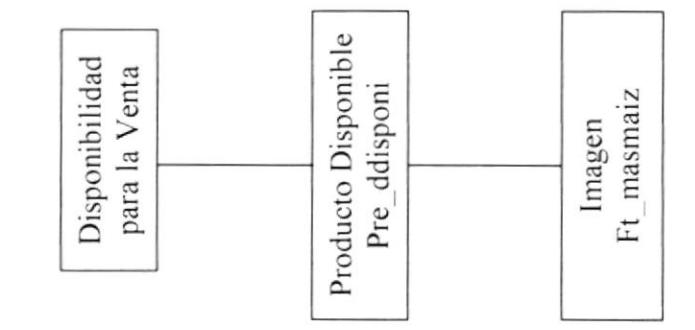

PROTCOM

Capitulo 4 Página 5

Manual de diseño

Sitio Web de la Cooperativa de Ahorro y Crédito "Por un Futuro Mejor"

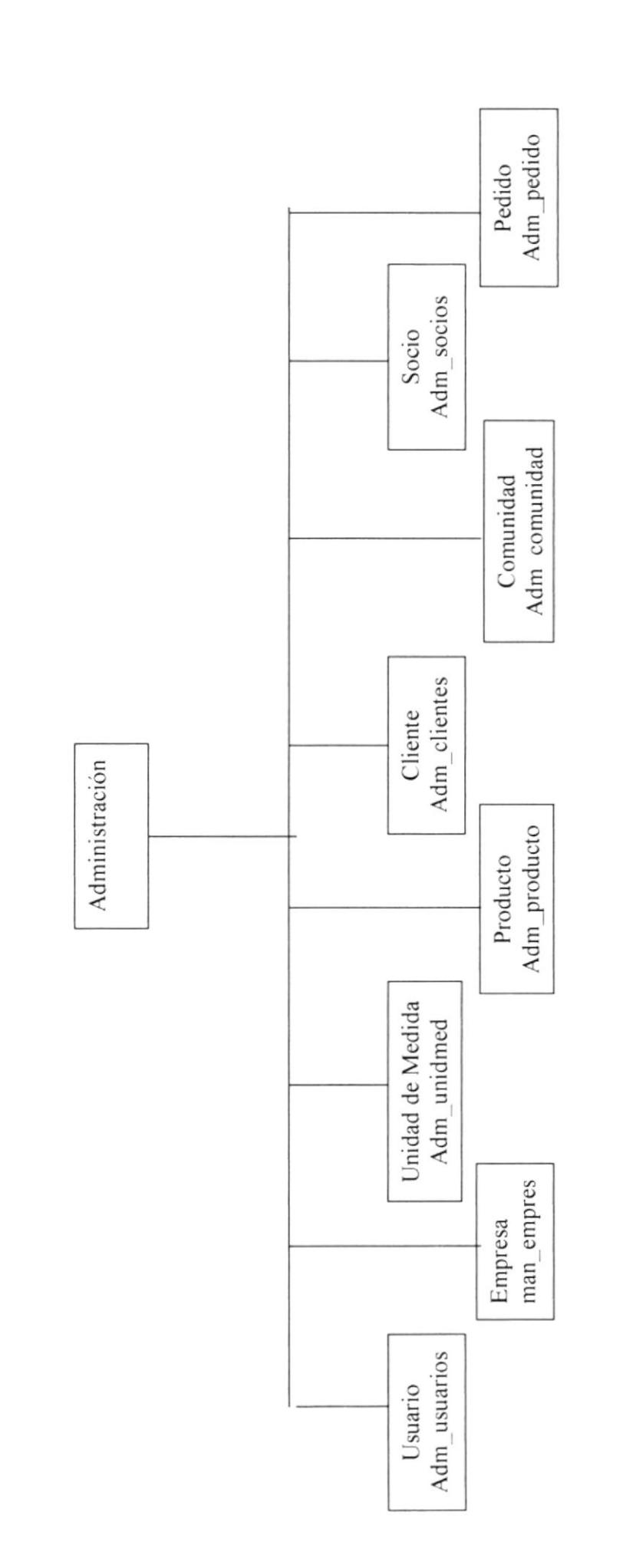

PROTCOM

 $\frac{1}{2} \frac{1}{2}$ 

r<br>Đeli n

**ESPOL** 

Manual de diseño

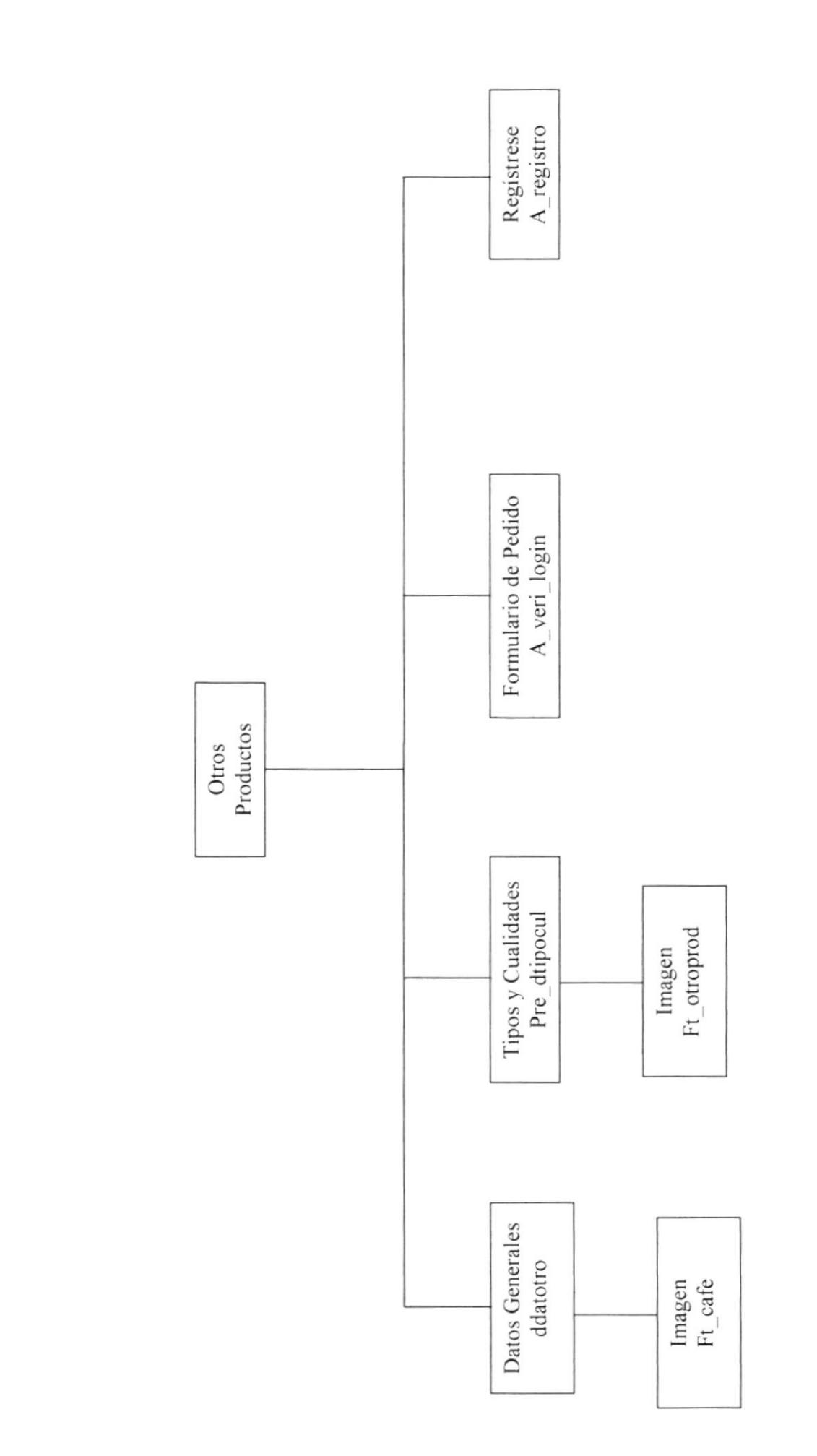

**ESPOL** 

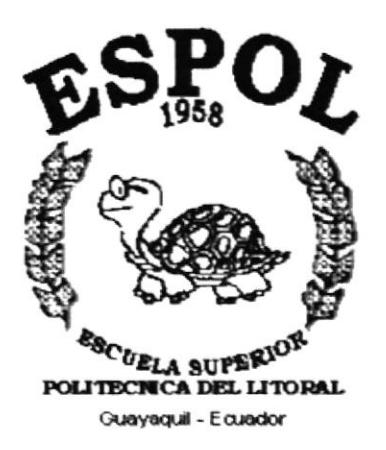

# **CAPÍTULO 5.**

# **ESTANDARIZACIONES Y FORMATOS**

## 5. ESTANDARIZACIONES Y FORMATOS

### 5.1 FORMATOS PARA INFORMACIÓN DEL SITIO WEB

#### 5.1.1 Nombre de Páginas

#### Identificación de las Páginas sin acceso a datos.

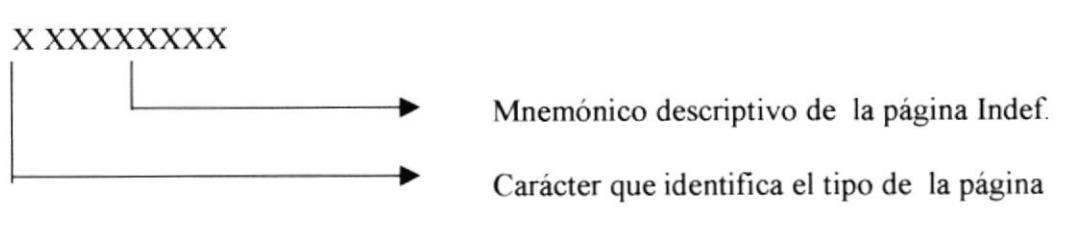

 $D =$  página de detalle  $M =$  página de menú

Ejemplo:

X XXXXXXXX

Danteced

#### Identificación de las Páginas con acceso a datos.

XXX XXXXXXXXXXX

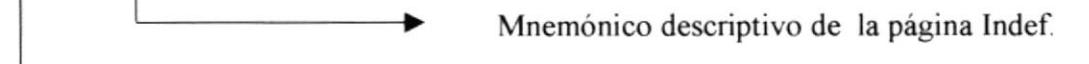

Identifica el tipo de la página.

Tipo de página

adm, páginas de administración de los registros de las tablas correspondientes, desde donde se navega a las páginas de mantenimientos e ingresos.  $Eim:$ 

adm productos.asp

man, páginas para el mantenimiento de los registros de las tablas correspondiente.  $E$ jm:

man producto.asp

upd, páginas invocadas desde las paginas de mantenimientos para realizar la actualizacion de los cambios efectuados.

 $Eim$ :

upd producto.asp

ing, páginas para el ingreso de nuevos registros de las tablas correspondientes

Ejm:

ing pedido.asp

grb, páginas invocadas desde las páginas de ingreso para grabar los datos ingresados por el usuario.

Ejm:

grb\_pedido asp

rep, páginas de reportes para ser impresos por los usuarios.

Ejm:

rep ind pedido.asp

pre, páginas que presentan datos obtenidos de la base de datos

Ejm

pre\_datos\_empresa. asp

pas, archivos que permiten pasar datos de una página a otra. Ejm:

pas dat ped asp

val, página que valida el ingreso al módulo de Administración.

۰

Ejm:

val adm.asp

#### 5.1.2 Nombres de las Imágenes

\XXXXXX\XXX

Mnemónico descriptivo de la imagen Indef.

Ejemplo

xxxxxxxxxx

intrositio-04-0 <sup>I</sup>

### 5.2 ESTRUCTURAS DE DIRECTORIOS Y SUBDIRECTORIOS

Nombre del directorio:

#### **MAIZ**

Nombre de los subdirectorios:

#### **IMAGES** WEBPAGES

Nombre de los subdirectorios de Webpages:

#### ASP

Nombres de los subdirectorios de Images:

#### **FLASH**

Además el archivo Index.html a nivel del directorio maiz.

## ESTRUCTURA FÍSICA DEL SITIO WEB DE LA COOPERATIVA DE AHORRO Y CRÉDITO "POR UN FUTURO MEJOR"

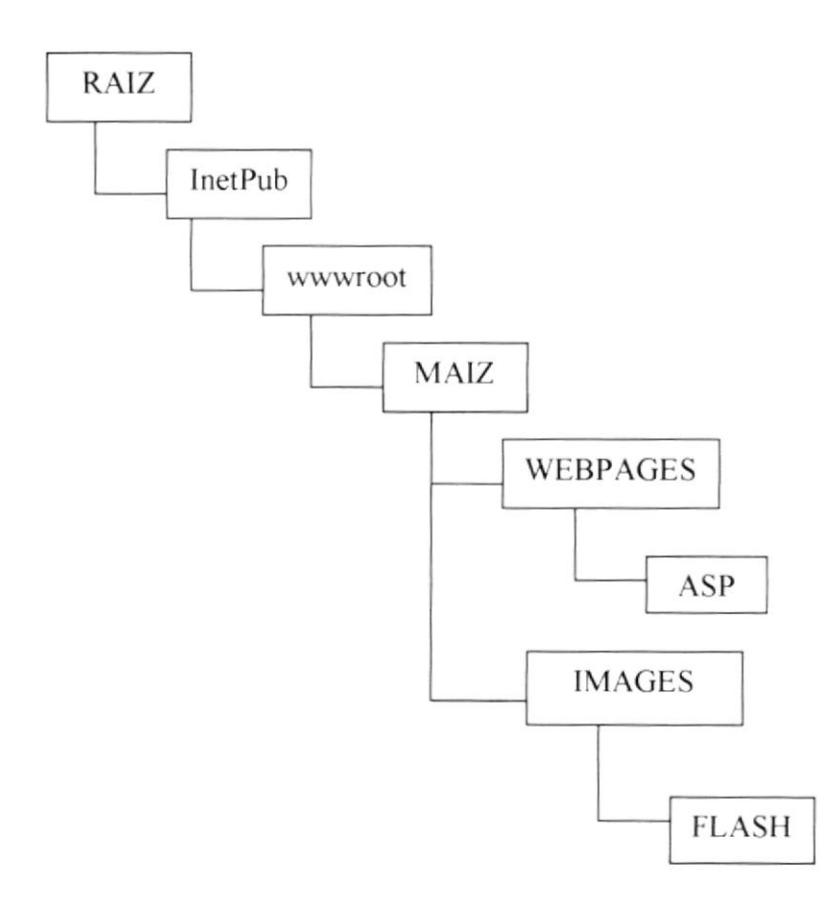

## 5.3 ESTANDARIZACIÓN DE FRAME

Para realizar una mejor navegación del sitio se eligió la siguiente estructura de los frames principales.

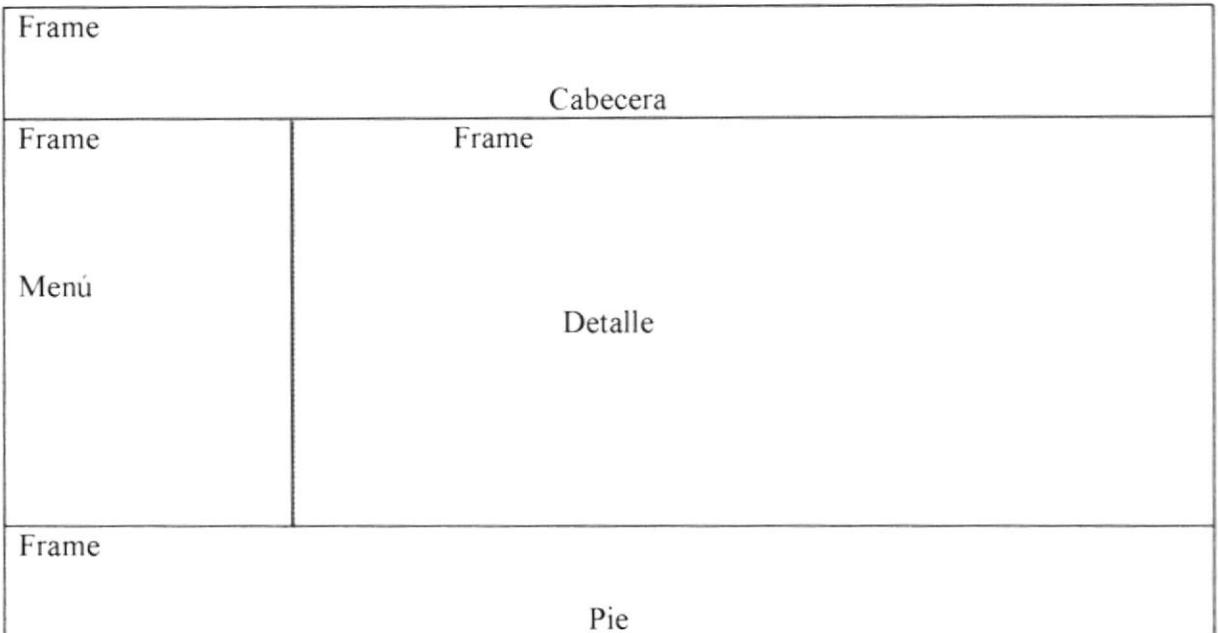

Para mostrar la información y las fotografías se siguió la siguiente estructura.

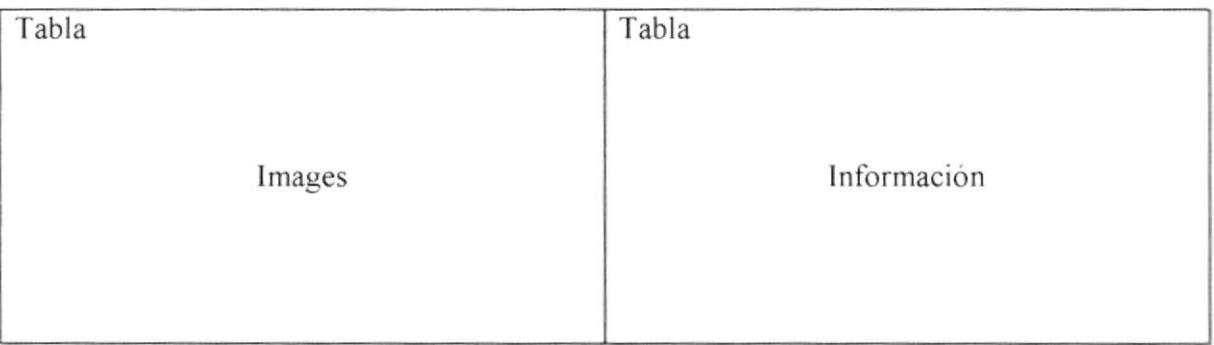

## 5.4 ESTANDARIZACIÓN DE RESOLUCIÓN

El sitio Web fue desarrollado en una resolución del monitor de 800 x 600.

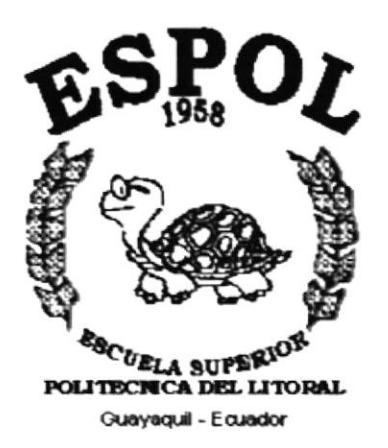

# **CAPÍTULO 6.**

# **MODELO ENTIDAD RELACIÓN**

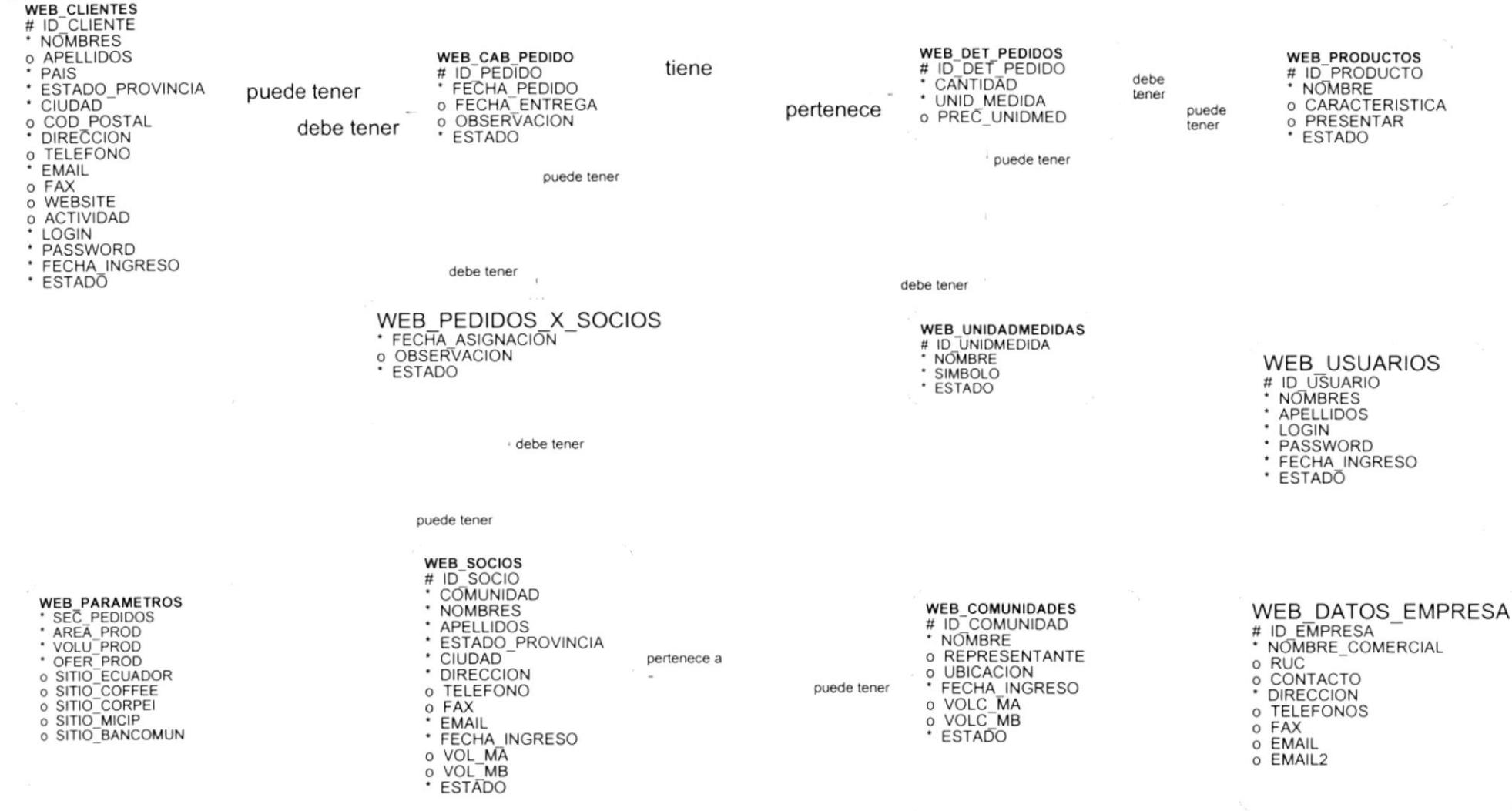

 $\label{eq:12} \begin{array}{cccccc} \mathcal{C}_{\text{S}}(x) & \mathcal{C}_{\text{S}}(x) & \mathcal{C}_{\text{S}}(x) & \mathcal{C}_{\text{S}}(x) & \mathcal{C}_{\text{S}}(x) & \mathcal{C}_{\text{S}}(x) & \mathcal{C}_{\text{S}}(x) & \mathcal{C}_{\text{S}}(x) & \mathcal{C}_{\text{S}}(x) & \mathcal{C}_{\text{S}}(x) & \mathcal{C}_{\text{S}}(x) & \mathcal{C}_{\text{S}}(x) & \mathcal{C}_{\text{S}}(x) & \mathcal{C}_{\text{$ 

 $\kappa, \gamma$ 

 $\sim$ 

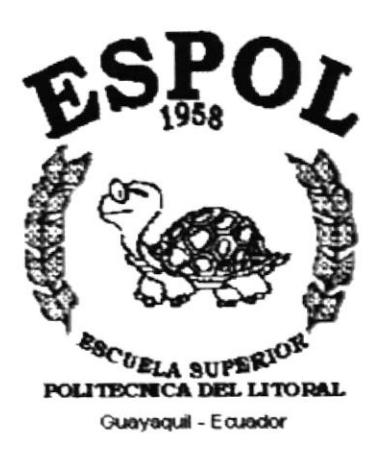

# CAPÍTULO 7.

# **DISEÑO DE FORMATOS DE TABLAS**

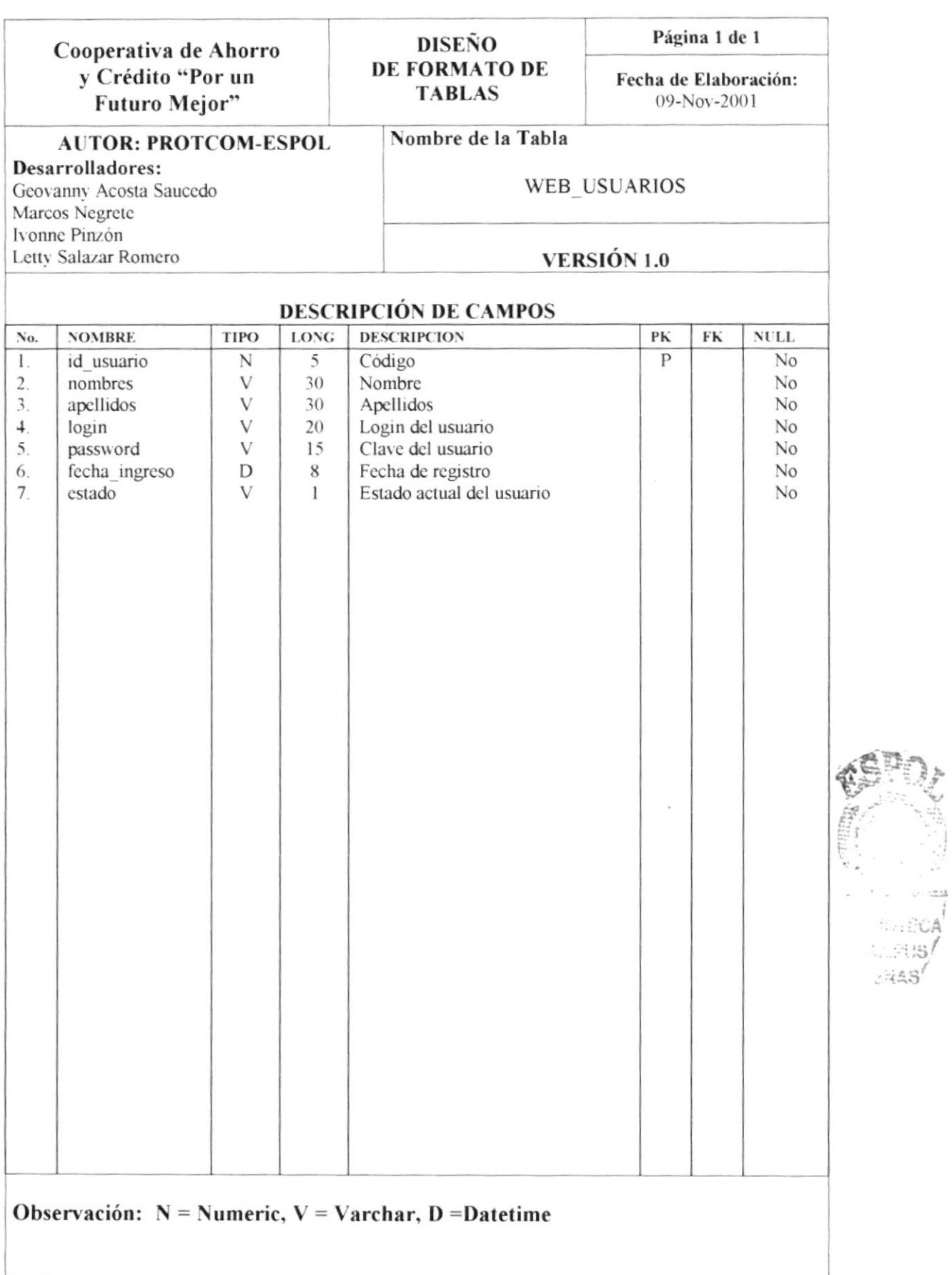

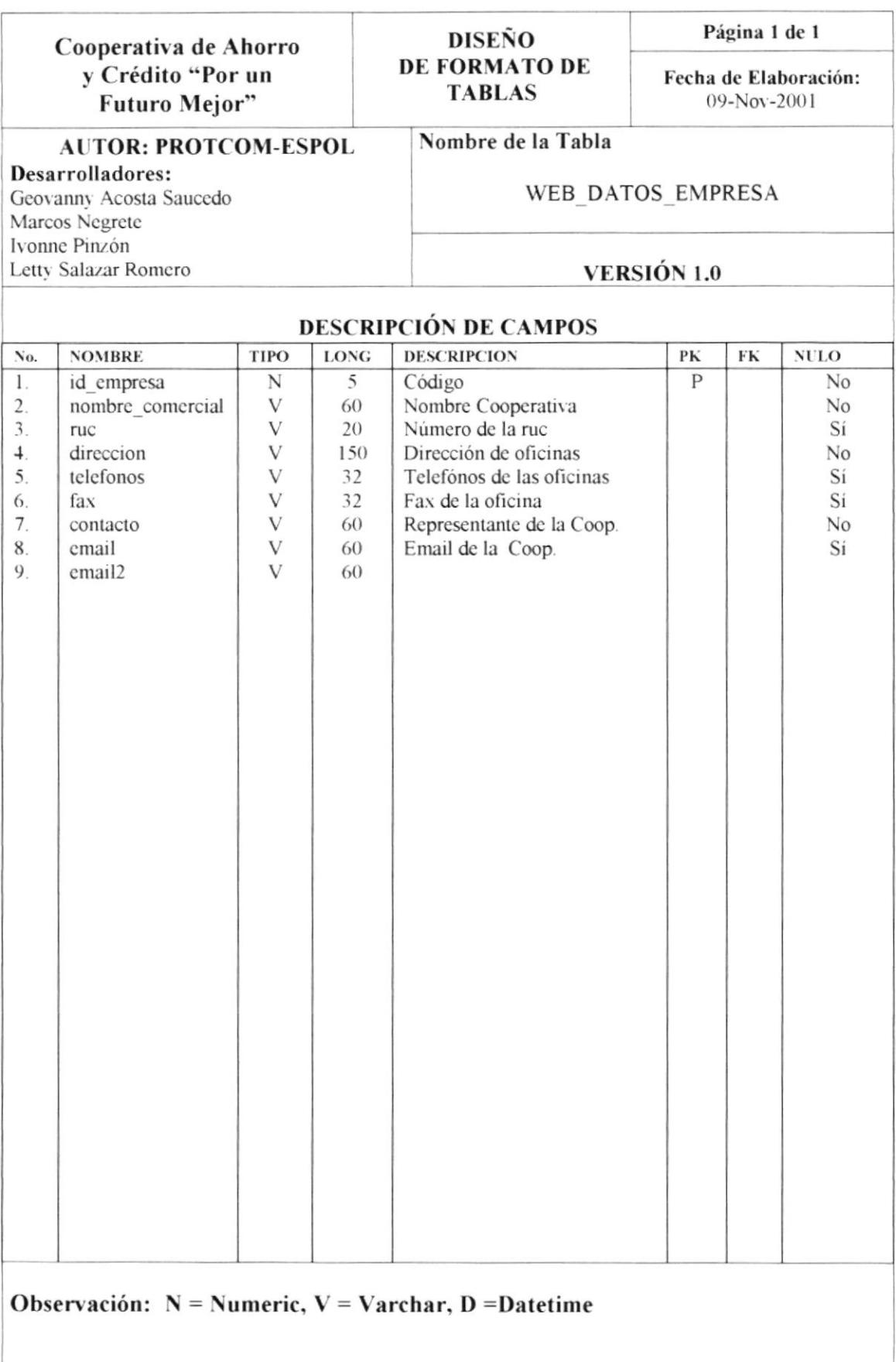
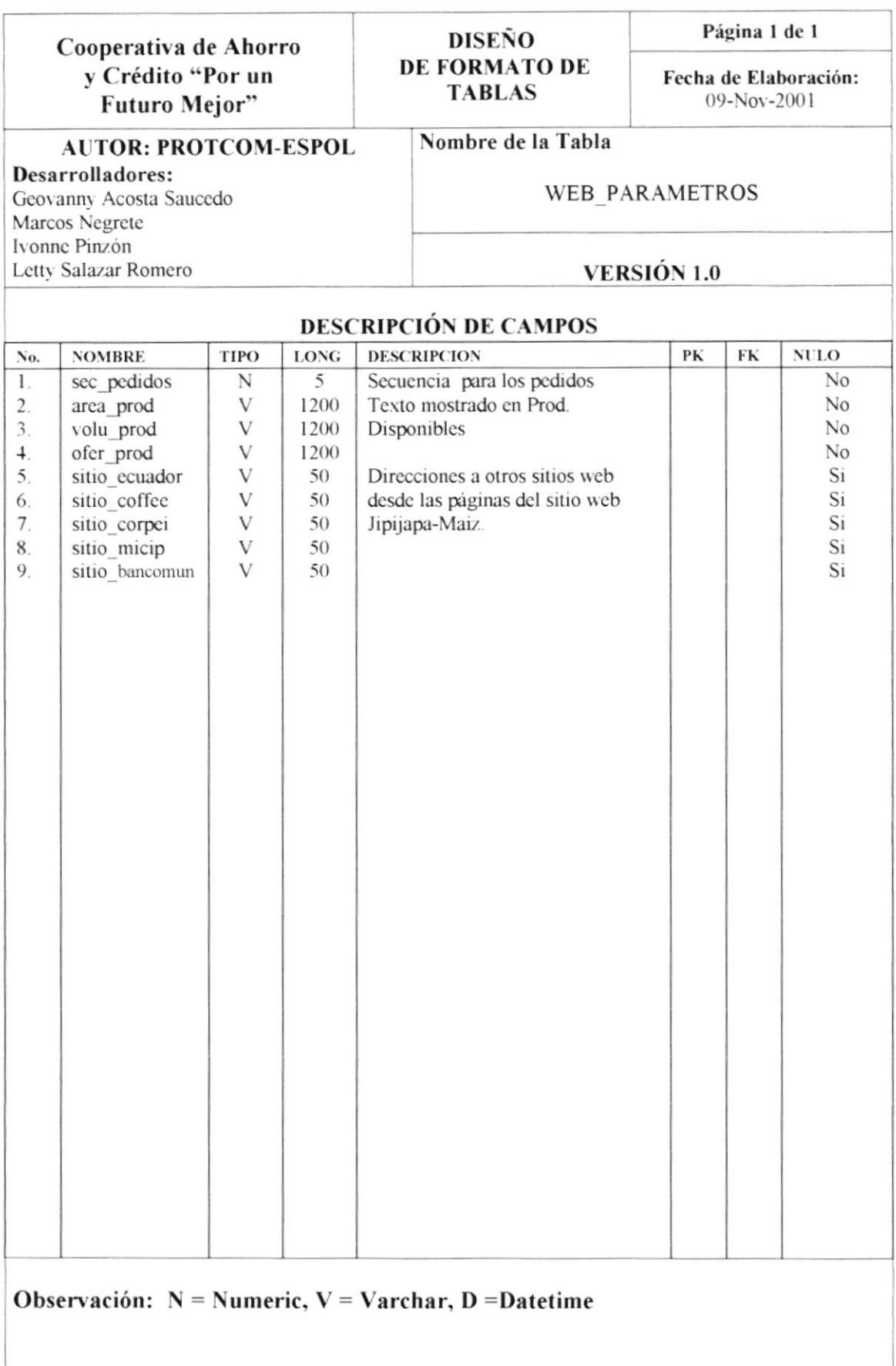

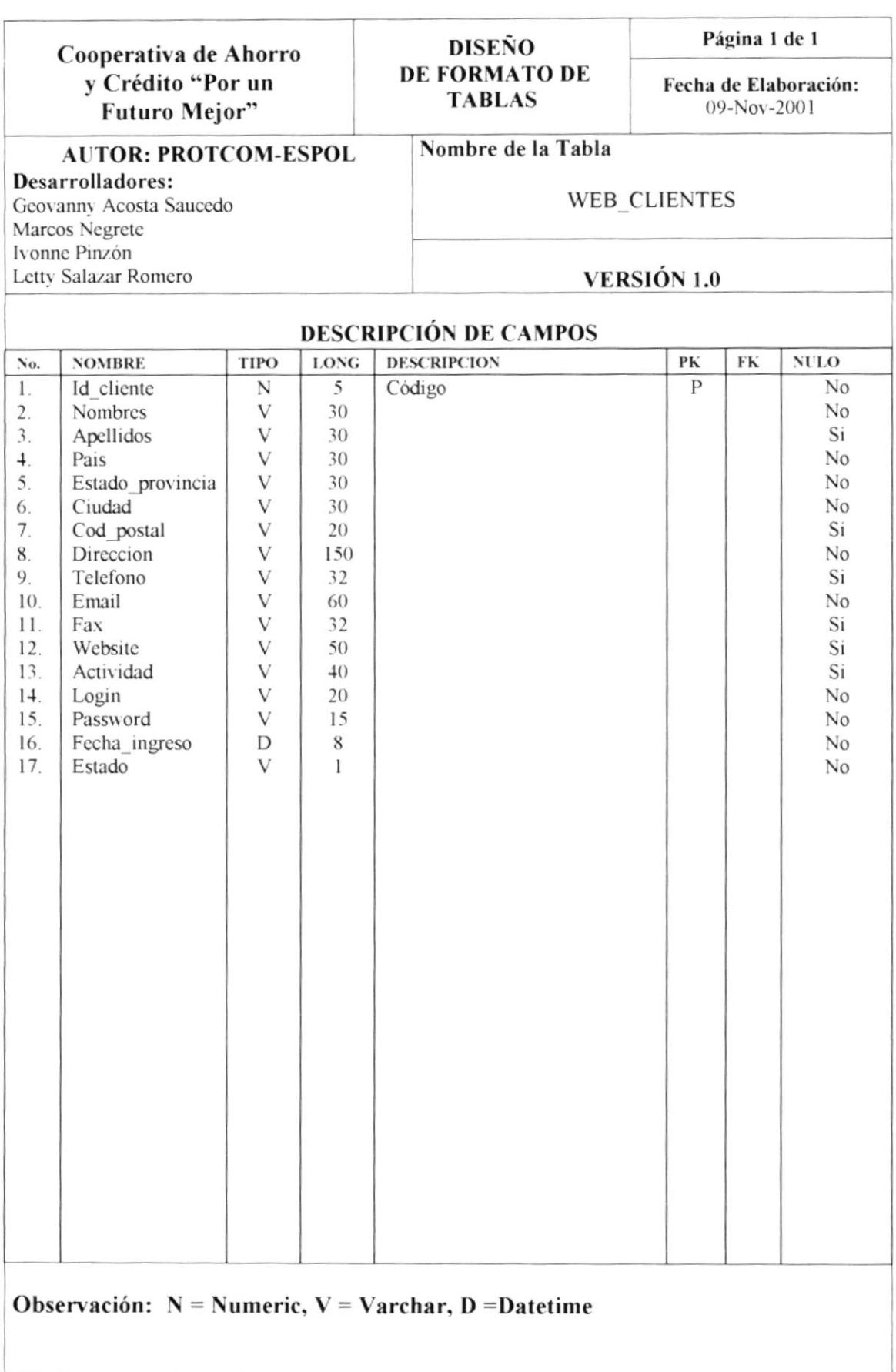

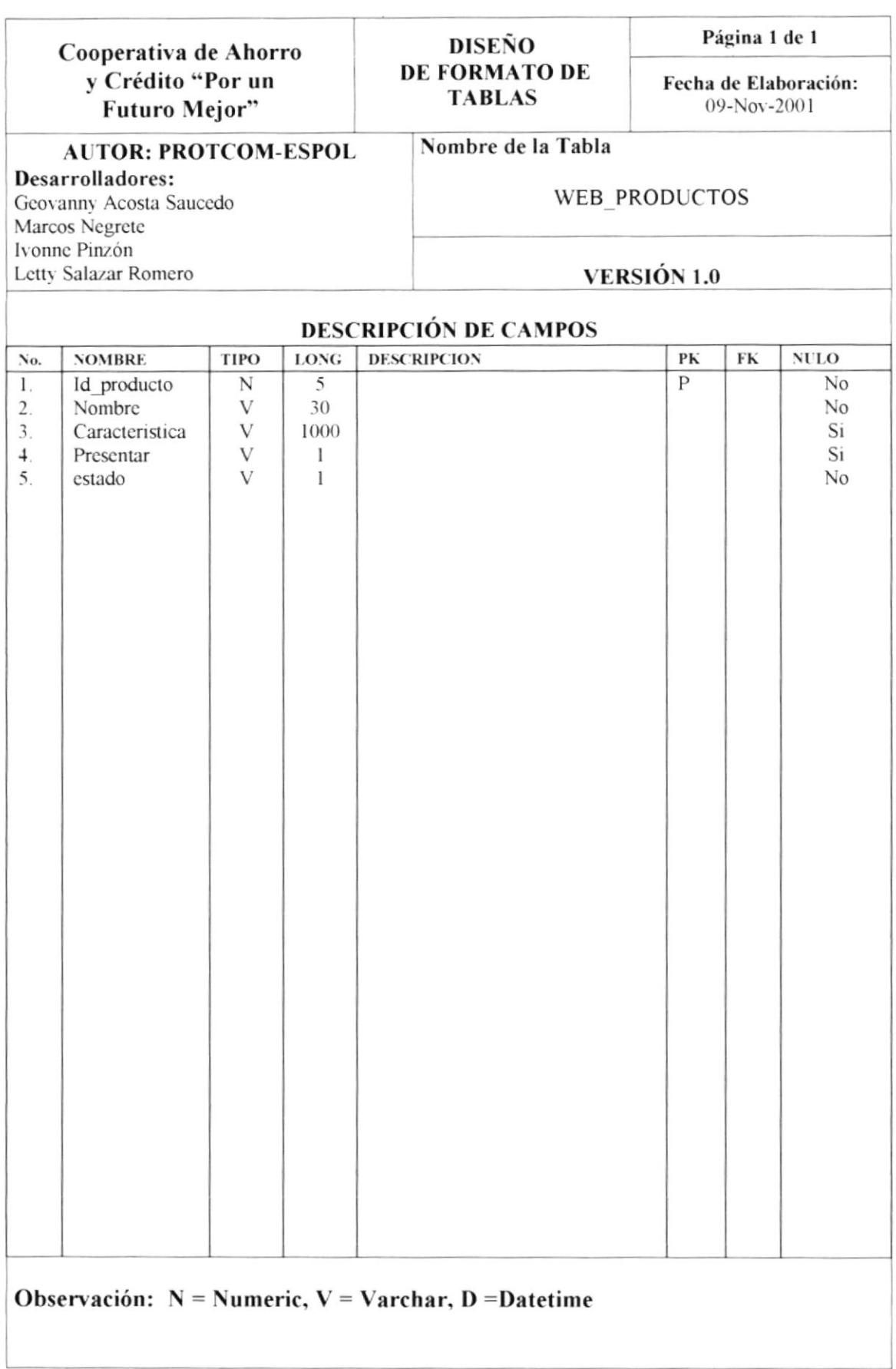

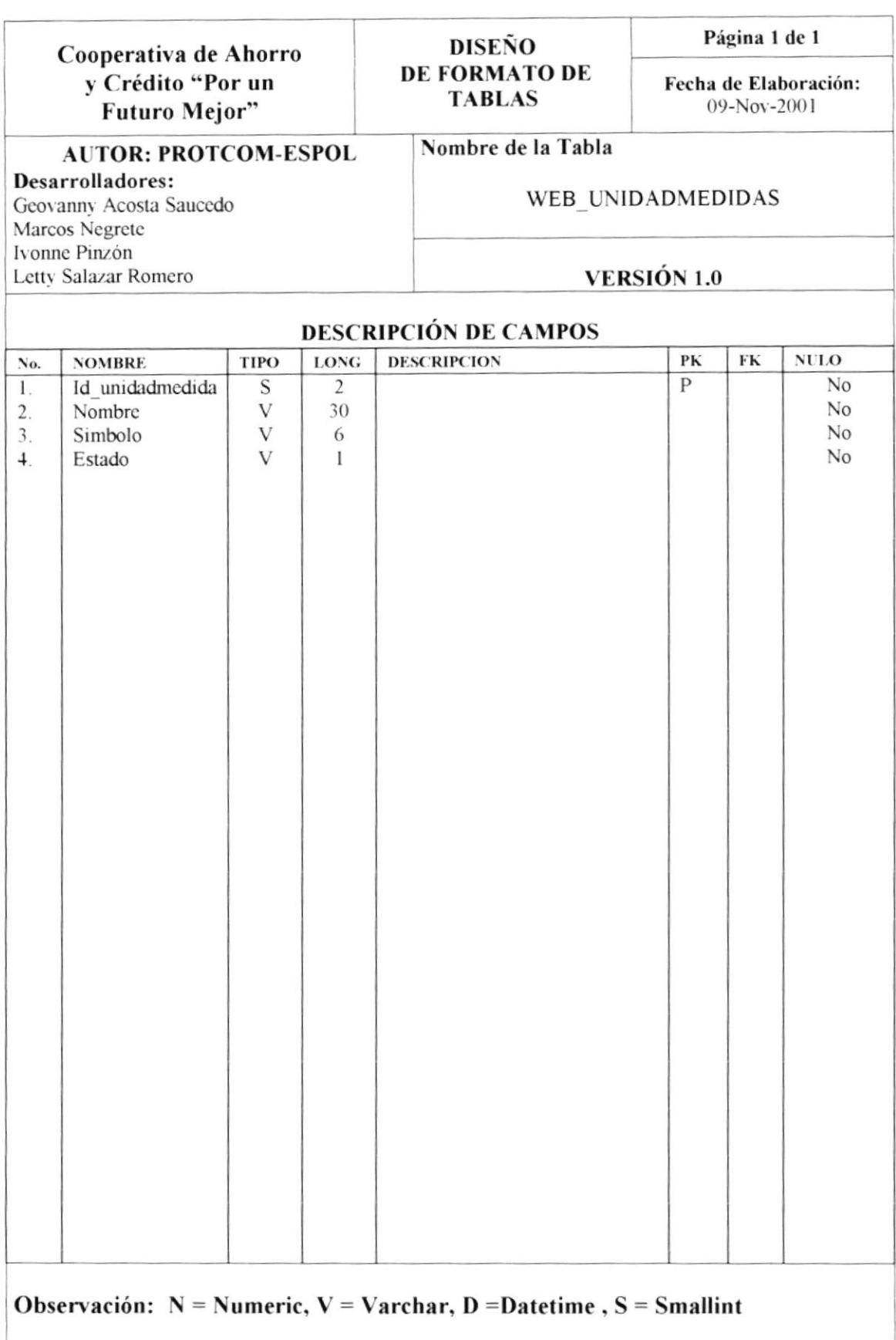

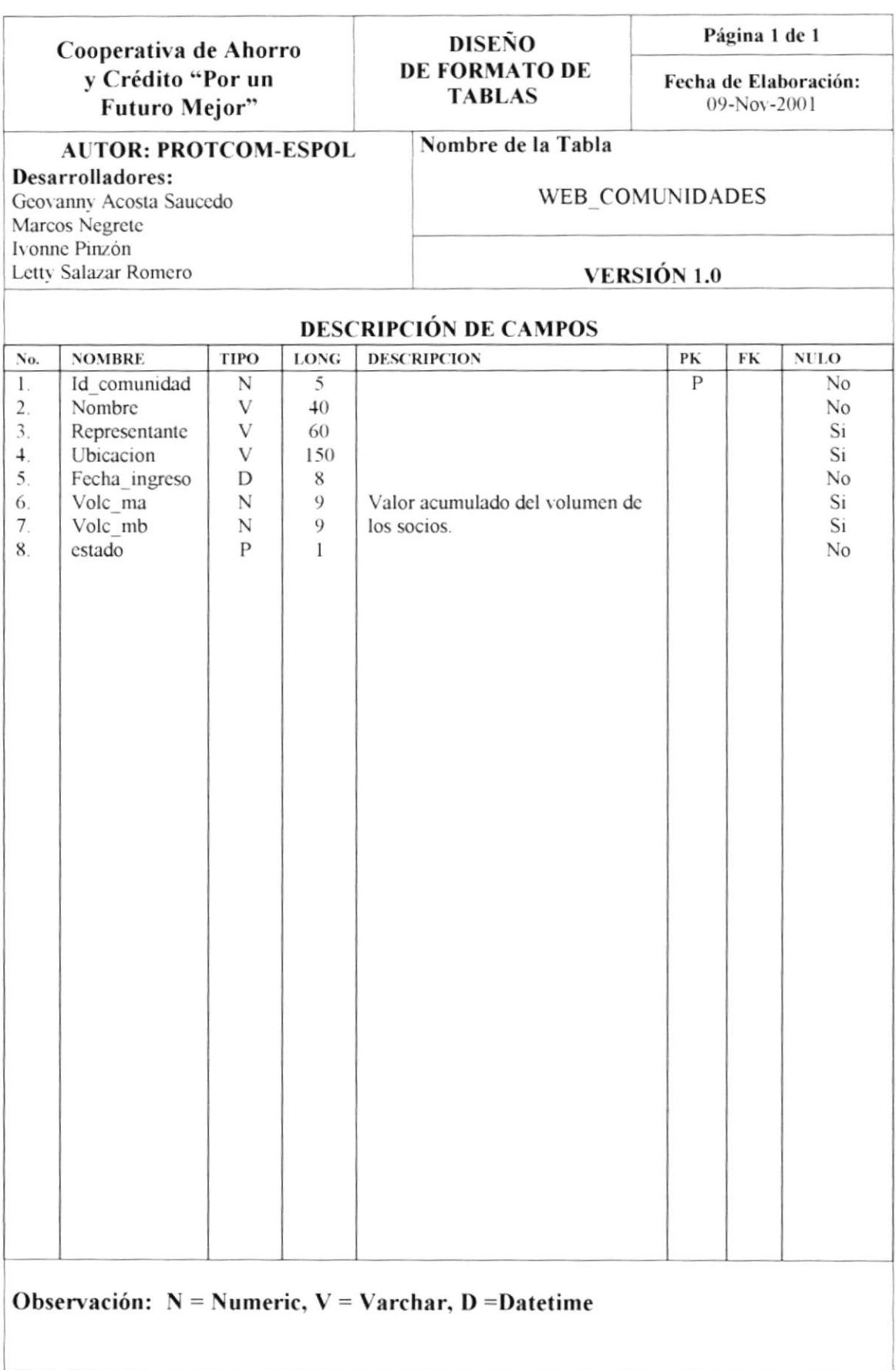

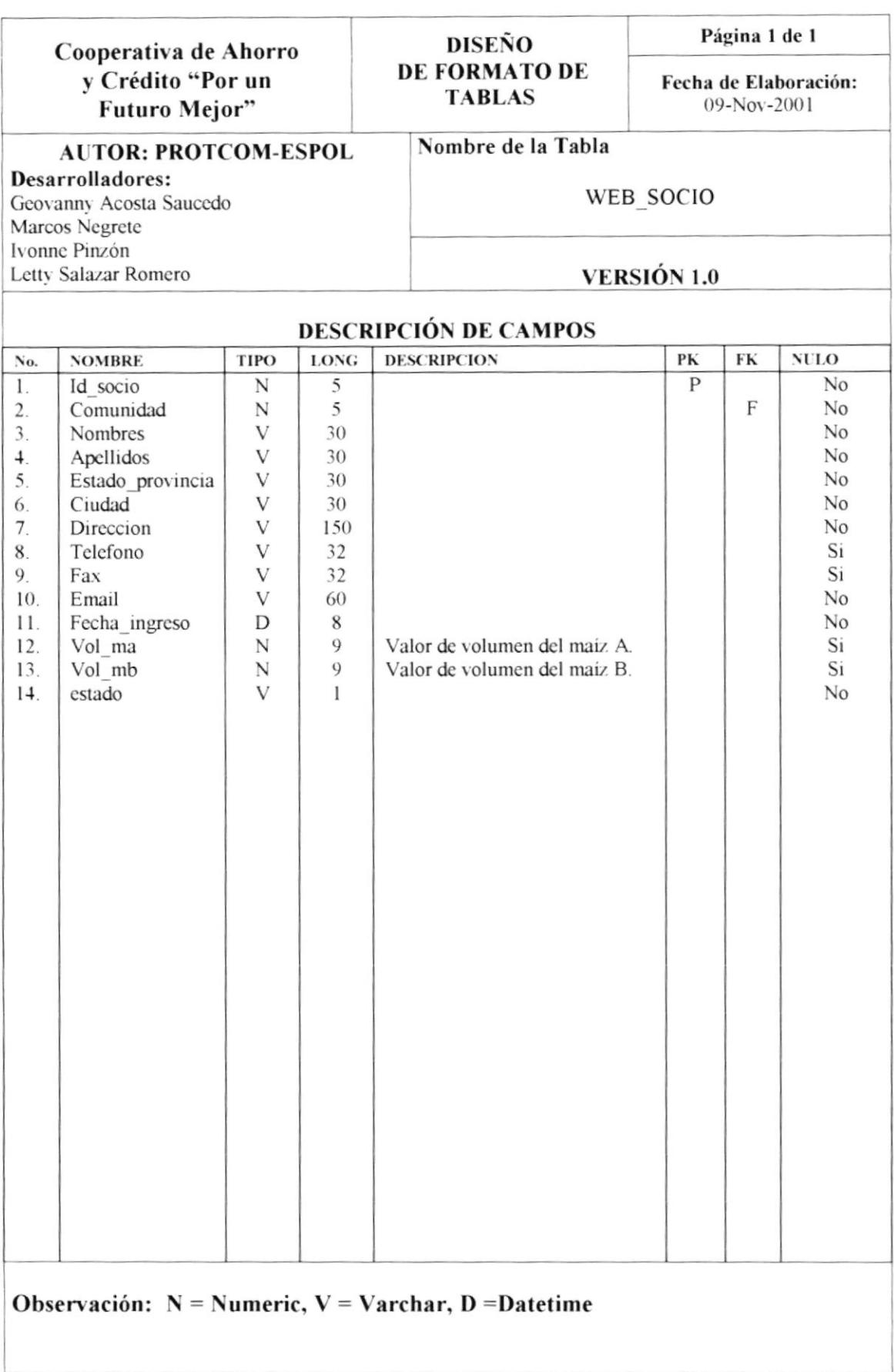

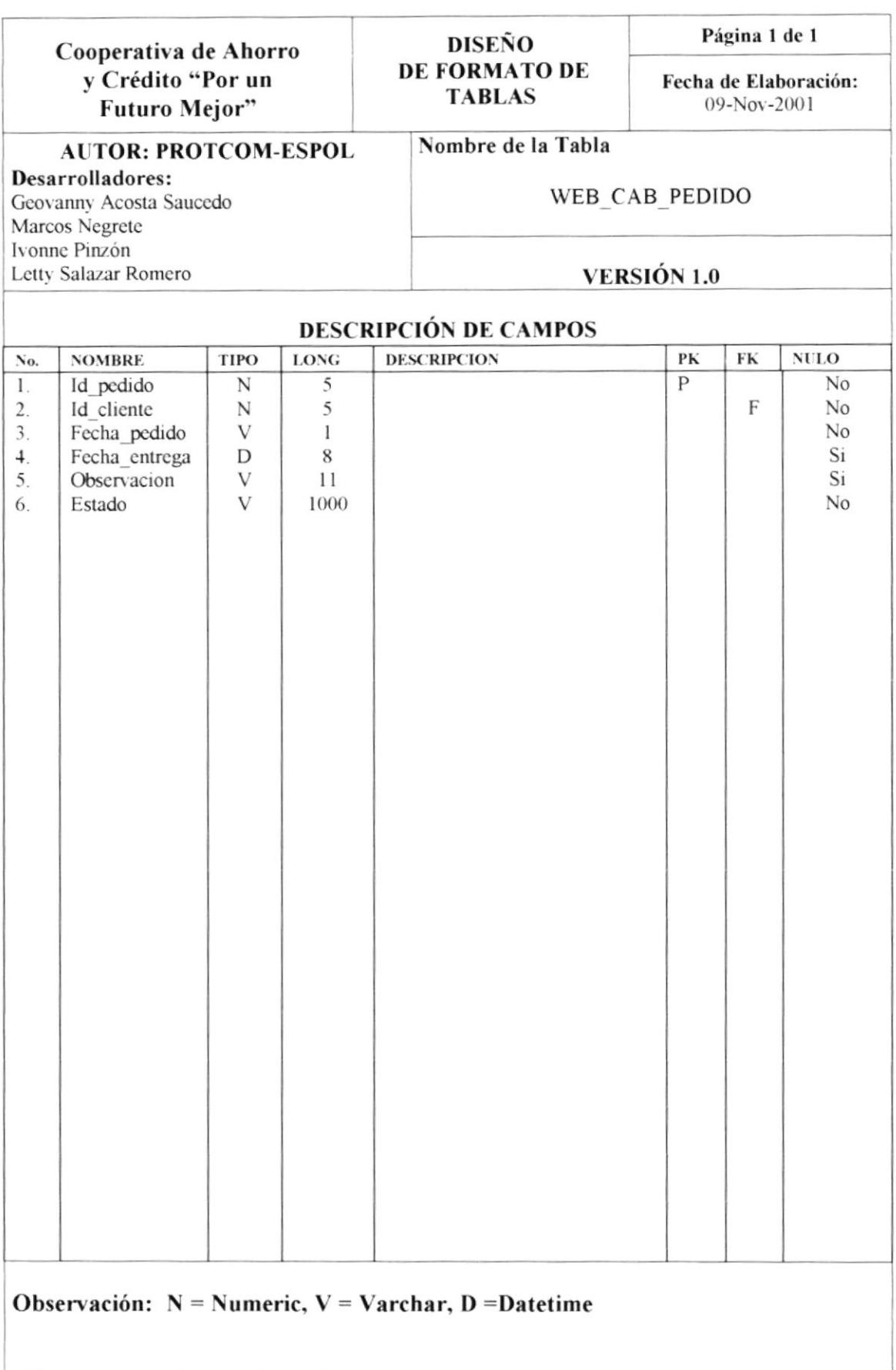

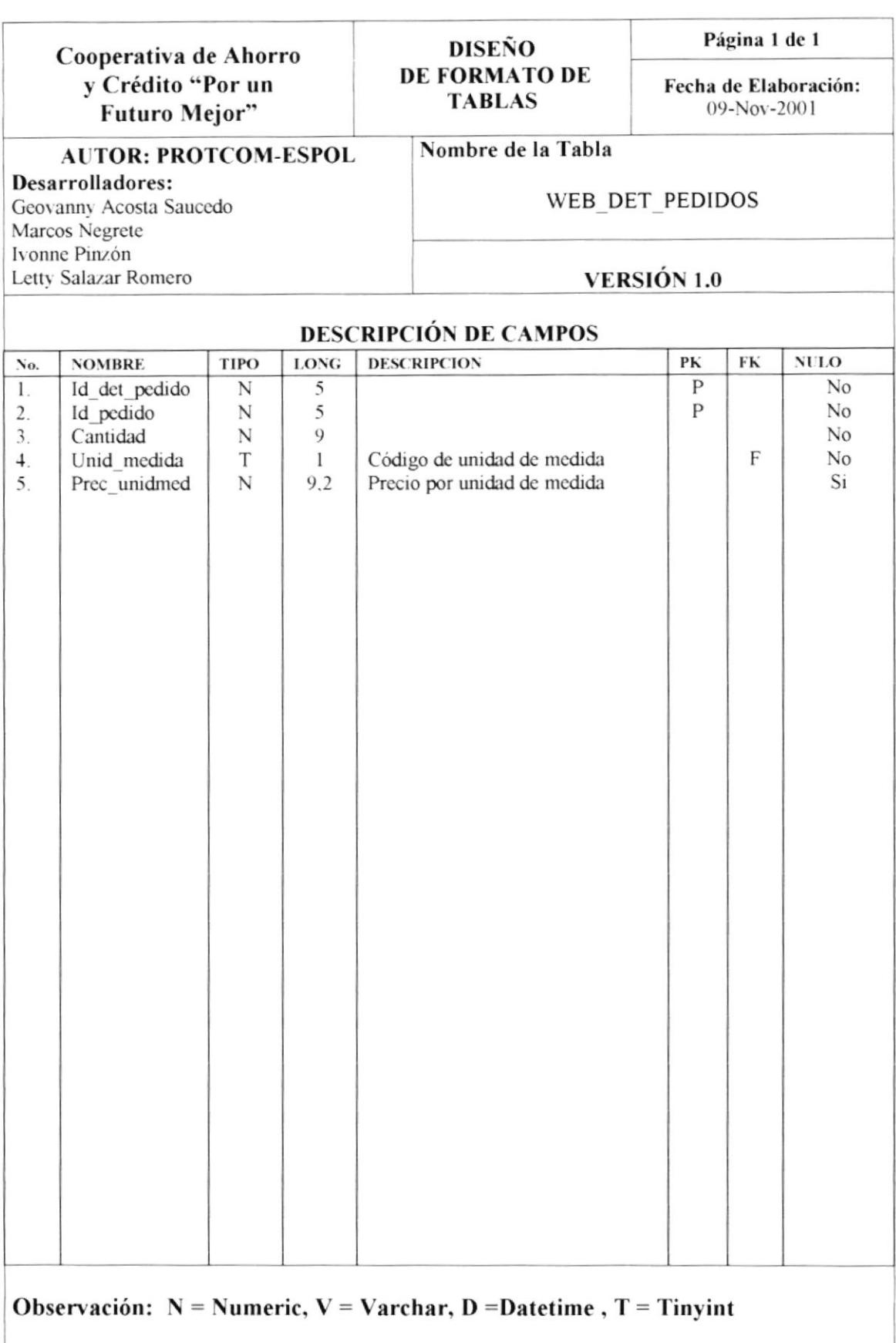

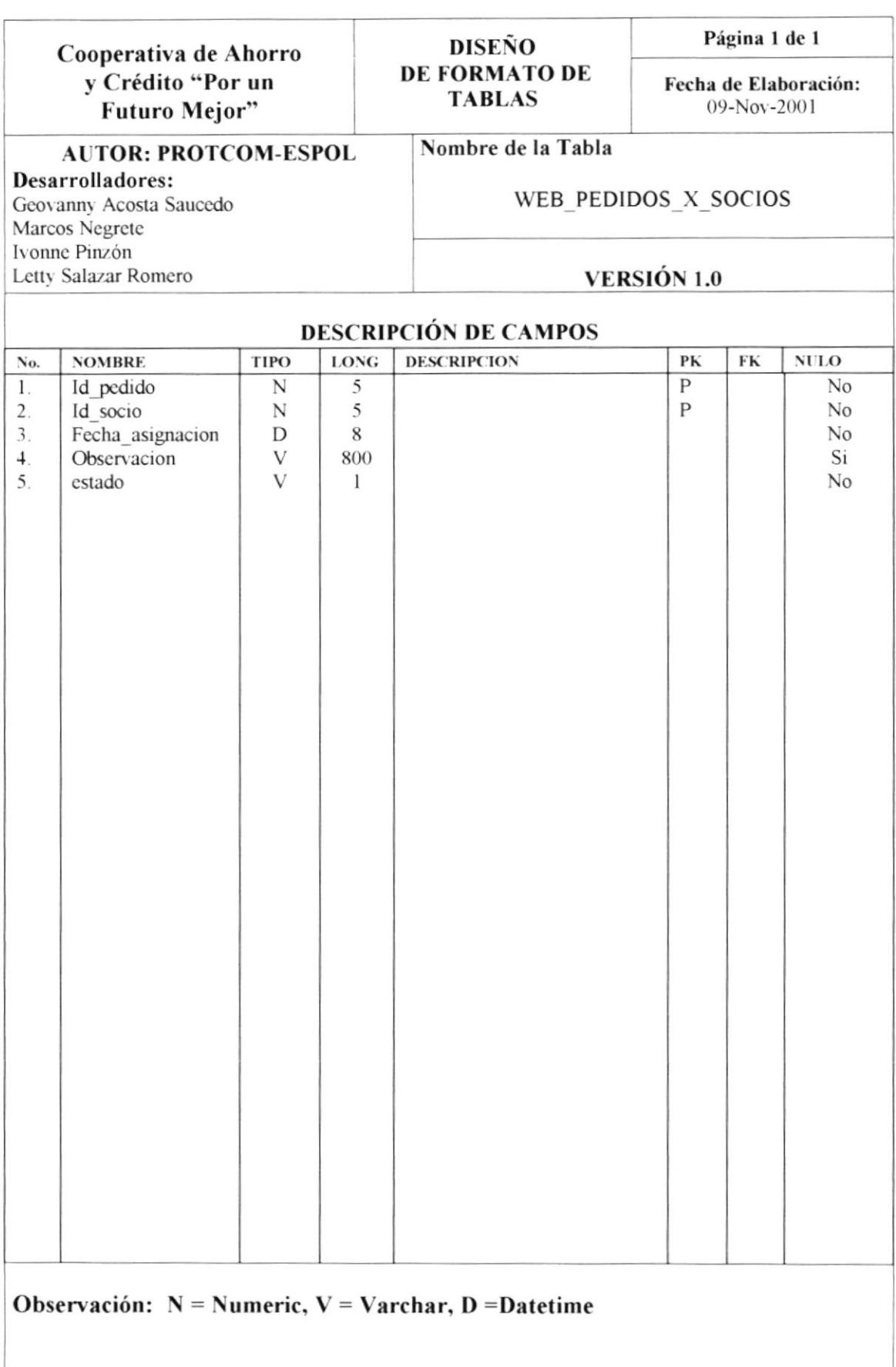

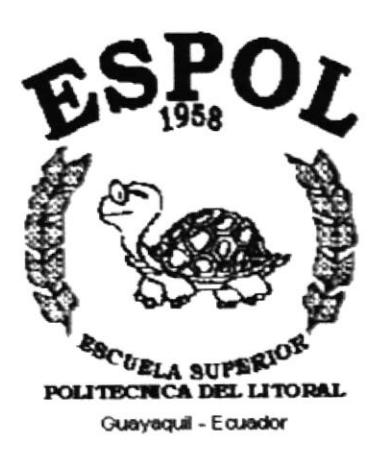

# **CAPÍTULO 8.**

# **DISEÑO DE ENTRADAS Y SALIDAS**

# 8. DISEÑO DE ENTRADAS Y SALIDAS

#### 8.1. PÁGINA DE INTRODUCCIÓN AL SITIO

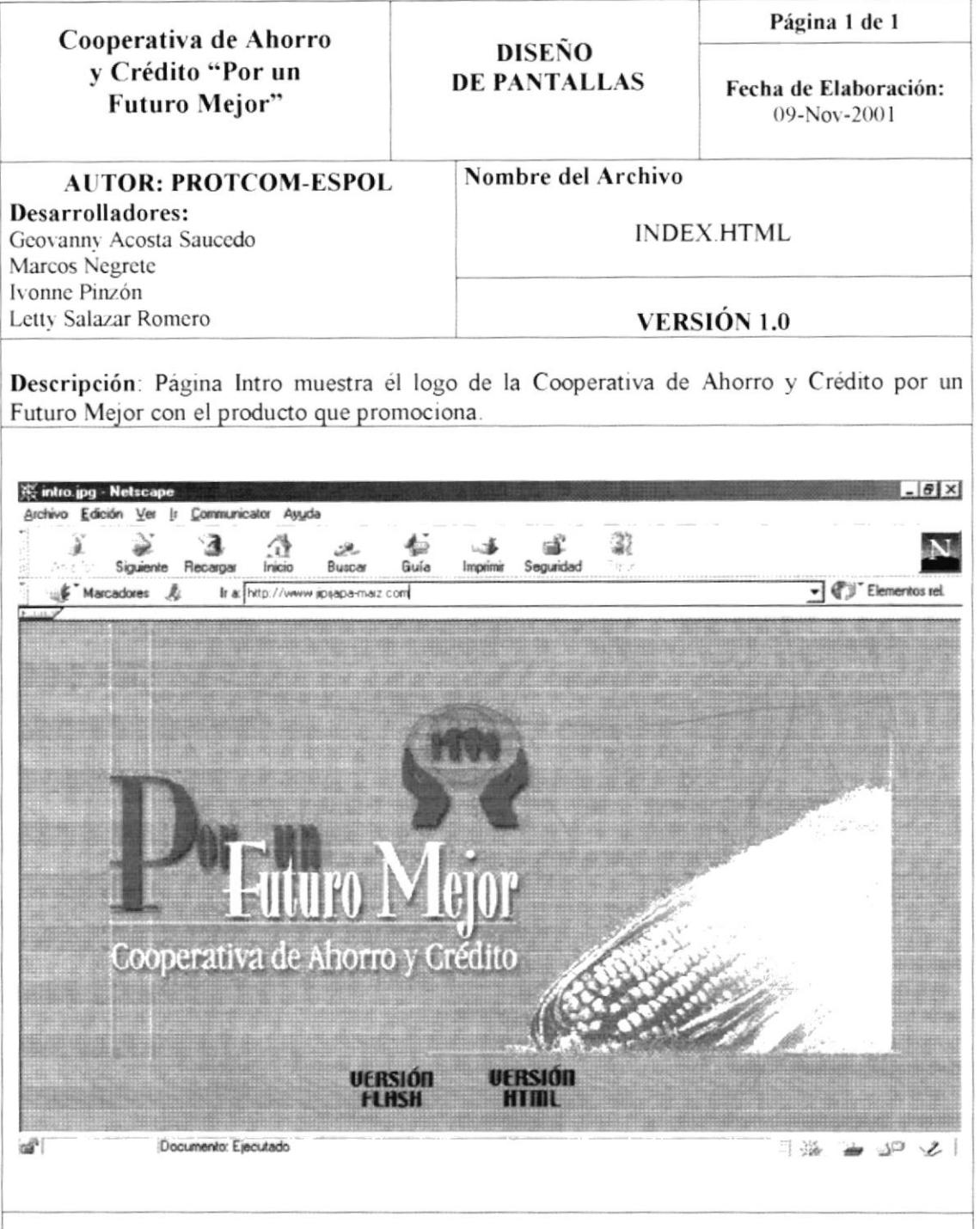

Observación: Esta página llama a la principal en 10 segundos, los cuales son necesarios para que el usuario escoja páginas con Flash o sólo Html. El nombre de las páginas con flash y sin flash es el mismo en la descripción sólo se aumenta al final del nombre del archivo el numero 1 para las paginas sin flash. De esta forma las diferenciamos.

# 8.2. PÁGINA DE BIENVENIDAD AL SITIO

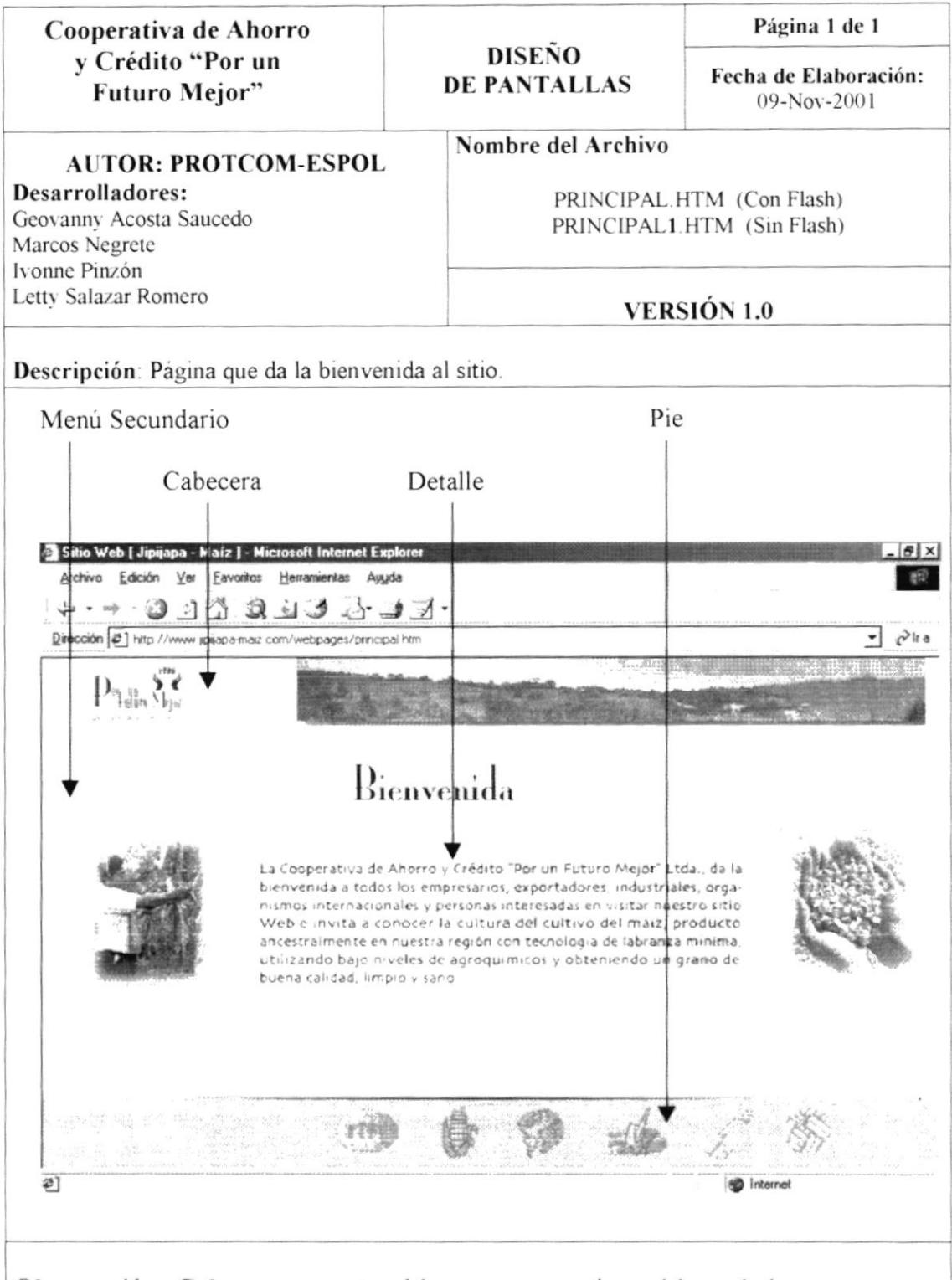

Observación: Cabecera, muestra el banner que contiene el logo de la empresa y un paisaje de Jipijapa. Pie, muestra el menú principal del Web Site. Menú Secundario, se presenta un Submenú de la opción seleccionada del menú principal. Detalle, donde se muestra el contenido de las opciones del Submenú.

#### **NUESTRA EMPRESA - CONTÁCTENOS** 8.3.

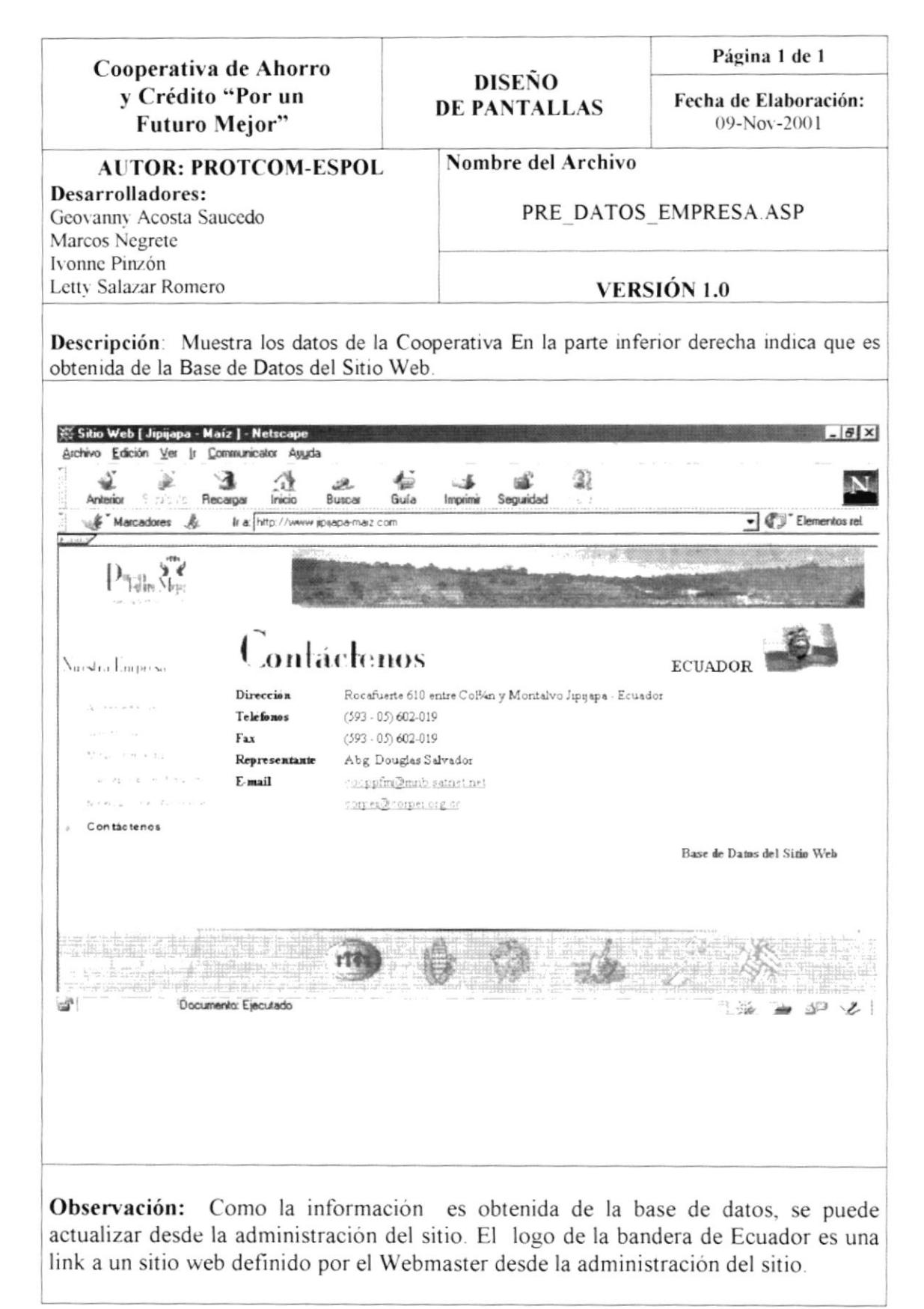

#### **NUESTRO PRODUCTO – INSTITUCIONES DE APOYO** 8.4.

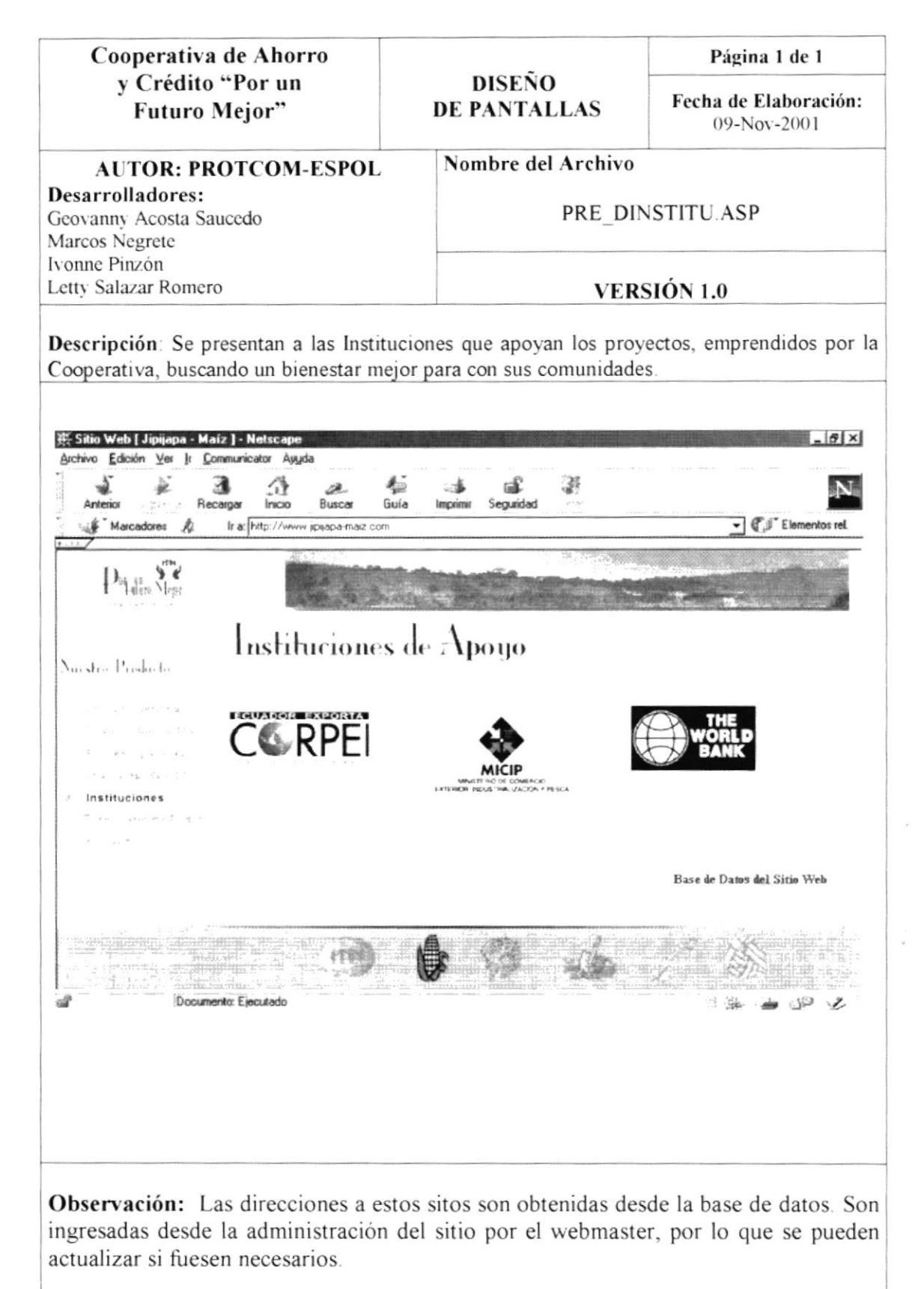

#### 8.5. NUESTRO PRODUCTO-**ACCESO AL FORMULARIO DE PEDIDO**

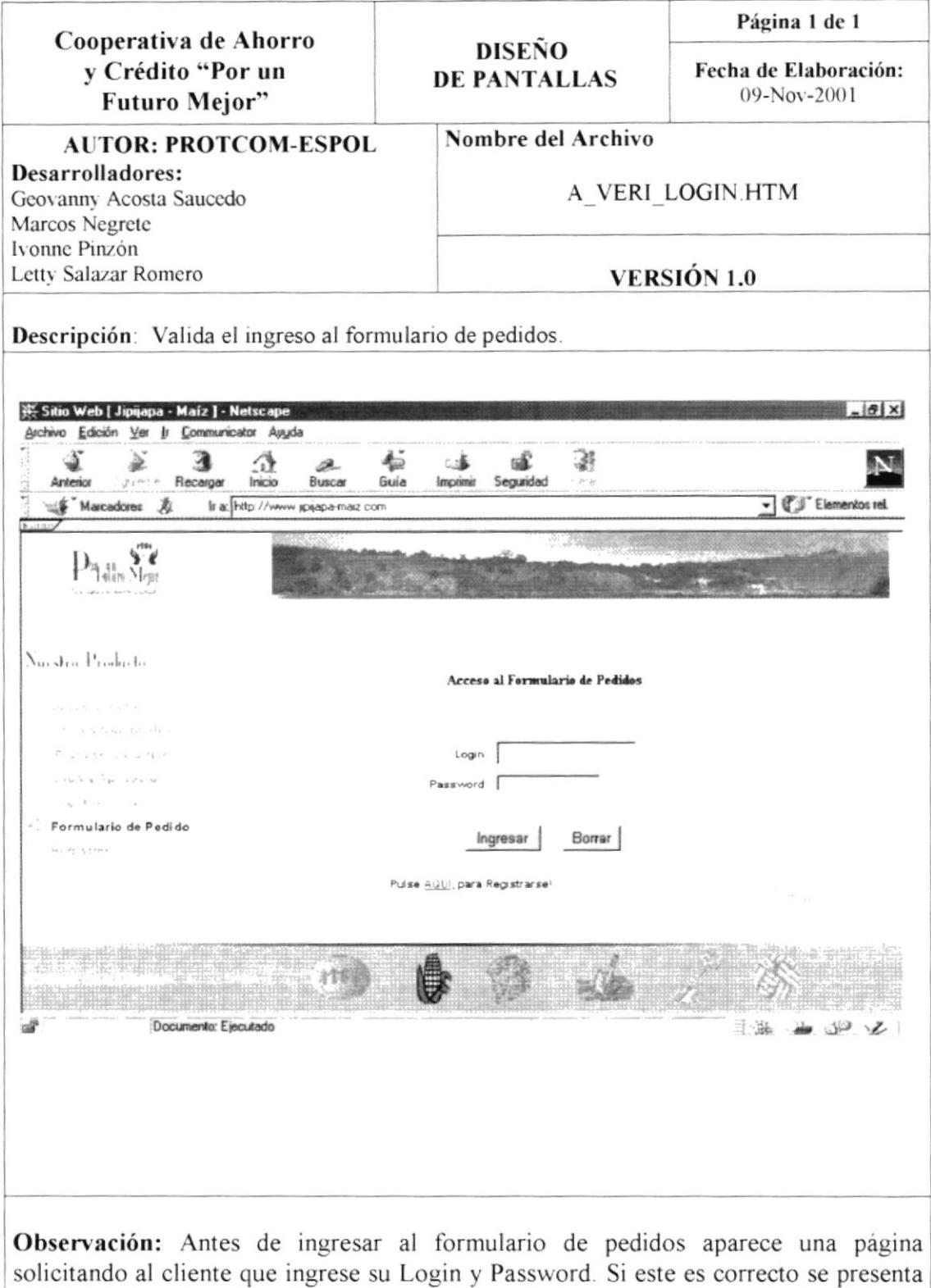

el formulario, caso contrario se presenta un mensaje de acceso denegado.

### 8.6. NUESTRO PRODUCTO - REGÍSTRESE.

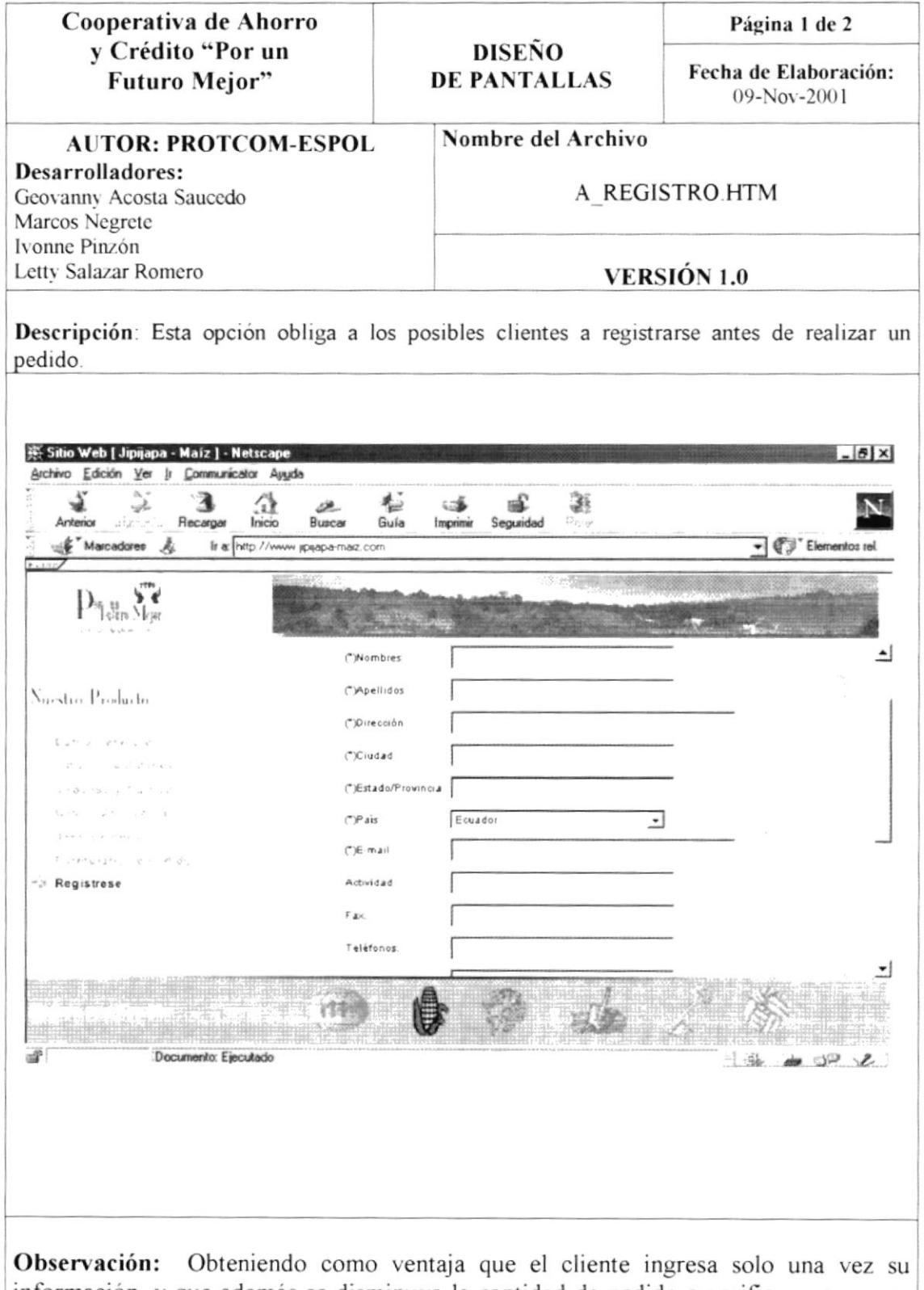

información, y que además se disminuya la cantidad de pedido a verificar, ya que se los obliga a registrarse.

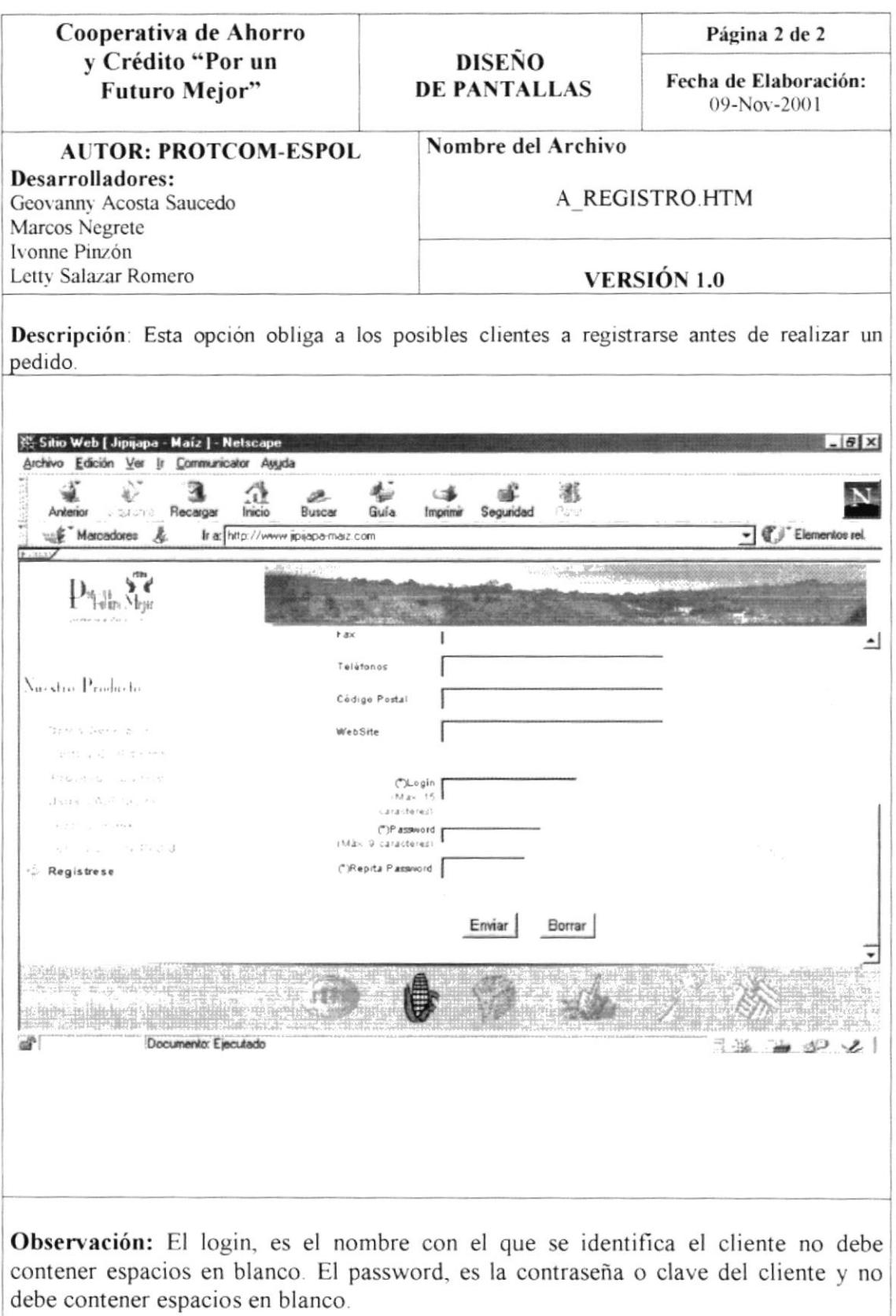

## 8.7. NUESTRO PRODUCTO - FORMULARIO DE PEDIDO.

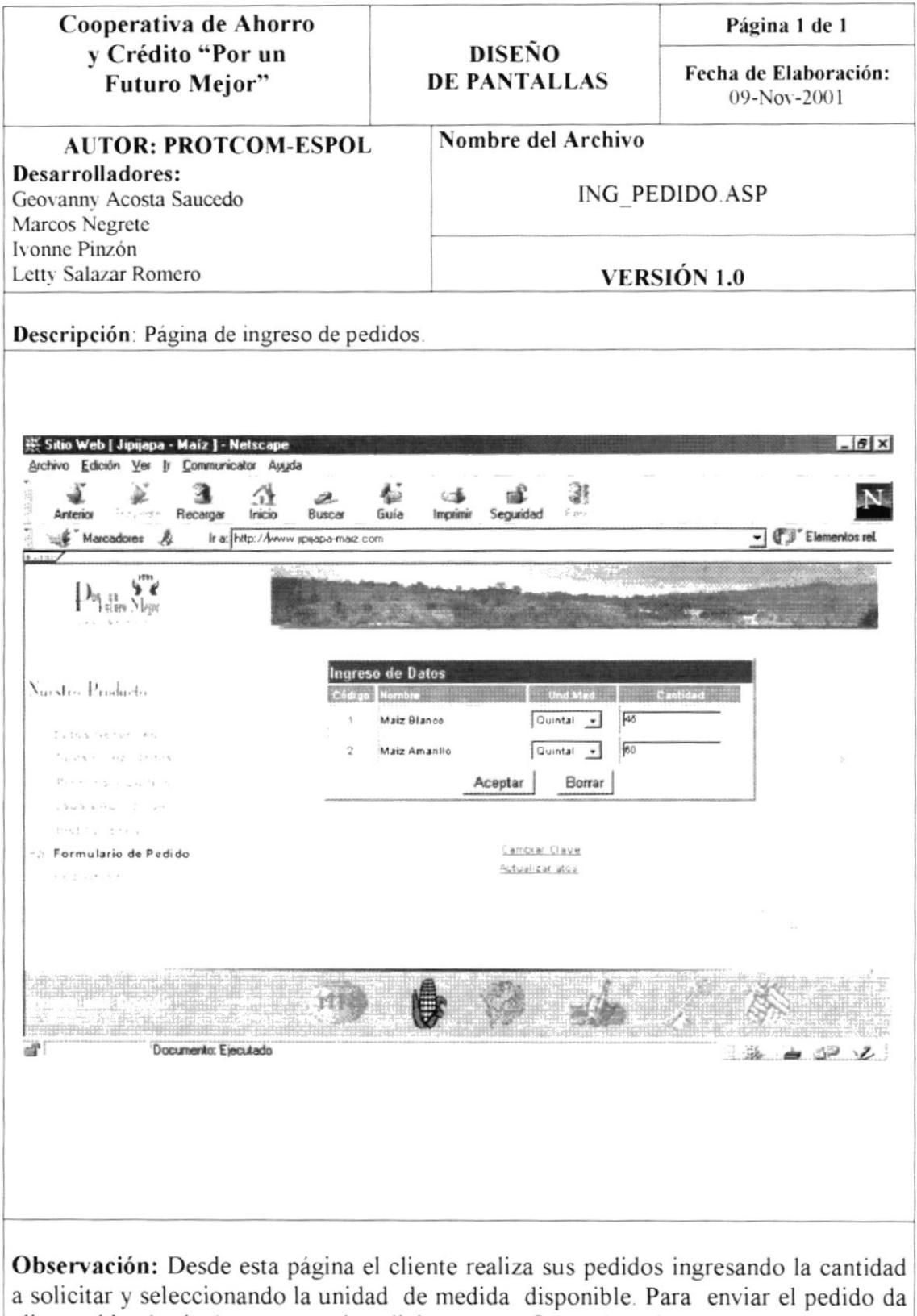

clic en el botón de Aceptar y se le solicita que confirme el envío.

#### 8.8. NUESTRO PRODUCTO - CAMBIO DE CLAVE CLIENTE.

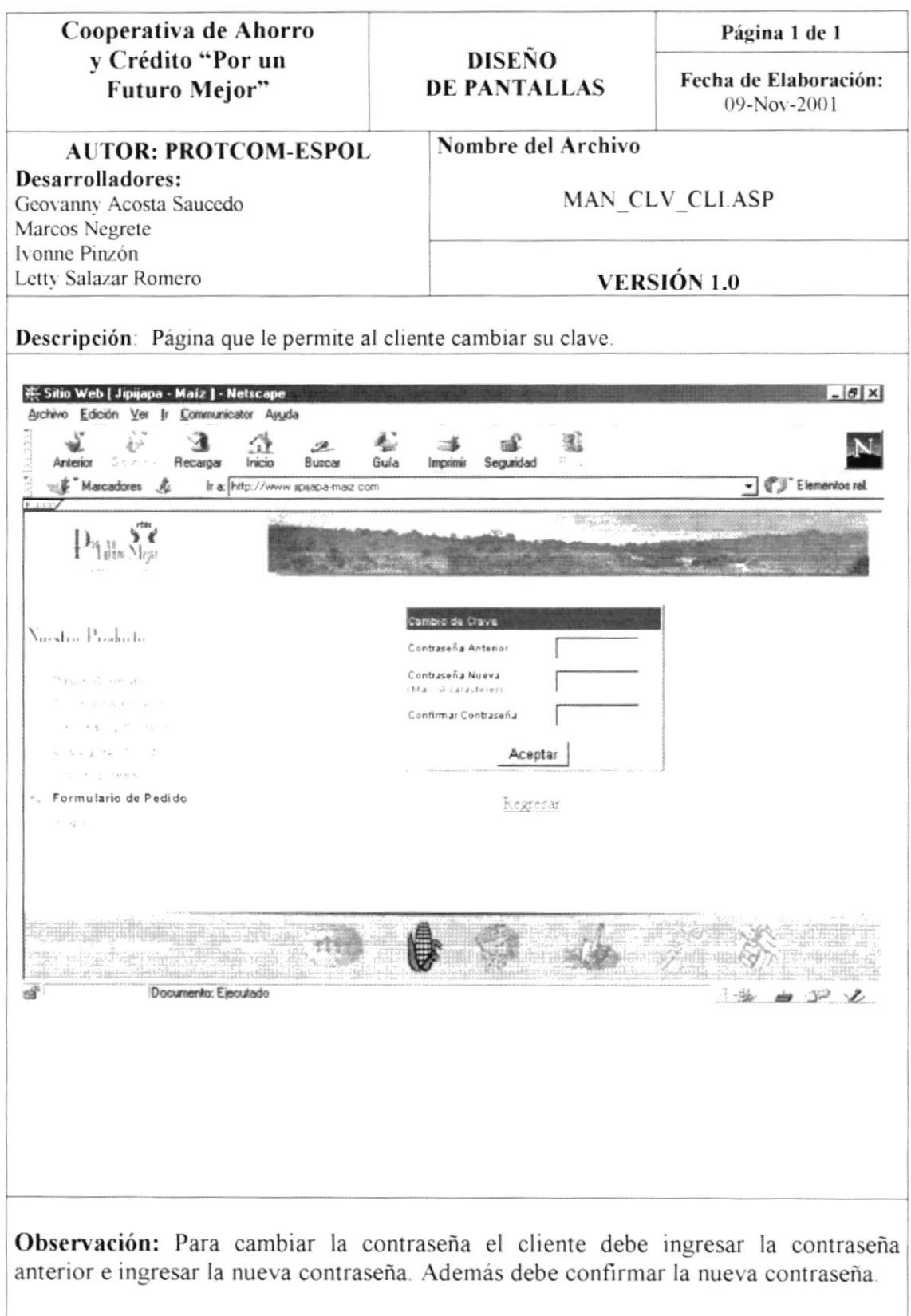

#### 8.9. NUESTRO PRODUCTO - ACTUALIZAR DATOS CLIENTE.

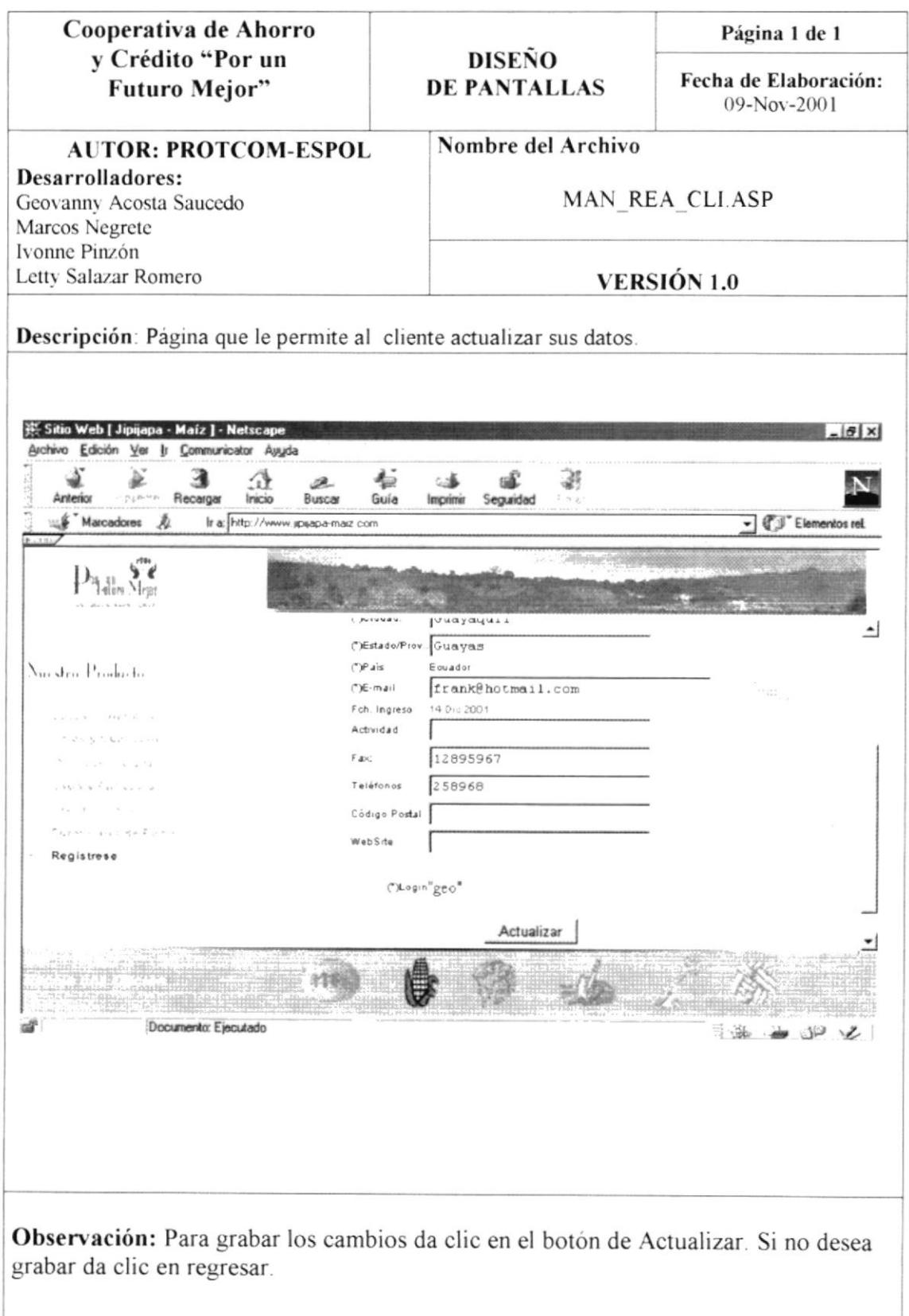

#### 8.10. DISPONIBILIDAD PARA LA VENTA-PRODUCTO DISPONIBLE.

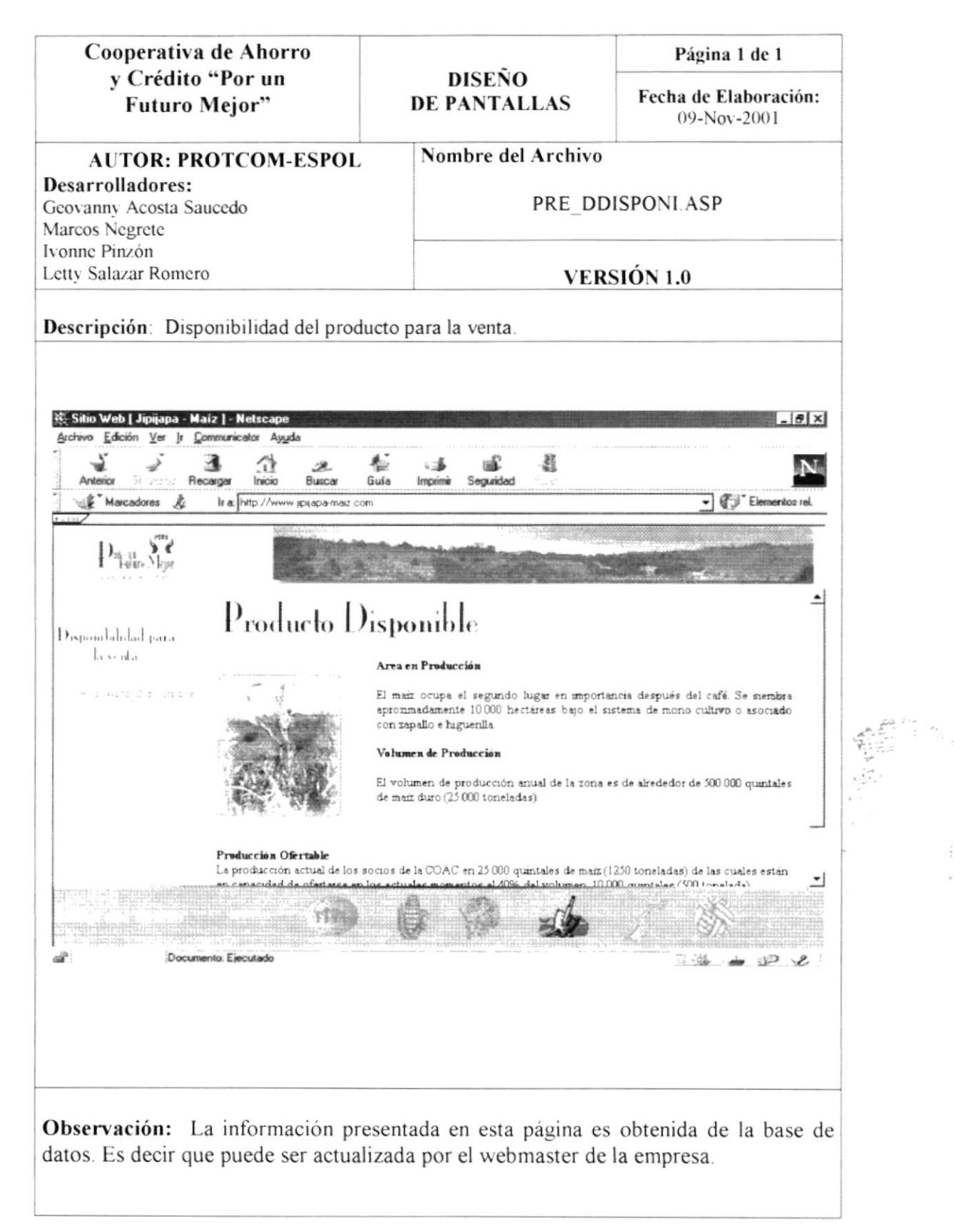

#### 8.11. OTROS PRODUCTOS - DATOS GENERALES.

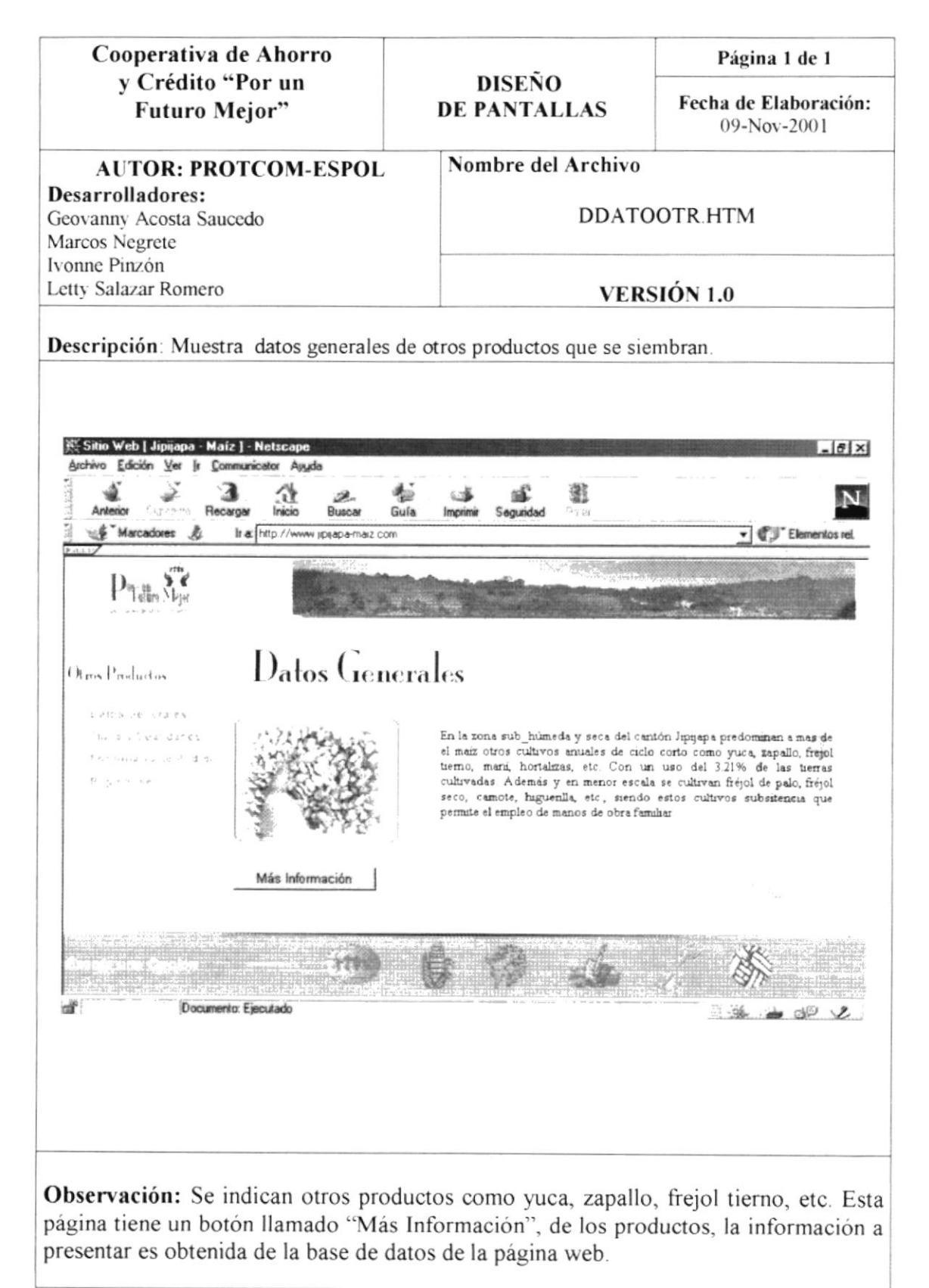

# 8.12. OTROS PRODUCTOS - MÁS INFORMACIÓN.

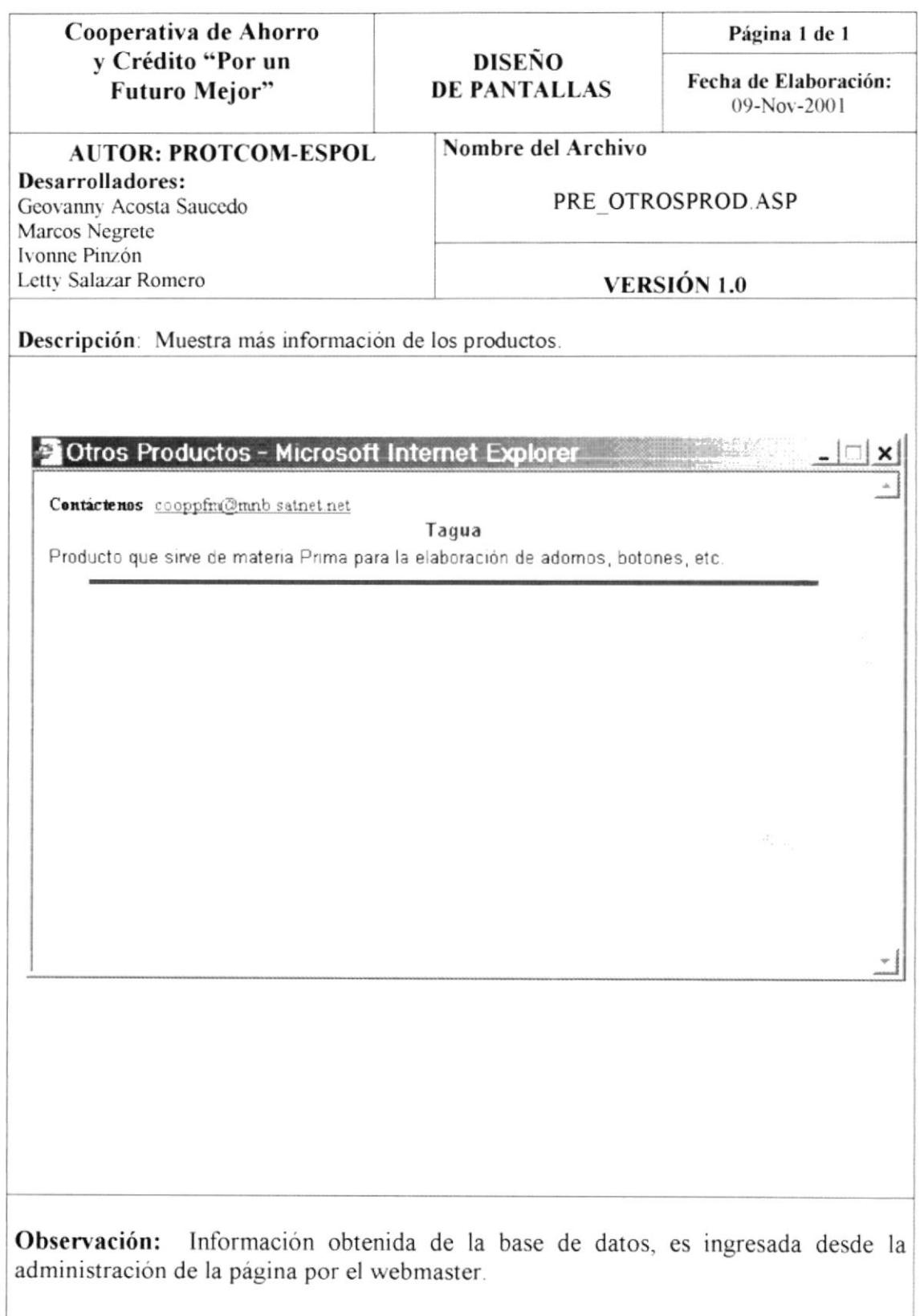

#### 8.13. OTROS PRODUCTOS - TIPOS Y CUALIDADES.

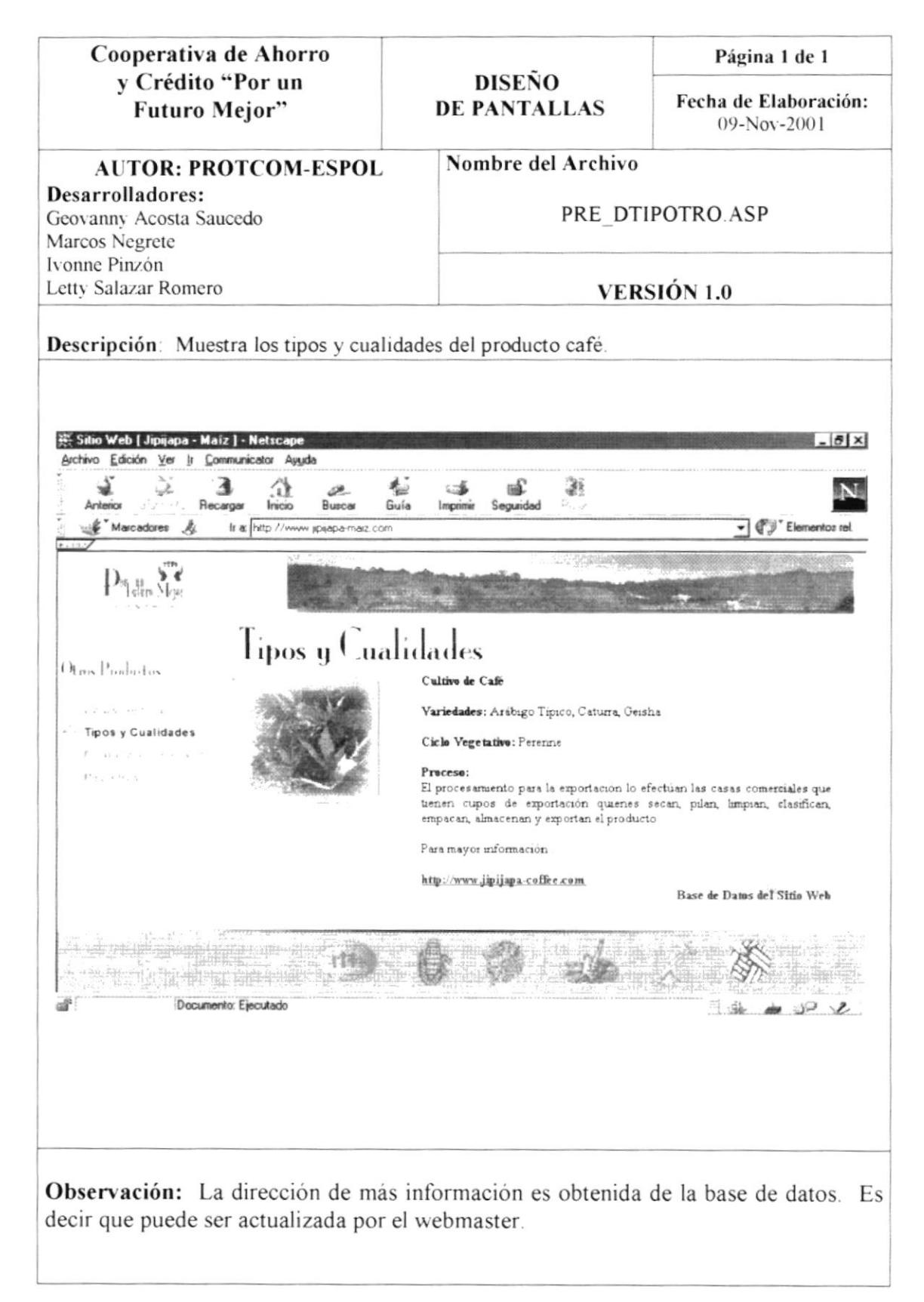

### 8.14. ADMINISTRACIÓN-ACCESO A LA ADMINISTRACIÓN DEL SISTEMA.

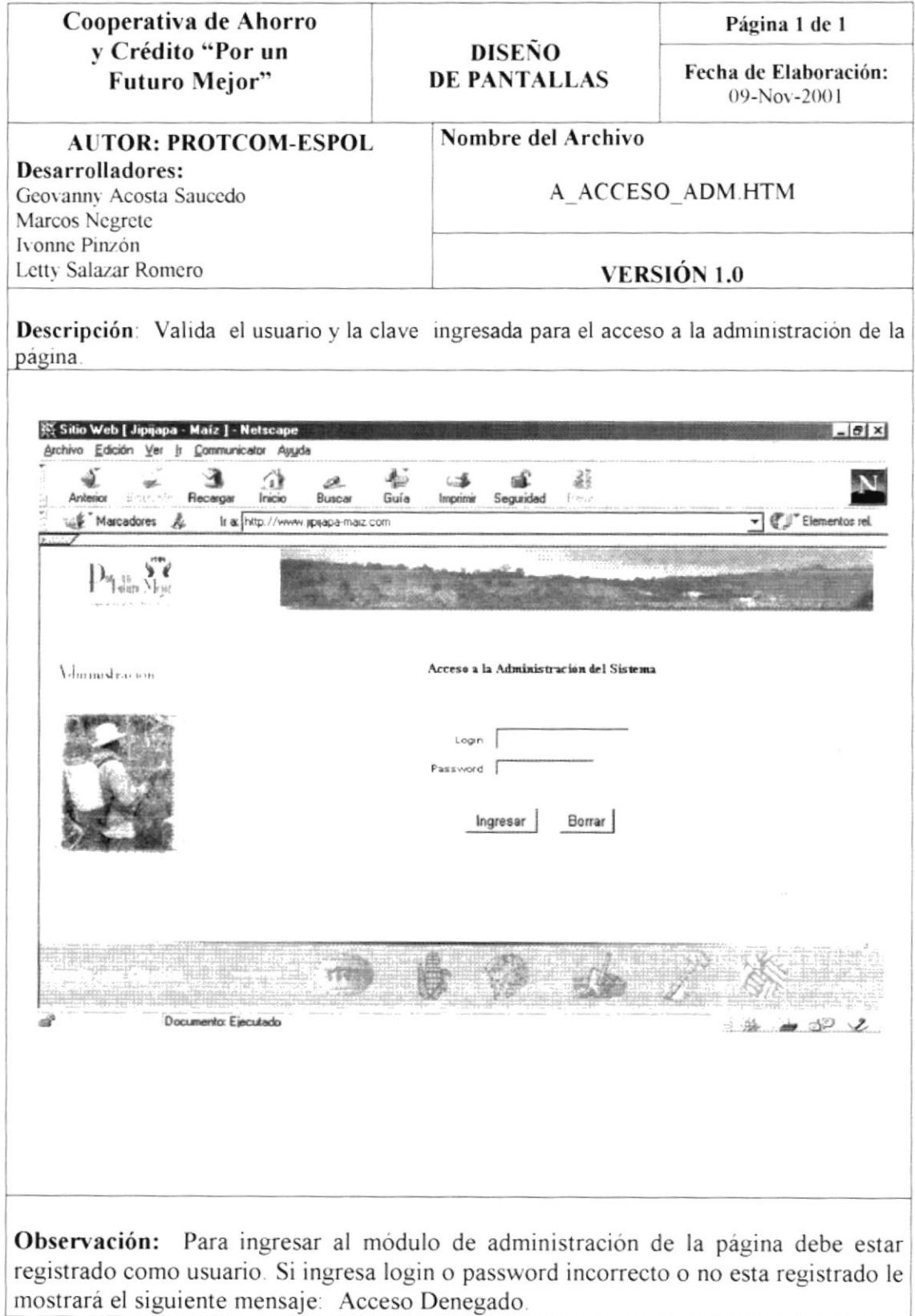

# 8.15. ADMINISTRACIÓN - USUARIOS.

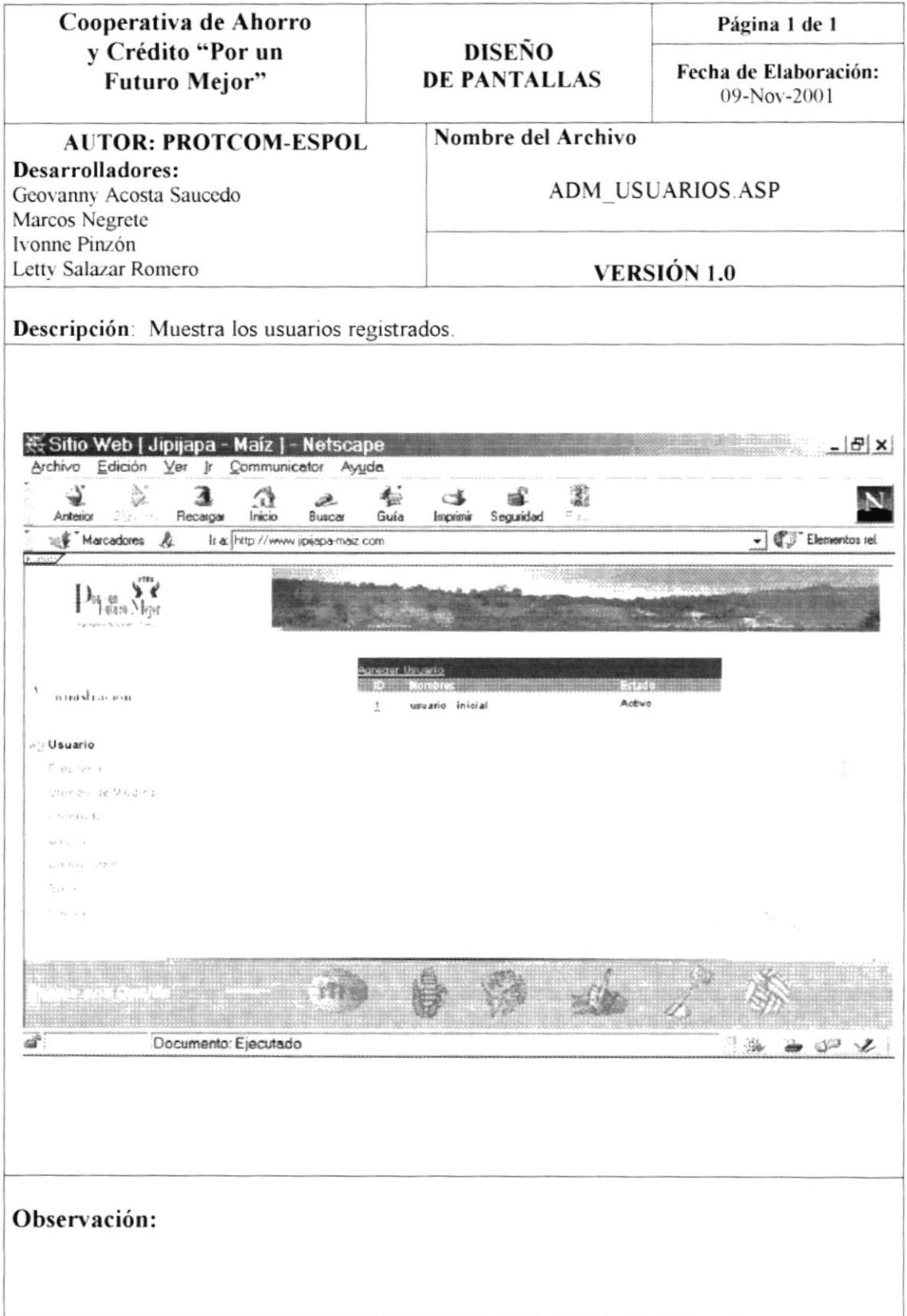

# 8.16. ADMINISTRACIÓN - INGRESO DE USUARIO.

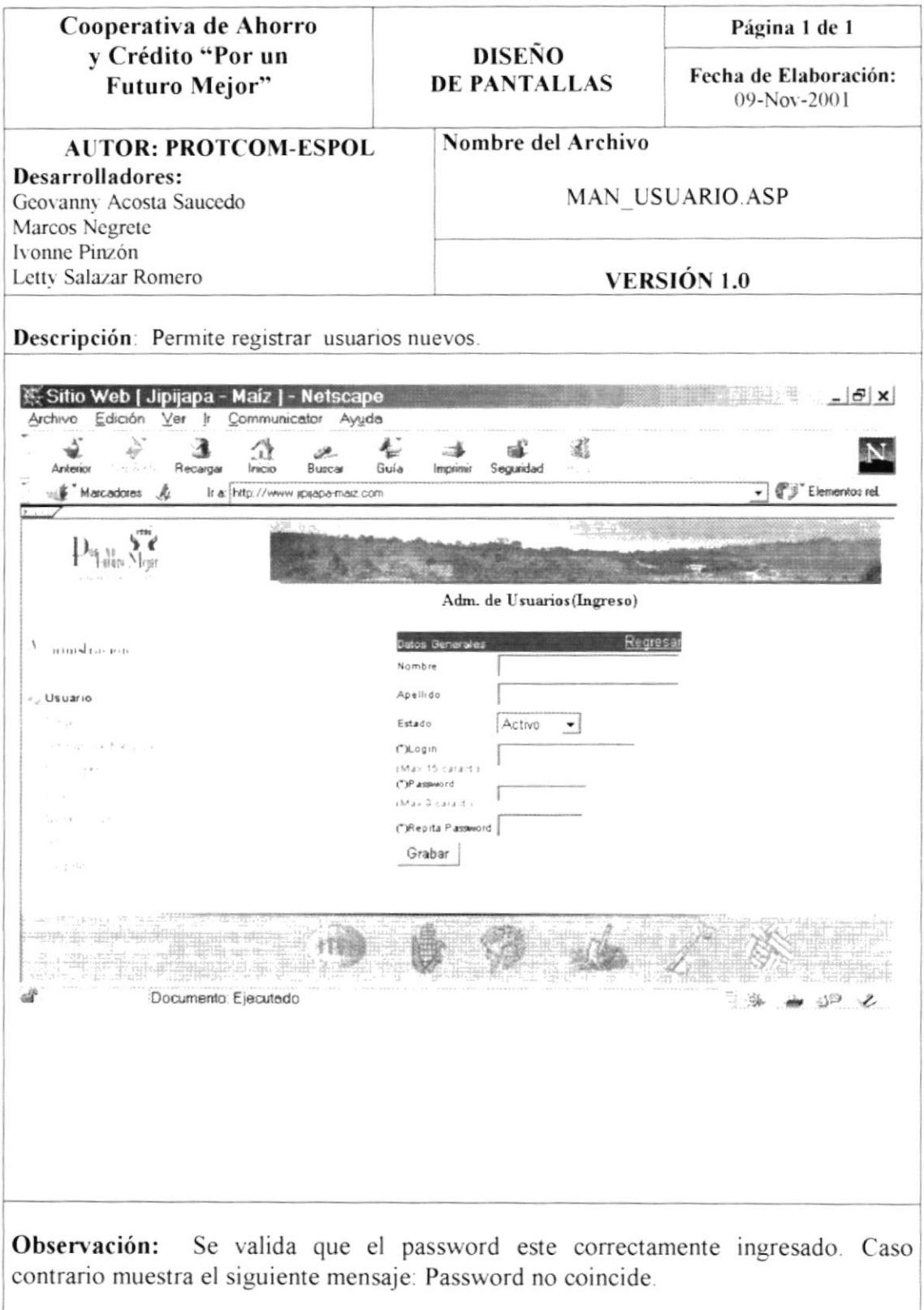

### 8.17. ADMINISTRACIÓN – MANTENIMIENTO DE USUARIOS.

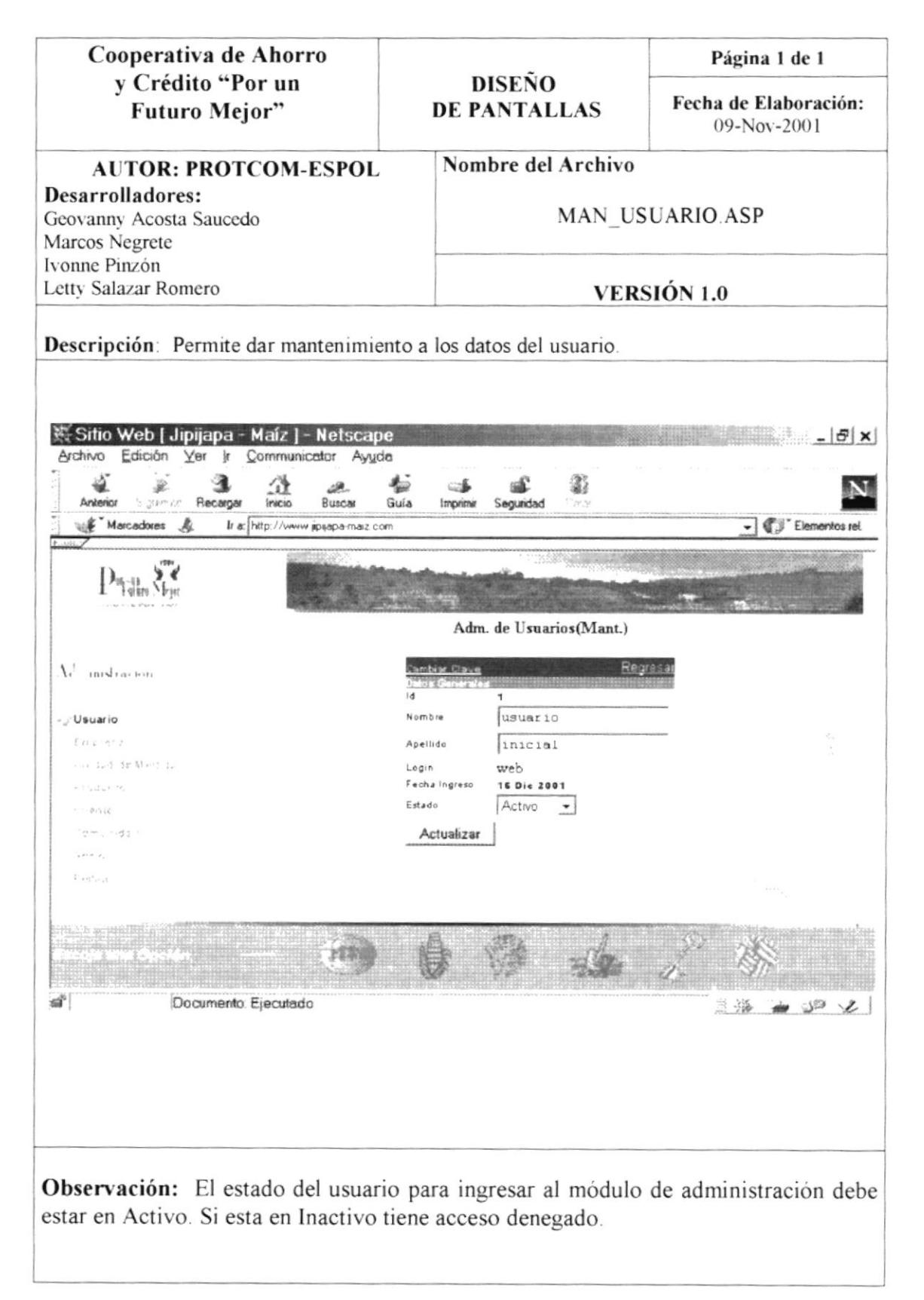

## 8.18. ADMINISTRACIÓN - CAMBIAR CLAVE USUARIO.

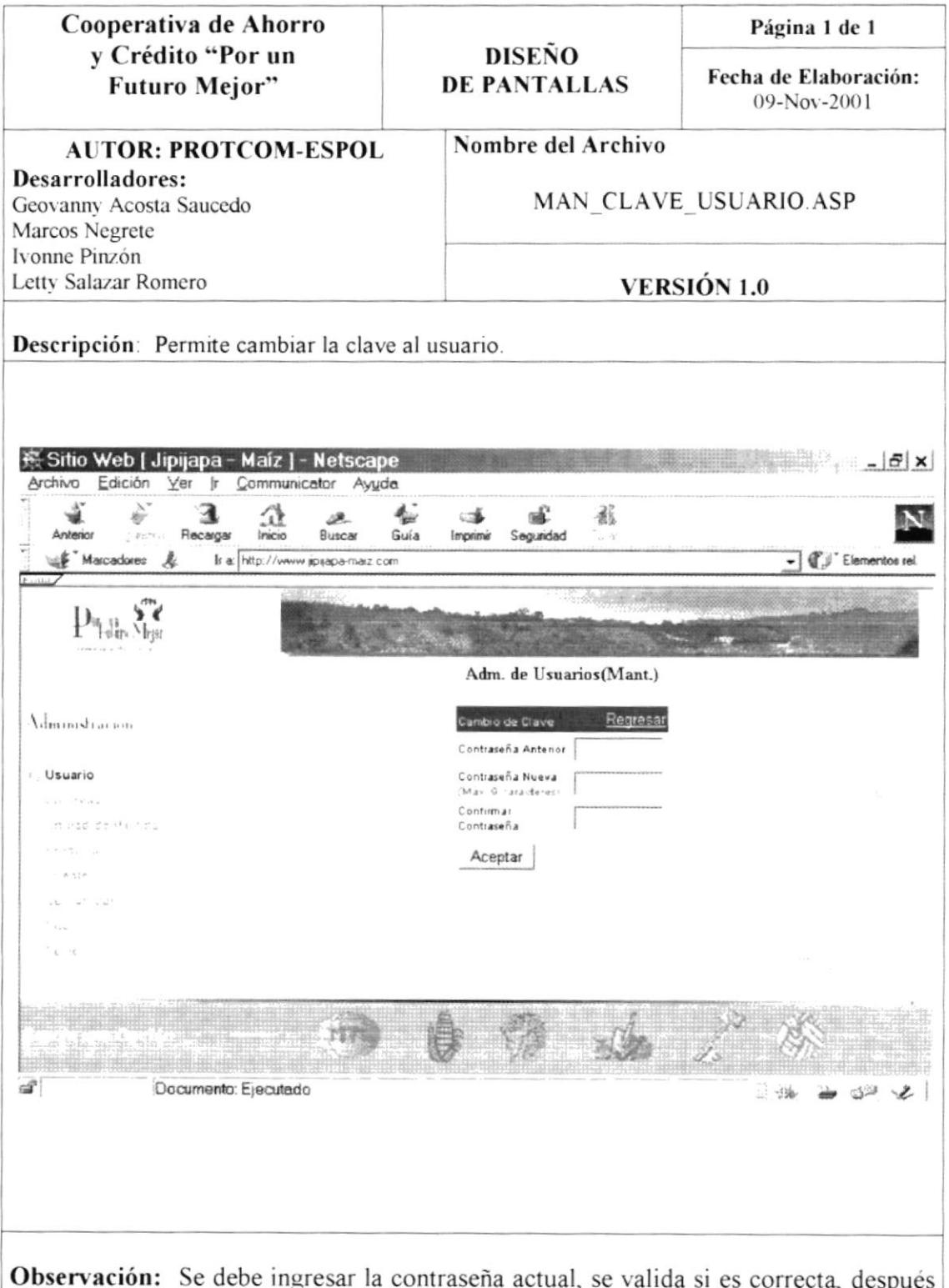

Sobservación: Se debe ingresar la contraseña actual, se valida si es correcta, después se ingresa las nueva contraseña validando que coincidan. Para realizar la actualización dar clic en Aceptar.

# 8.19. ADMINISTRACIÓN - DATOS DE LA EMPRESA.

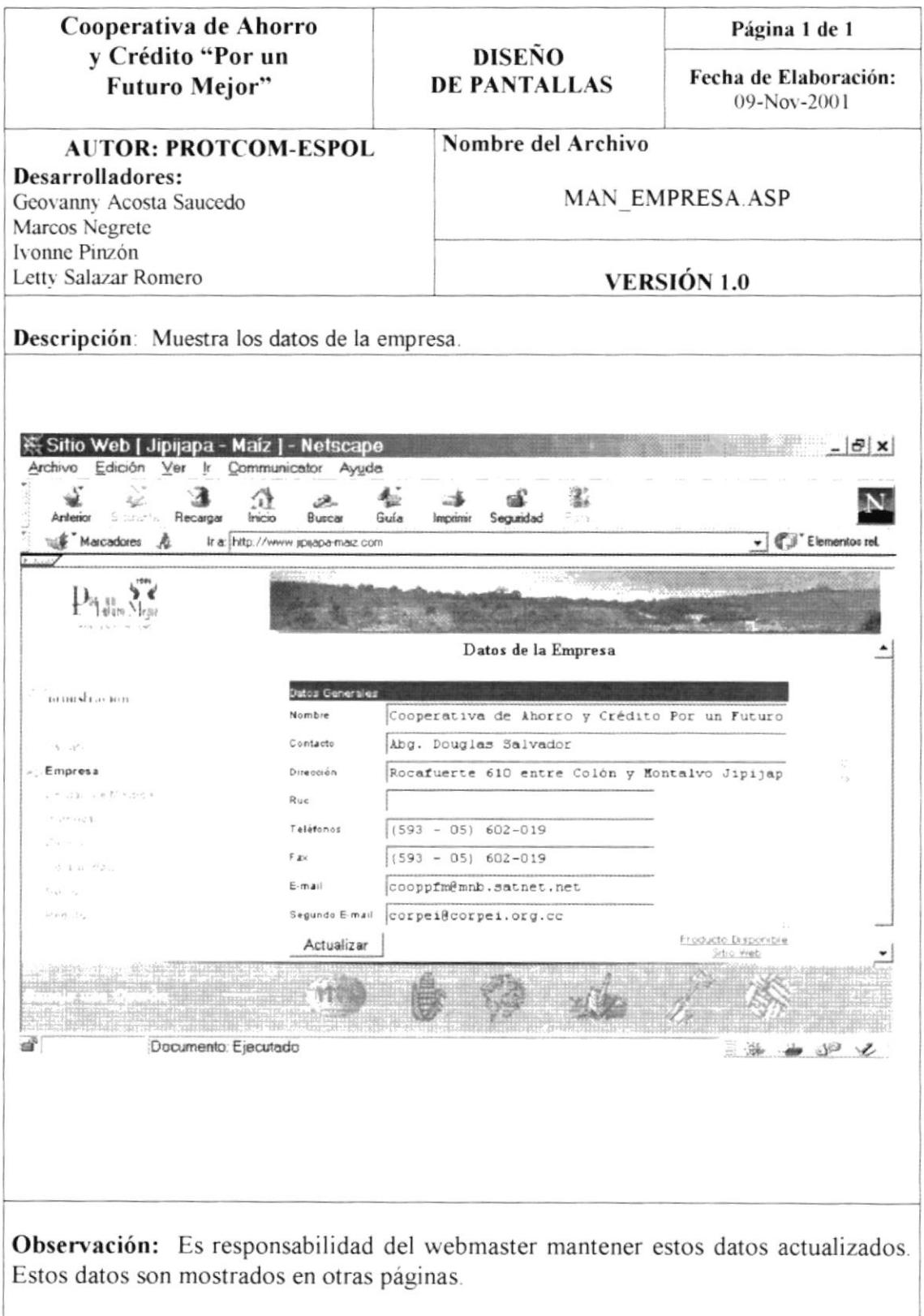

### 8.20. ADMINISTRACIÓN-TEXTO DE LA PÁGINA PRODUCTOS DISPONIBLES.

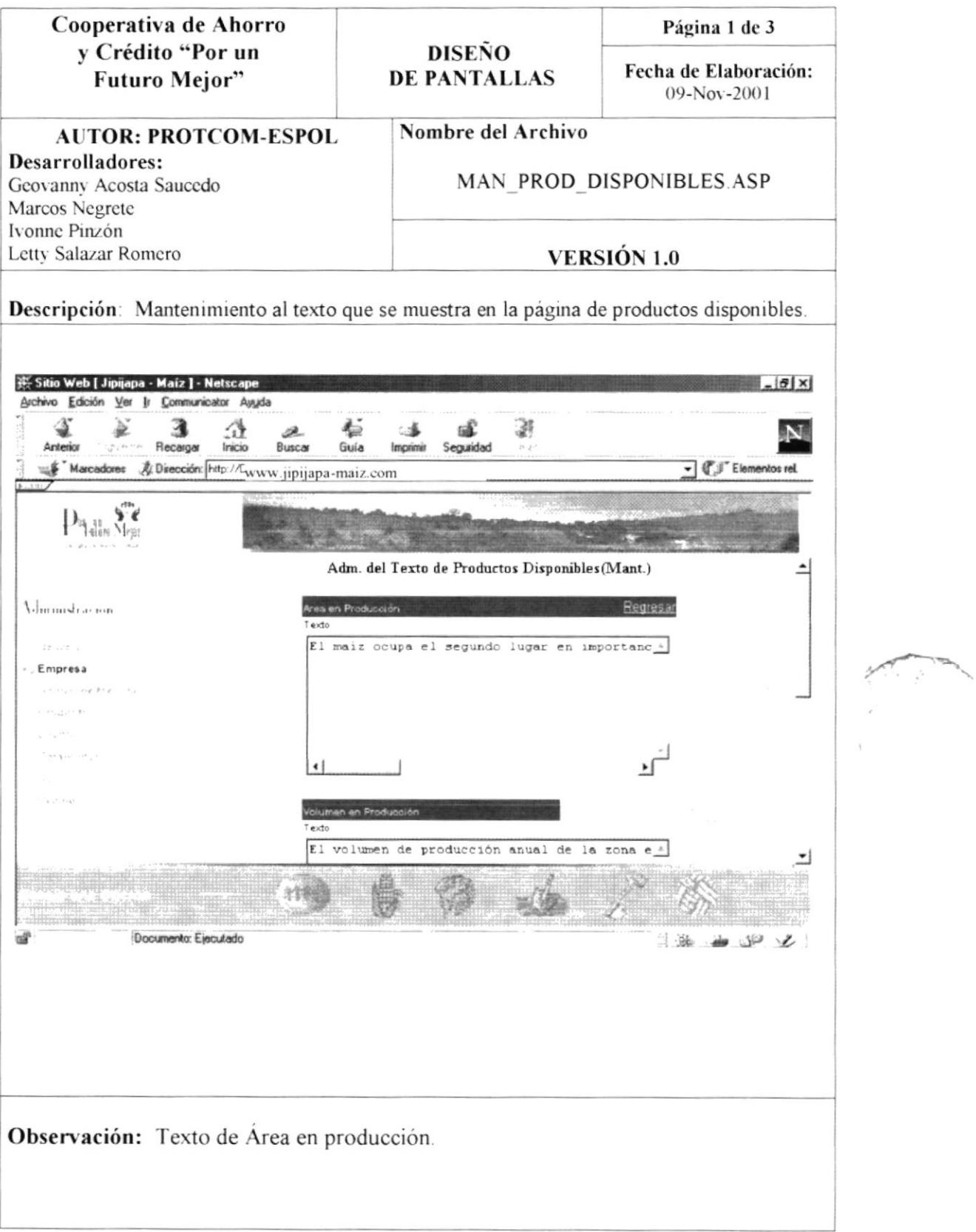

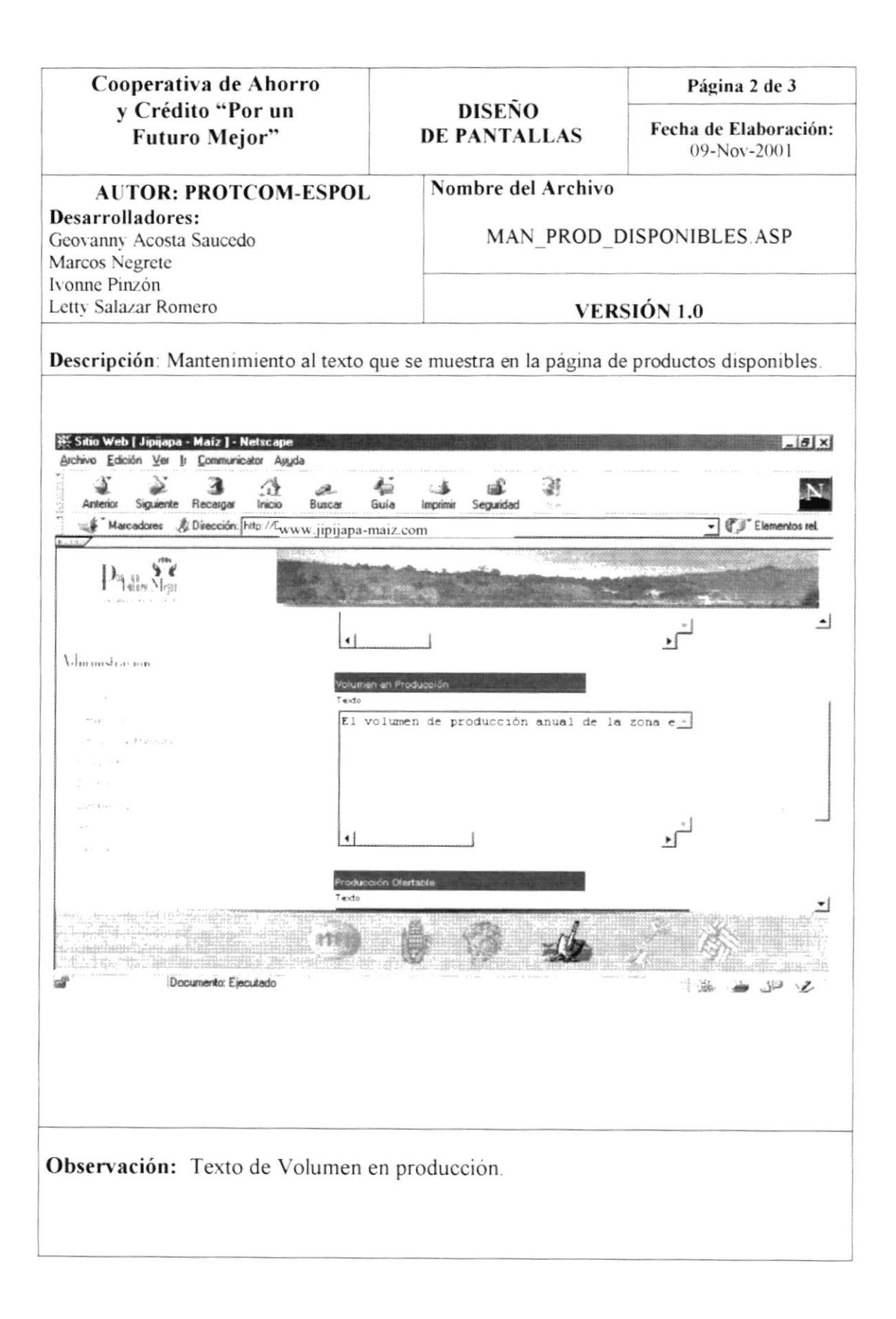

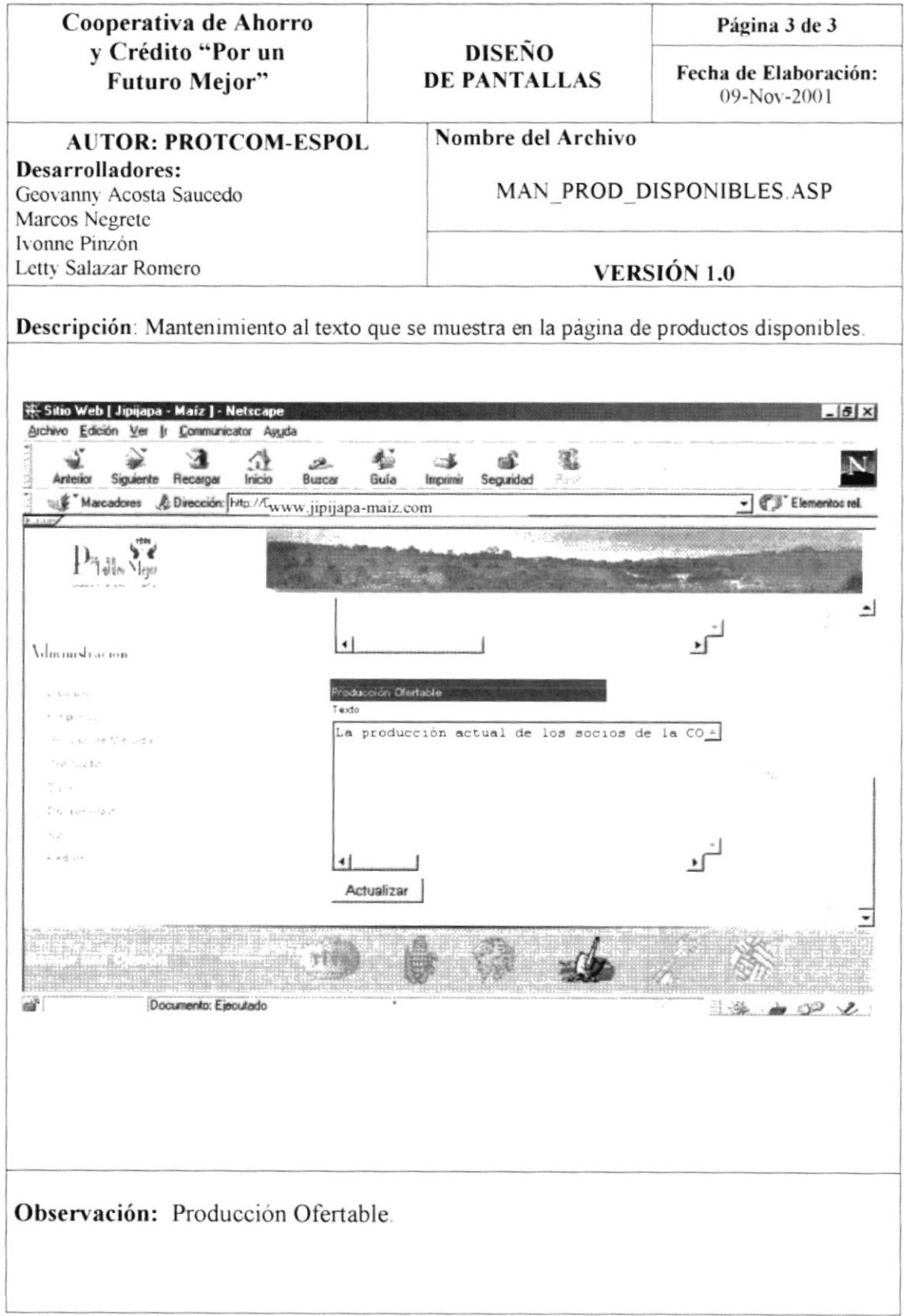

# 8.21. ADMINISTRACIÓN - SITIOS WEB.

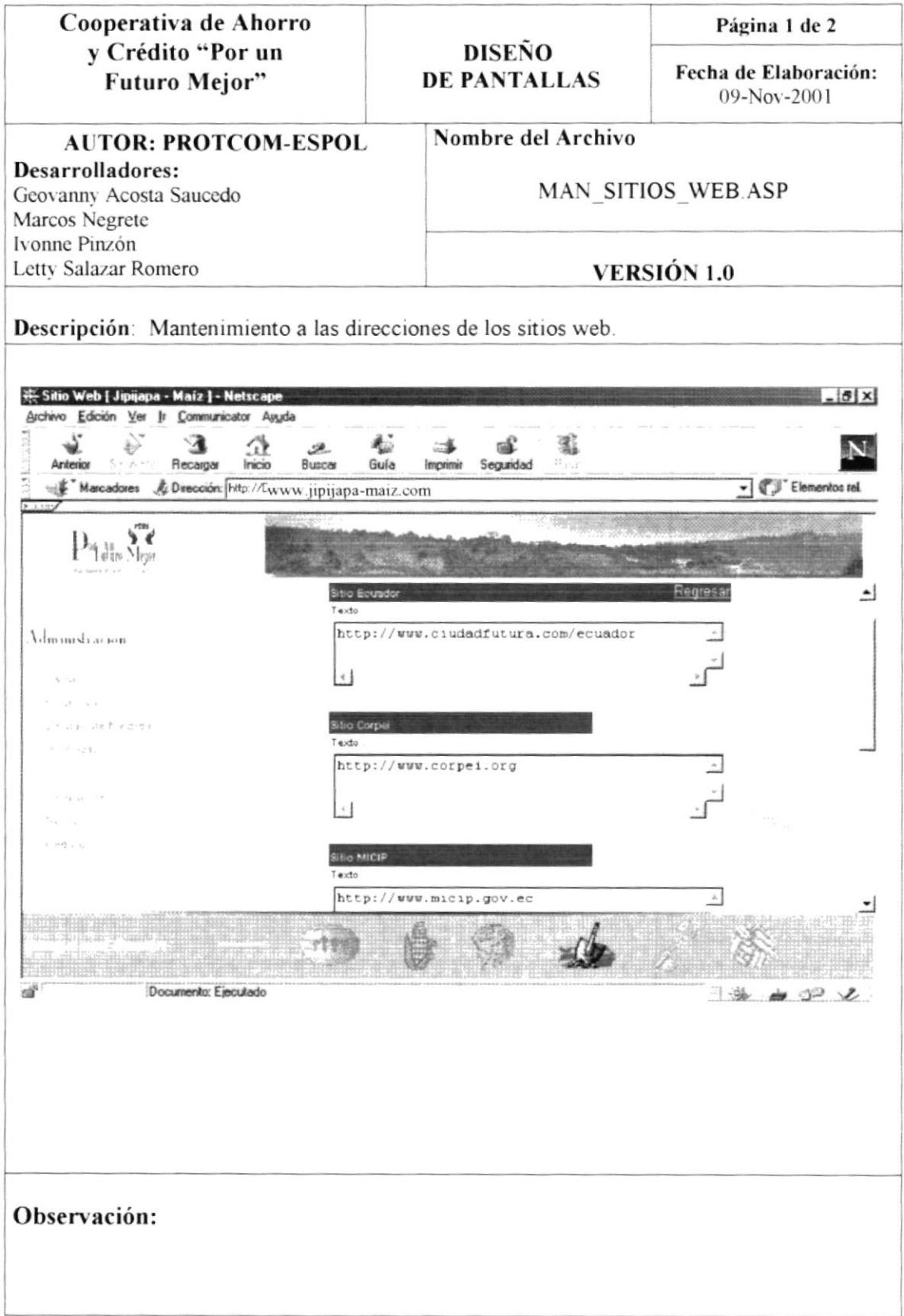

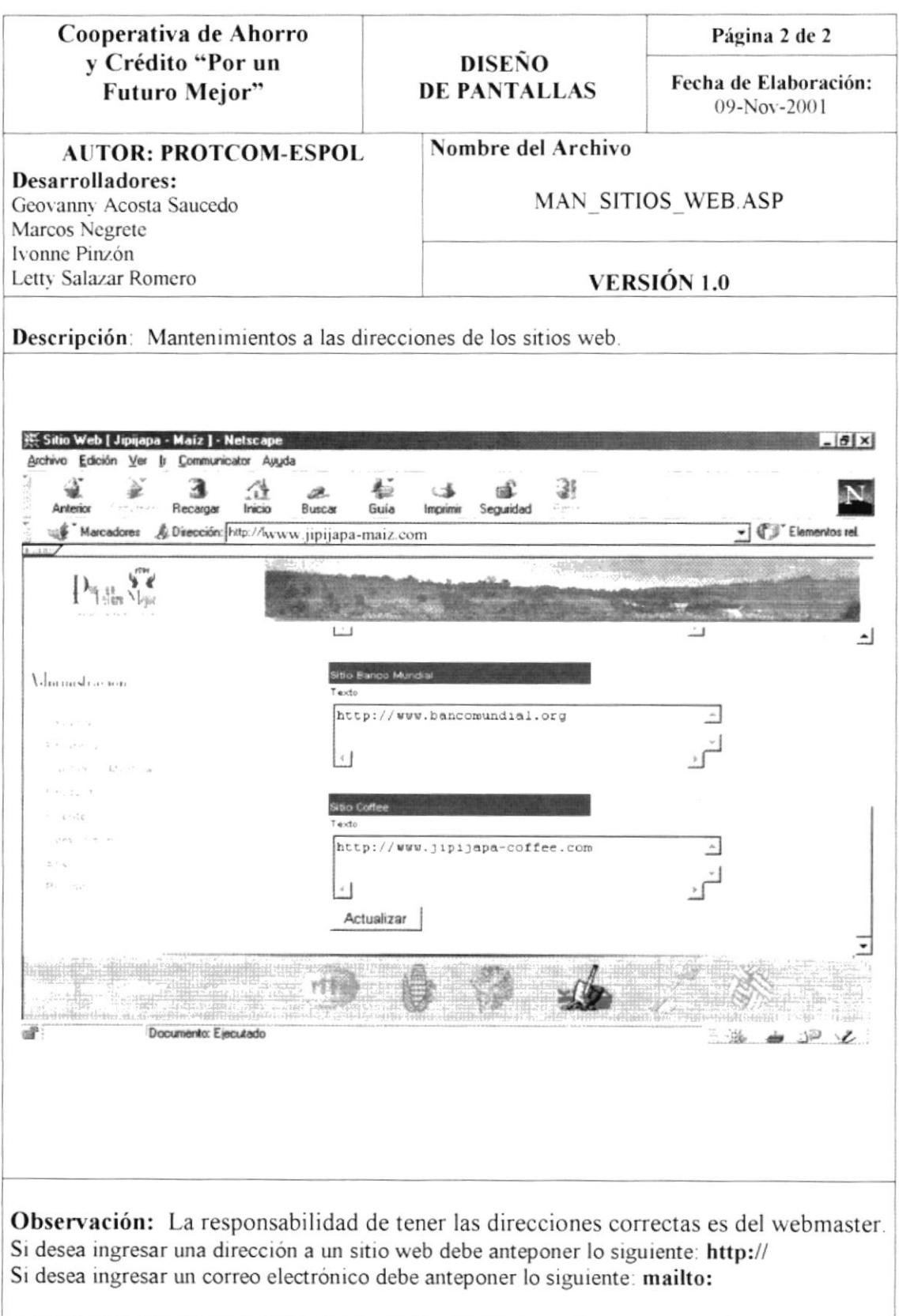

#### 8.22. REPORTE DE PEDIDOS.

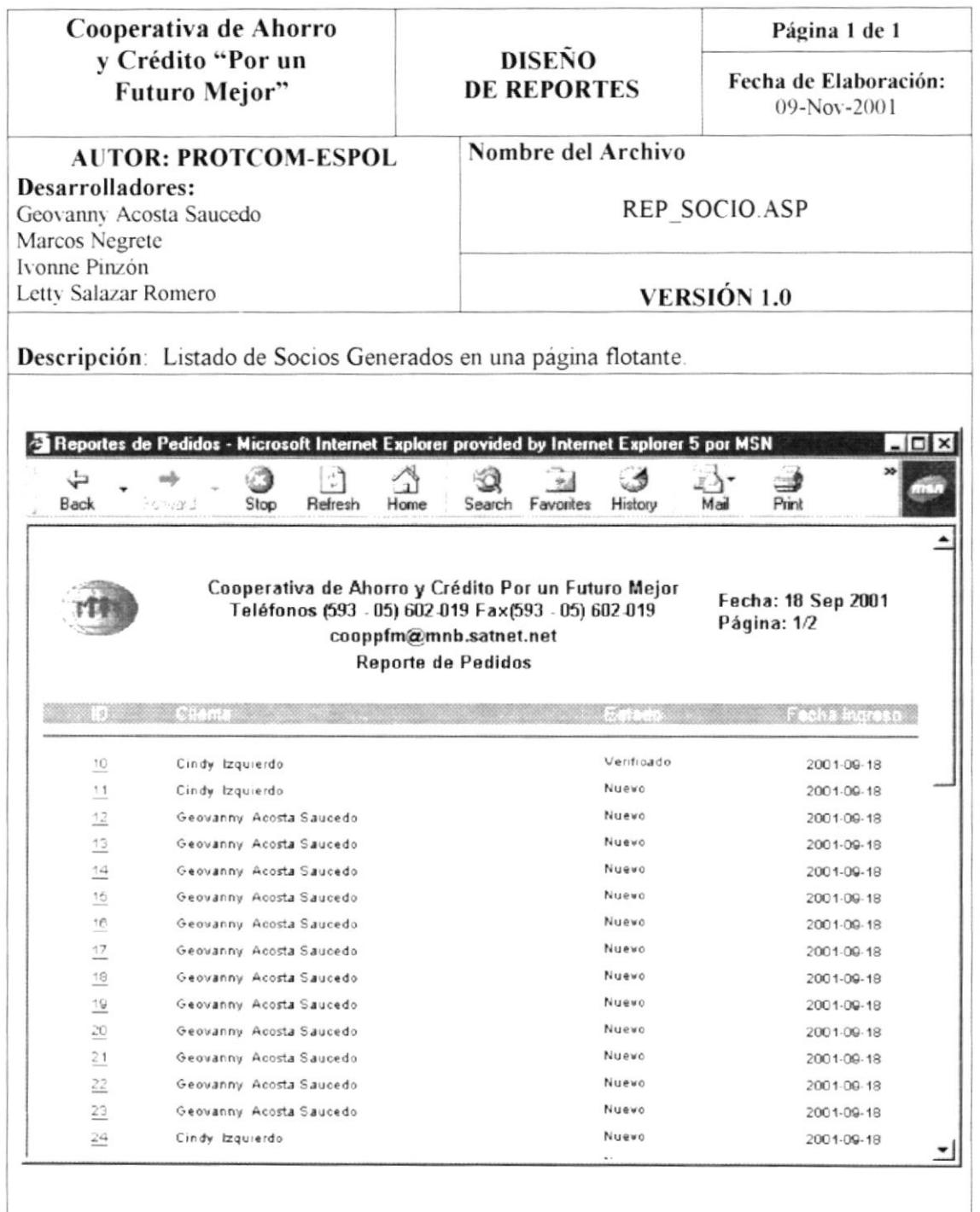

Observación: Al generar los reportes, siempre se debe actualizar su pantalla presionando la tecla F5 o dando clic en el botón de actualizar del navegador.
## 8.23. REPORTE INDIVIDUAL DE PEDIDO.

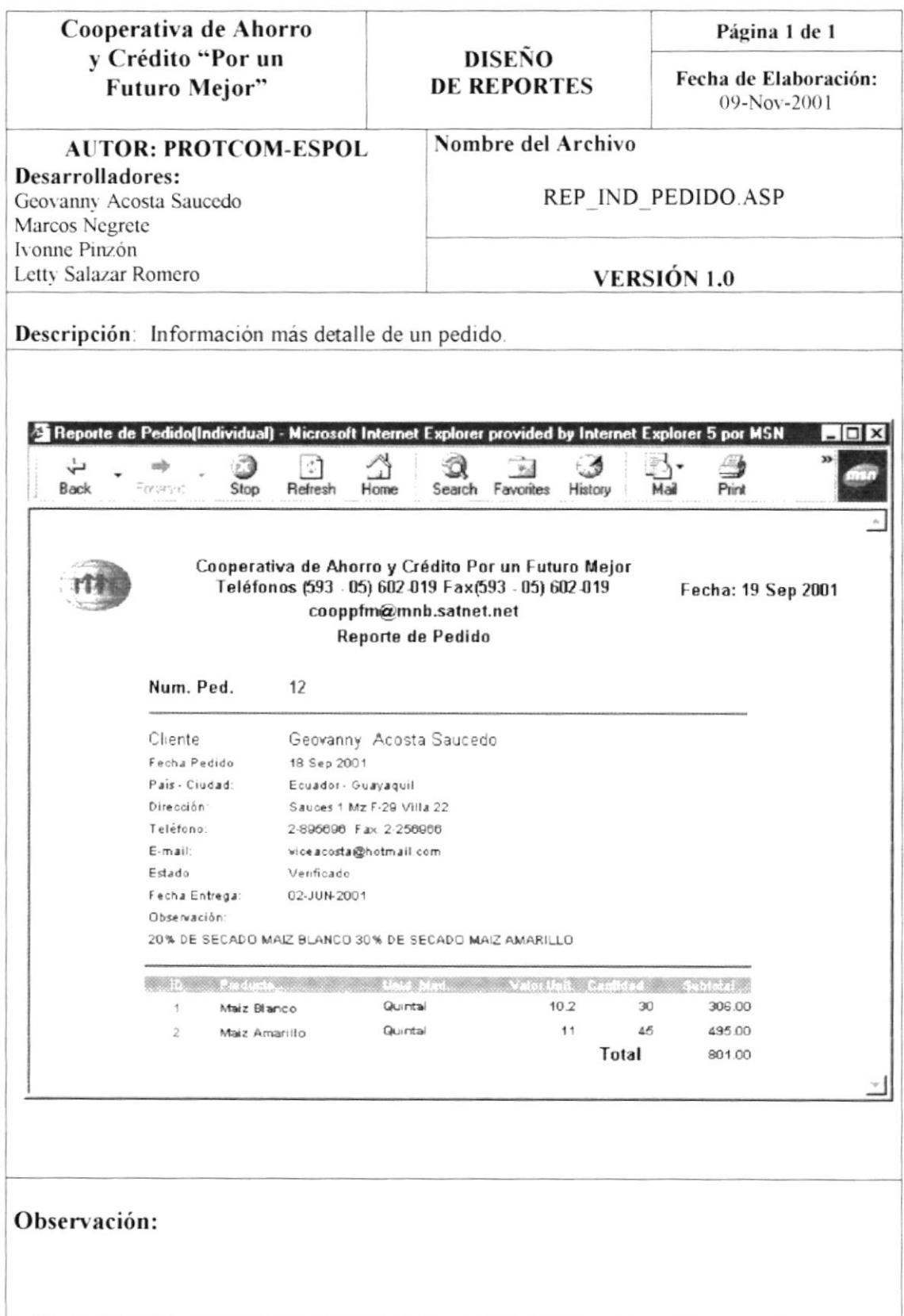

## 8.24. REPORTE DE SOCIOS POR PEDIDO.

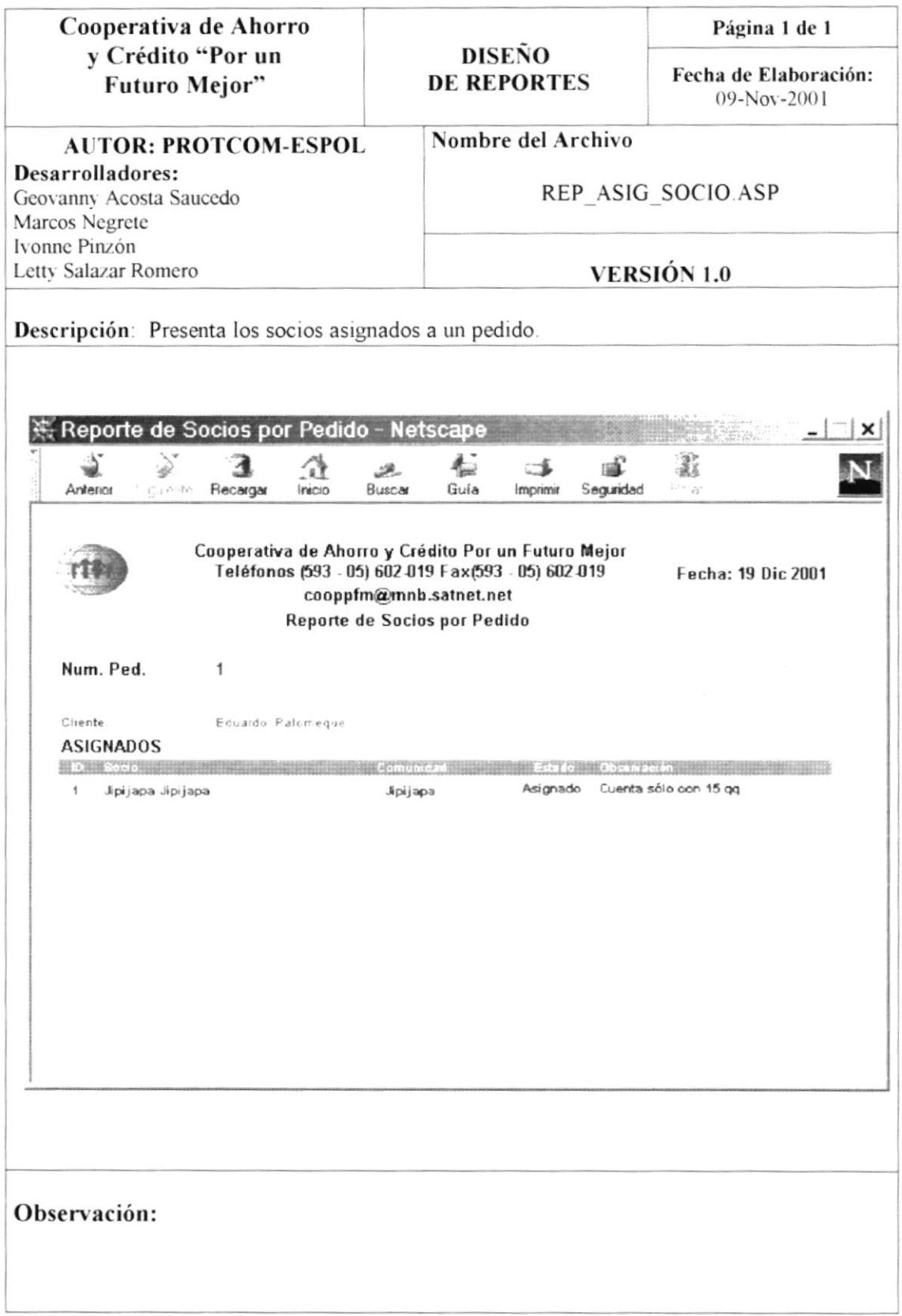

## 8.25. REPORTES DE PEDIDOS POR SOCIO.

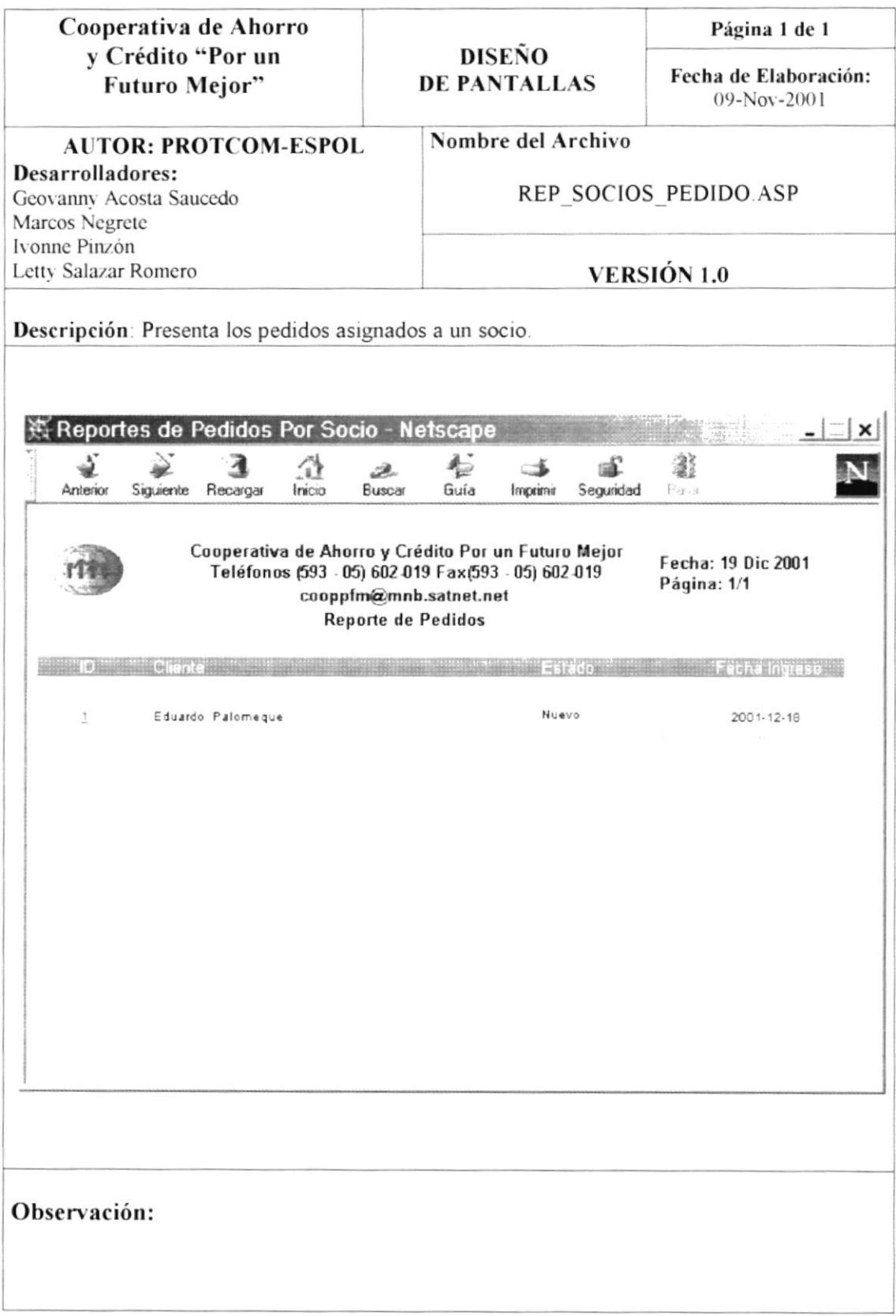

### 8.26. PROCEDIMIENTOS ALMACENADOS.

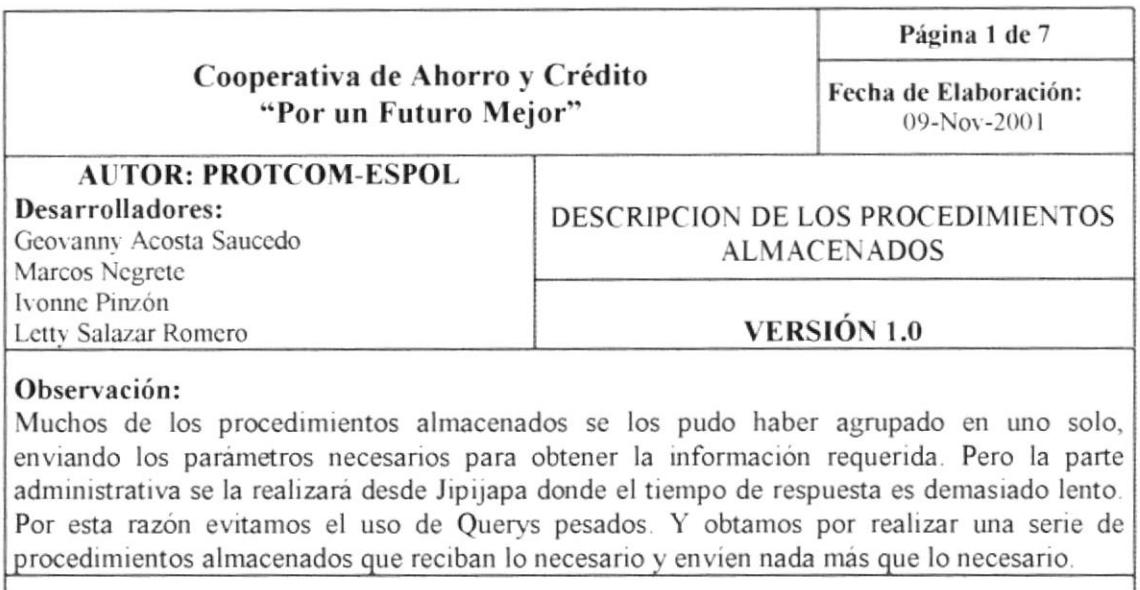

#### SP Most Prod Disponib

Obtiene los datos registrados en la tabla de parámetros para la página de productos disponibles.

**SP Most Sitio Coffee** Obtiene la dirección web del sitio coffee.

#### SP Most Sitio Ecuador

Obtiene la dirección web del sitio ecuador.

#### **SP Most Sitio instituciones**

Obtiene las direcciones web de las instituciones que apoyan a la cooperativa.

#### SP Most Sitios web

Obtiene todas las direcciones web registradas

#### **SP UPD PROD DISPO**

Actualiza los campos de texto de la página de productos disponibles.

#### SP Upd Sitios web

Actualiza las direcciones web

#### **SP MOST EMPRESA**

Obtiene los datos de la empresa.

#### **SP UP EMPRESA** Actualiza los datos de la empresa.

#### SP ING USUARIO Realiza la inserción de un nuevo usuario

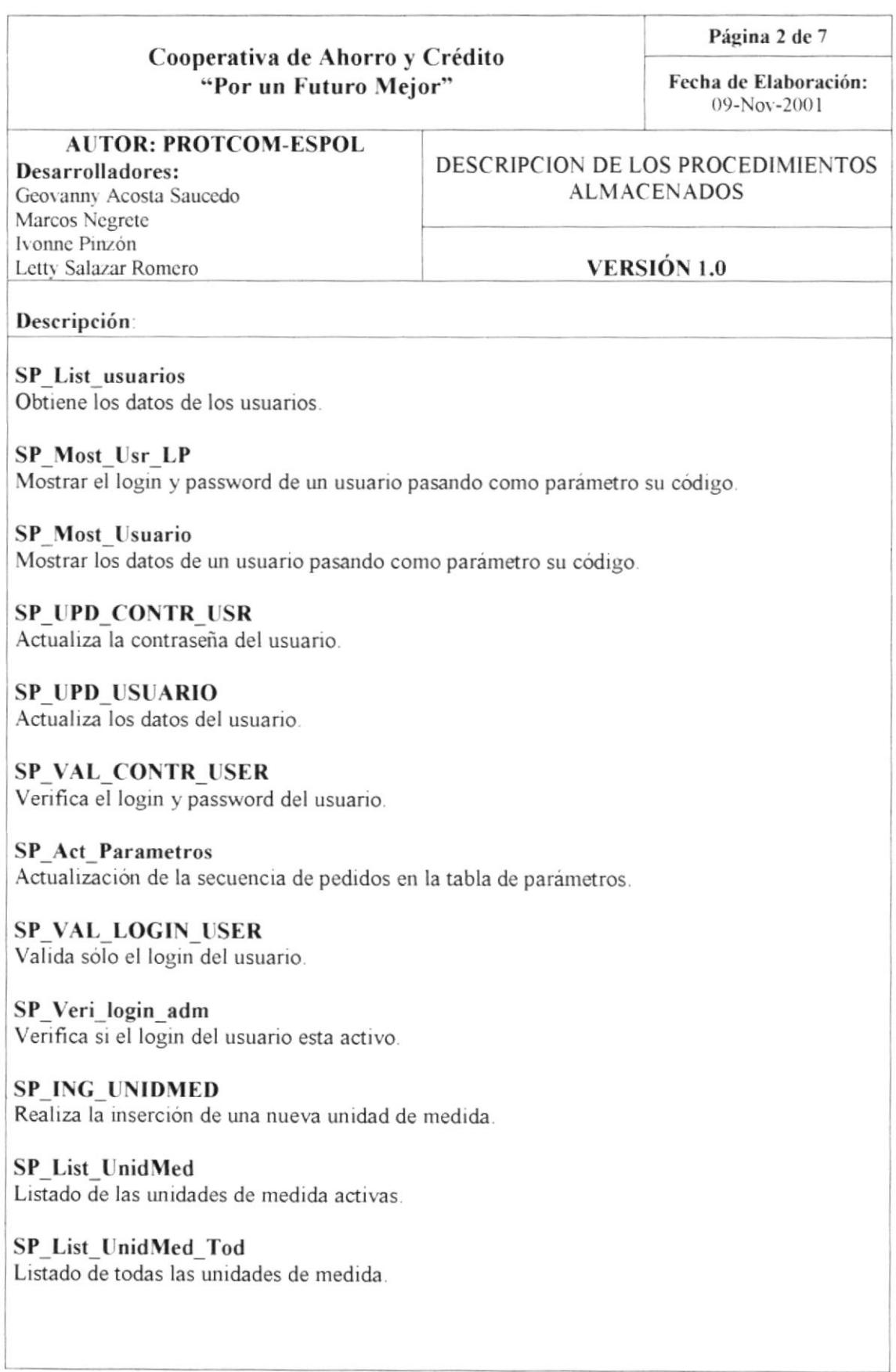

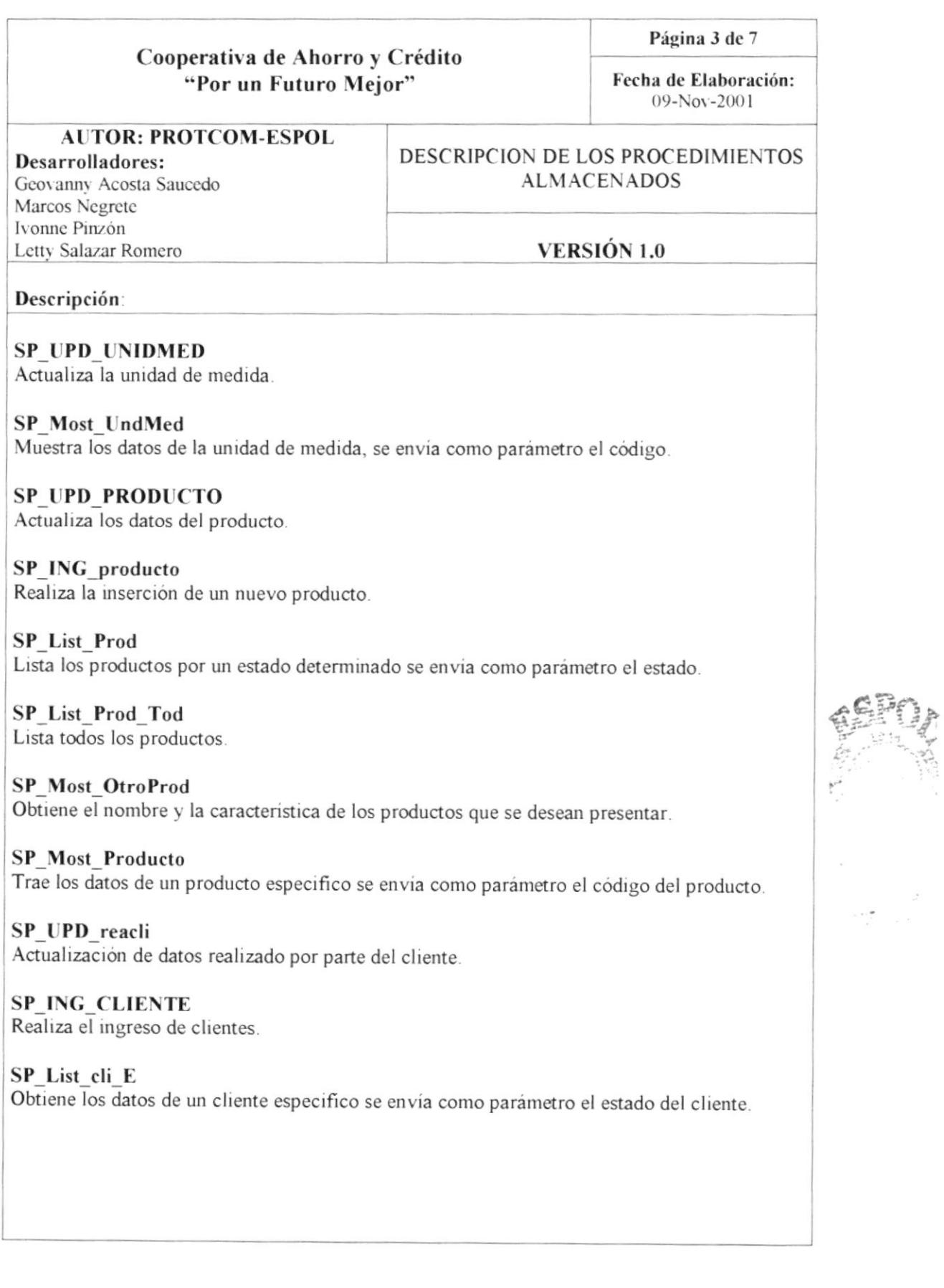

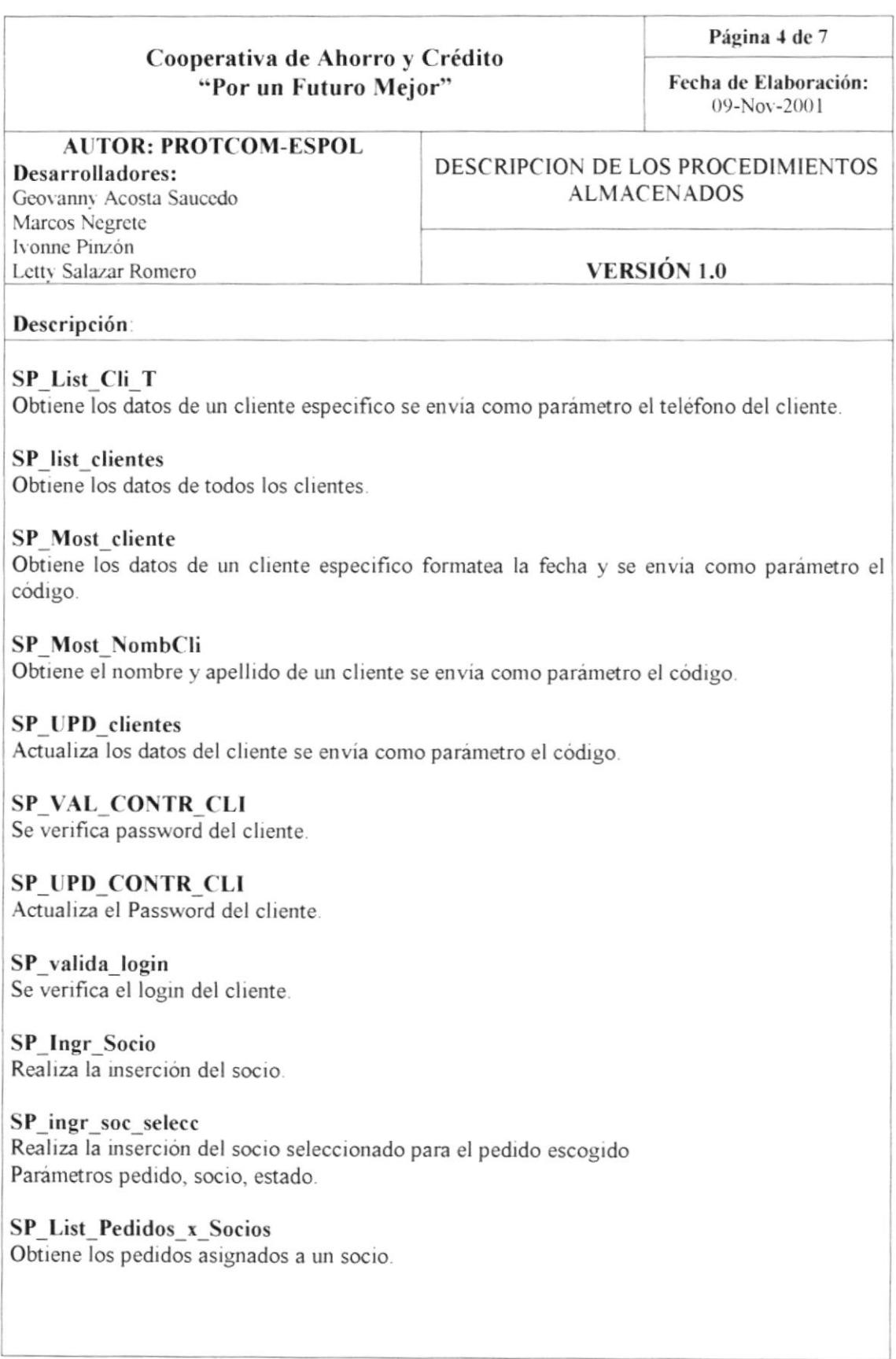

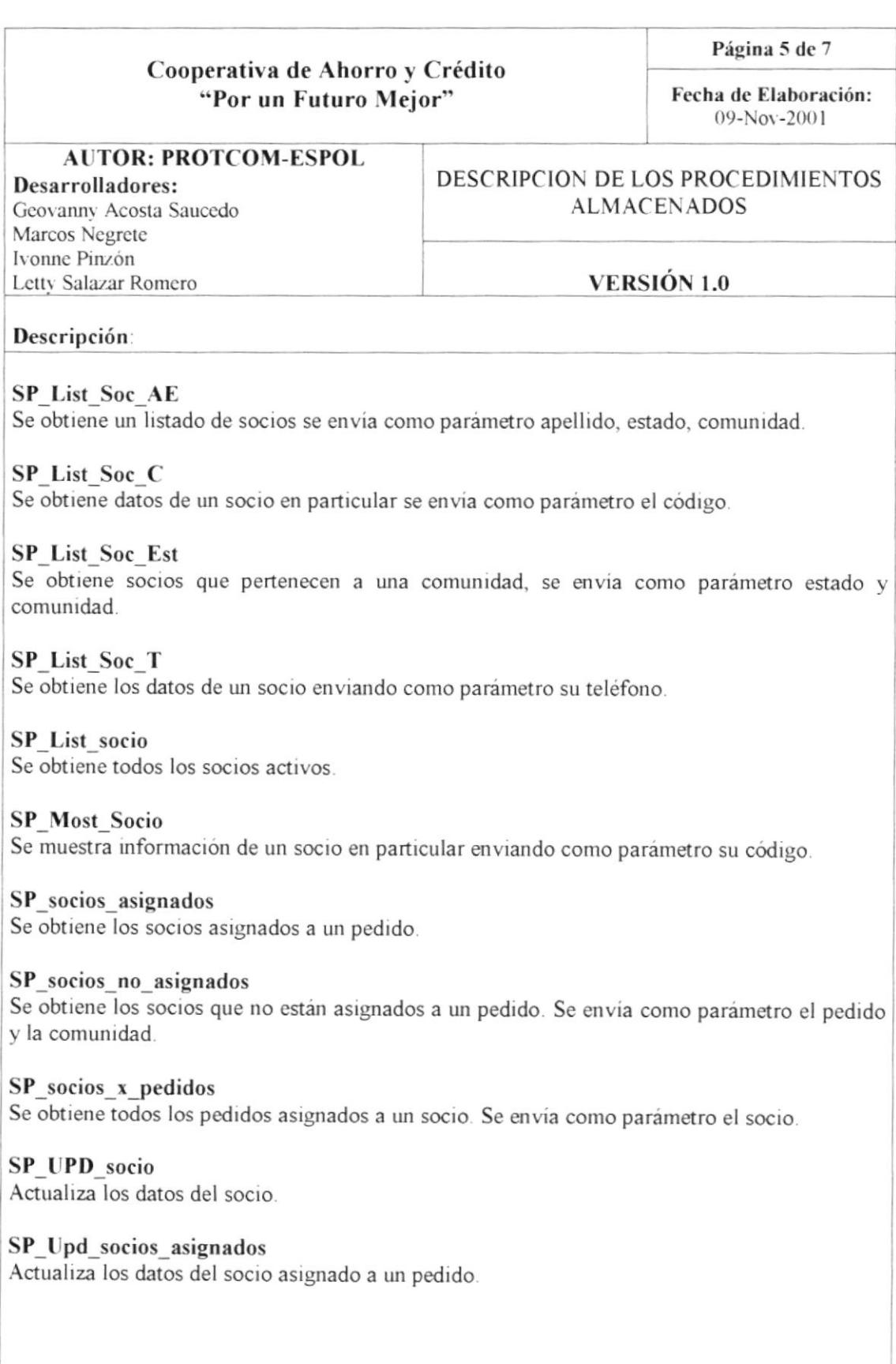

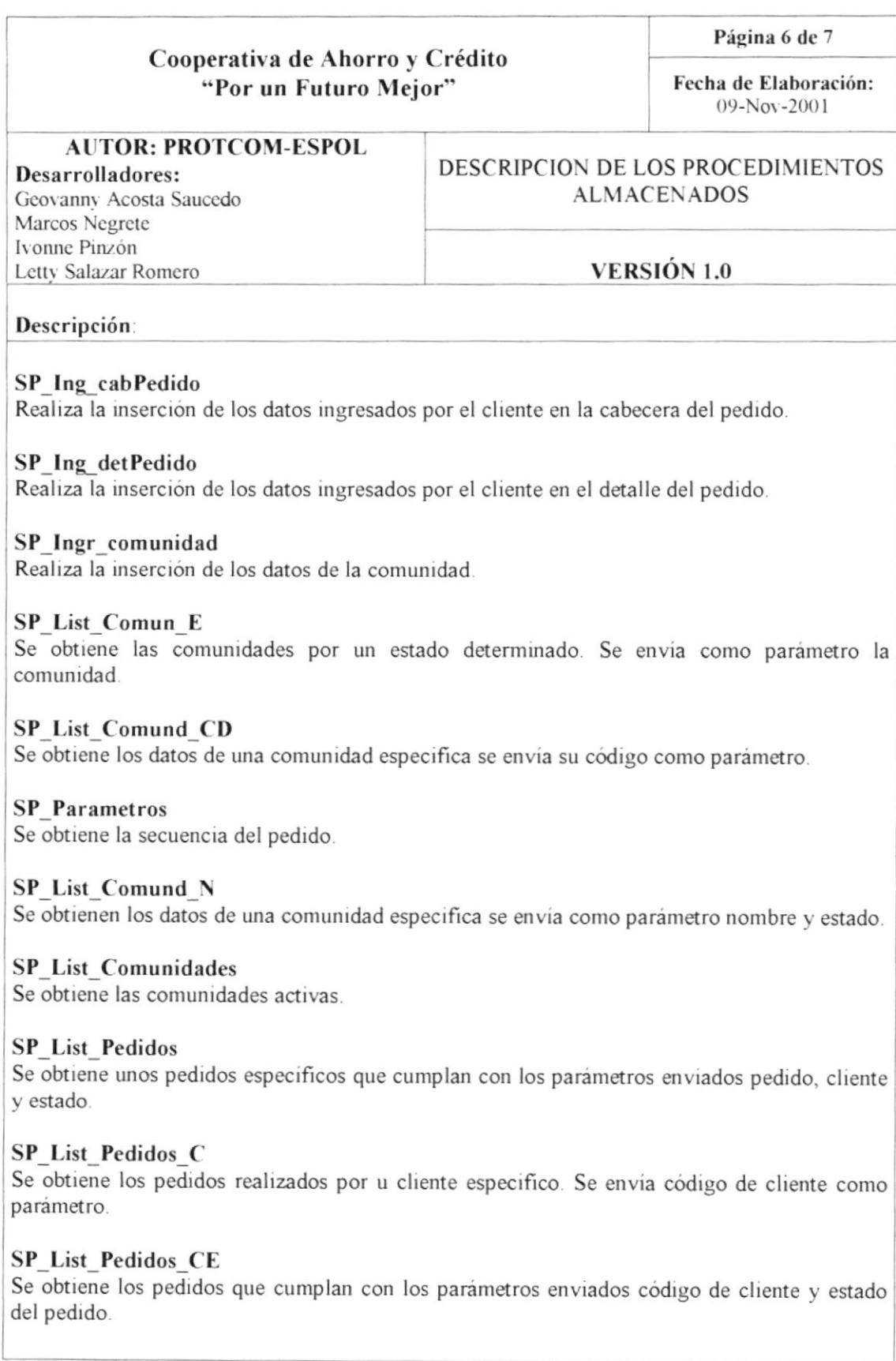

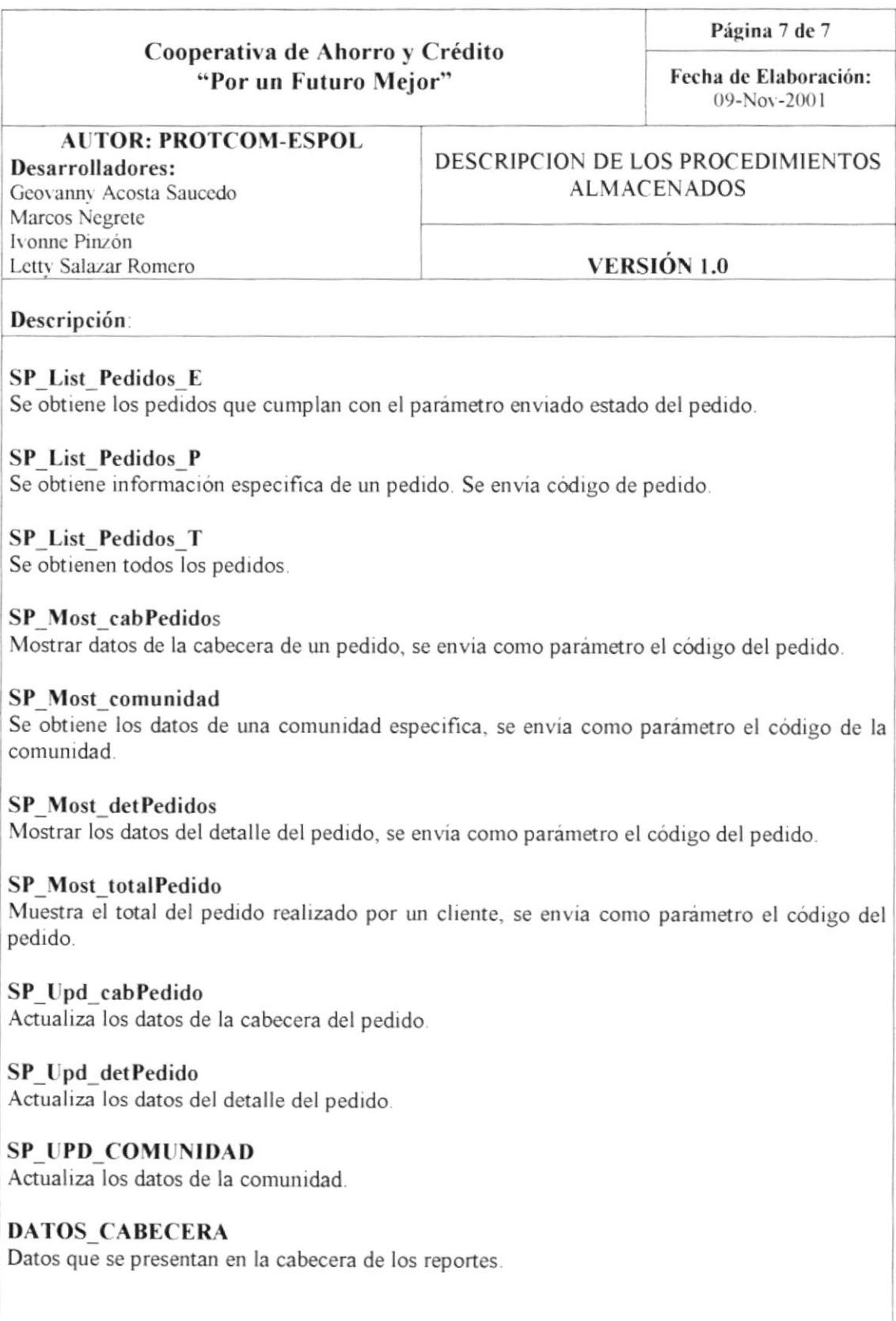

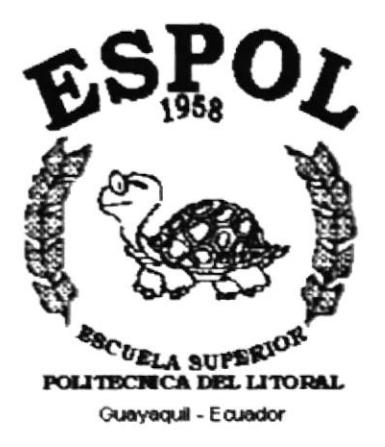

# **CAPÍTULO 9.**

## **MARCA**

## 9. MARCA

### 9.1.- DEFINICIÓN DEL PROBLEMA

- A) Logotipo con el que contaba la Cooperativa de Ahorro y Crédito "Por un Futuro Mejor" constaba de:
	- Icono tipo: Consta de un mundo, sostenido por dos manos, en cuyo centro se encuentra el modelo tipico de una familia. o sea padre, madre. hijo e hija.
	- Logotipo: El nombre de la cooperativa.

#### COOPERATIVA DE AHORRO Y CREDITO. POR UN FUTURO MEJOR

Dir. Rocaluerte 610 y colón Telefax 602019 Jipqapa - Manabi

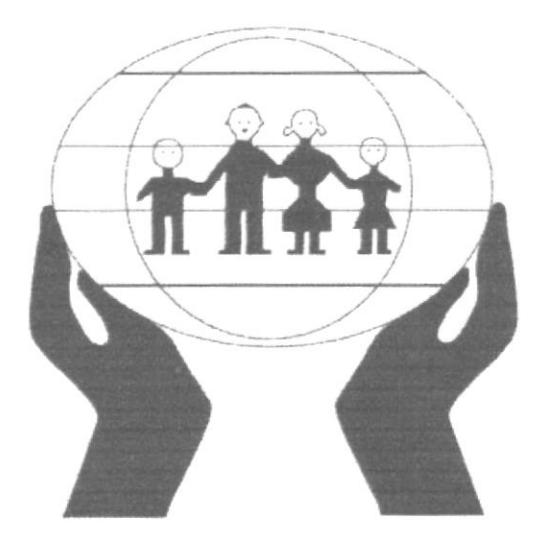

Fig. 1.- Logotipo Original

En el Logotipo anterior. se encontraron las siguientes deficiencias

- Falta de un color institucional. lo que conlleva a que sea impreso en cualquier color. haciendo esto dificil un posicionamiento en el mercado

- Las personas que aparecen en el lcono del mundo, tienen un nivel de iconicidad poco atractivo, haciendo esto que pase desapercibido v no logre la atención que se merece

- Las palabras que dan el nombre a la cooperativa. no tienen una tipografia definida, ni un tamaño especitico.

- El iconotipo del mundo con las personas y las manos. es muy común. por lo que podria traer confusión a los usuarios, e incluso ser confundido con otra cooperativa

## 9.2.- CREACIÓN DE LA NUEVA IMAGEN

Una vez analizados los puntos anteriores, se procedió a crear una imagen que identifique a la cooperativa. haciéndola única y llamativa. pero sin transformar demasiado el lcono del mundo con la familia, que identifica a la cooperativa.

Se decidió sintetizar más las figuras humanas, dándoles un acabado más atractivo y moderno ala vez, además, se definió como color institucional el azul puesto que tiene connotaciones de seriedad y seguridad

Se dio mas importancia al nombre de la cooperativa "Por un Futuro Mejor", a la vez que se aumentó su tamaño con relación al mundo.

Bajo el nombre se colocó "Cooperativa de Ahorro y Crédito". que es el soporte literario e identifica a la empresa en su categoria

Separando el nombre, y el complemento literario, va una línea que subraya el nombre de la cooperativa

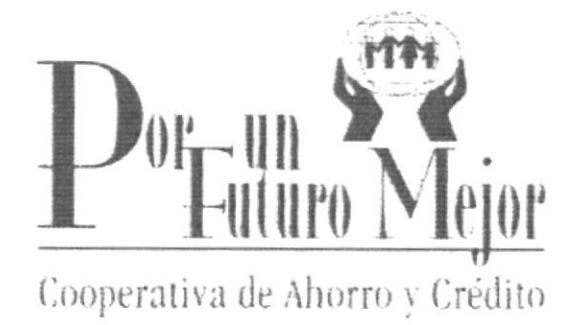

Fig. 2. - Imagen del Nuevo Logotipo

#### 9.3.- FUENTES UTILIZADAS EN LA CREACIÓN DEL LOGOTIPO

Las fuentes que se utilizaron para el nombre fueron:

- Para las iniciales de cada palabra en el nombre. o sea P F M es Mona Lisa SolidlTC
- Para el resto de las palabras; o sea "or un uturo ejor". Bordeaux Roman Extra Bold LET plain
- En el complemento literario se usó.

Garamond Light Condensed

### 9.4.- COLOR INSTITUCIONAL DE LA MARCA

Como color institucional se usó el color azul. PANTONE S 196-1

 $C = 100$  $M = 70$  $Y = 0$  $K = 0$ 

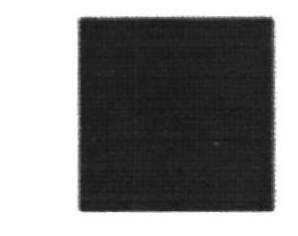

## 9.5.- VARIACIONES PERMITIDAS PARA LA MARCA

En caso de que la marca sea usada en diferentes formatos, y sobre diferentes fondos, se deberán seguir las siguientes normas y parámetros:

- Las letras que forman el logo, no podrán ser sustituidas por ninguna otra.
- En caso de ser impreso en blanco y negro, o sobre fondo negro, se debe seguir las indicaciones descritas a continuación:

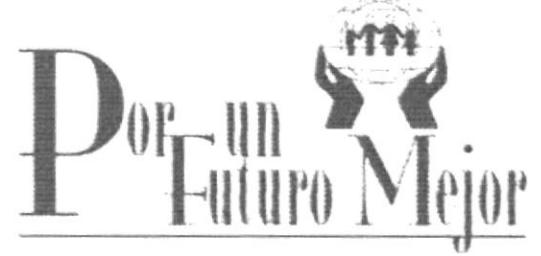

Cooperativa de Ahorro y Crédito

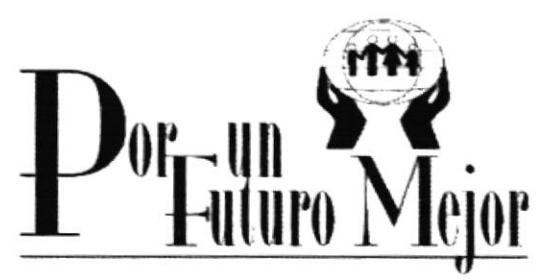

Cooperativa de Ahorro y Crédito

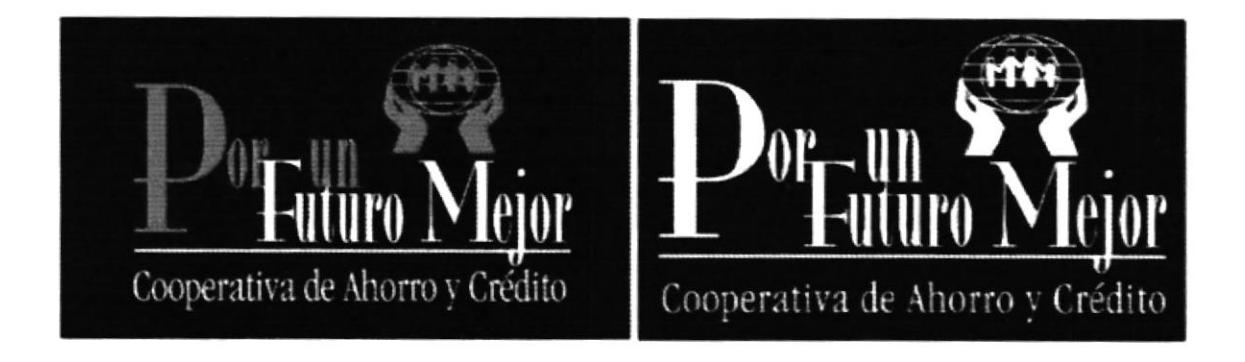

## 9.6.- VARIACIONES NO PERMITIDAS PARA LA MARCA

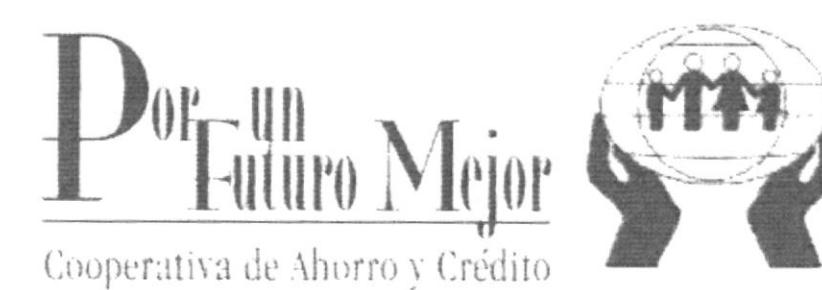

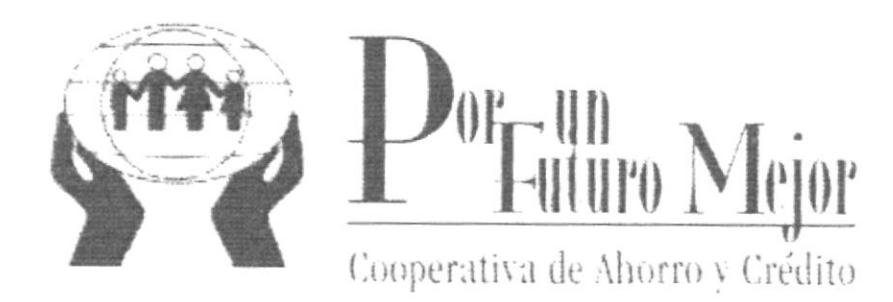

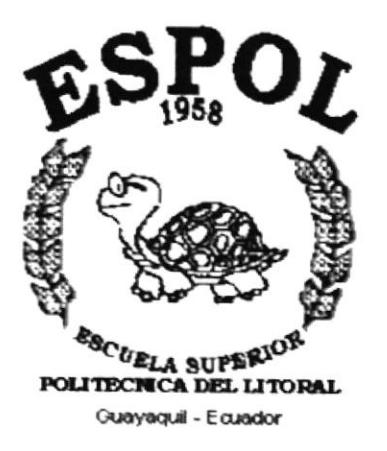

# **ANEXO A.**

## **REPORTES**

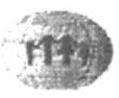

#### Cooperativa de Ahorro y Crédito Por un Futuro Me¡or Teléfonos (593 - 05) 602-019 Fax(593 - 05) 602-019 cooppfm@mnb.satnet.net Reporte de Pedidos

Fecha: 19 Dic 2001 Página: 1/1

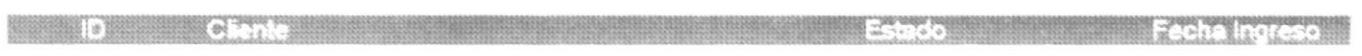

1 Eduardo Palomeque **1 2001-12-18** 

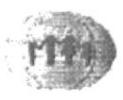

## Cooperativa de Ahorro y Crédito Por un Futuro Mejor<br>Teléfonos (593 - 05) 602-019 Fax(593 - 05) 602-019 cooppfm@mnb.satnet.net Reporte de Pedido

225.00

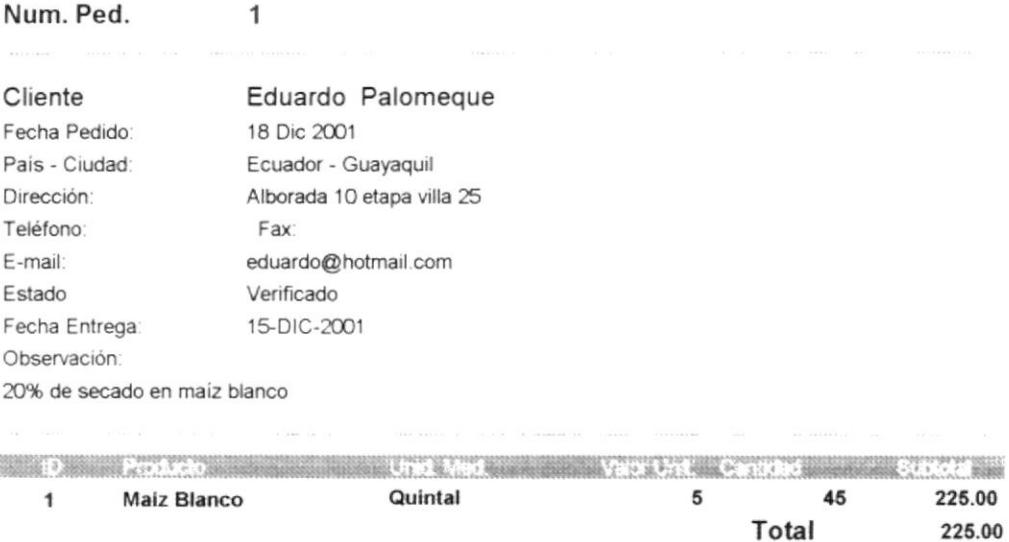

Socios

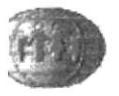

## Cooperativa de Ahorro y Crédito Por un Futuro Mejor<br>Teléfonos (593 - 05) 602-019 Fax(593 - 05) 602-019 cooppfm@mnb.satnet.net Reporte de Socios por Pedido

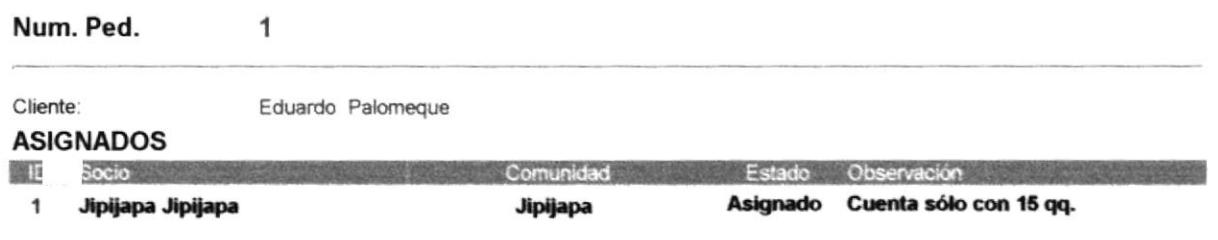